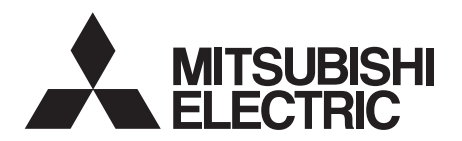

# **三菱電機<mark>汎用</mark>インバータ 内蔵オプション** FR-A8NC

取扱説明書

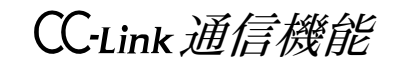

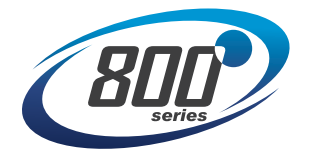

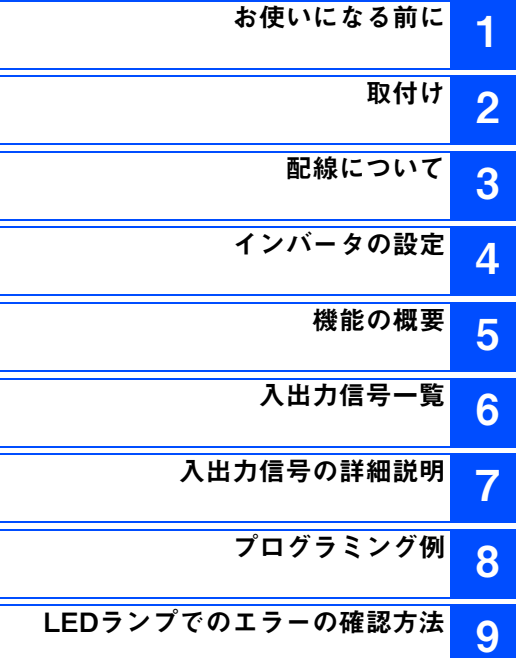

**このたびは、三菱電機汎用インバータ内蔵オプションをご採用いただき、誠にありがとうございます。 この取扱説明書は、ご使用いただく場合の取扱い、留意点について述べてあります。誤った取扱いは思わぬ不具合を引き起こしますので、ご使用前に必ずこの取扱説明書を一読され、正しくご使用くださいますようお願いいたします。なお、本取扱説明書は、ご使用になるお客様の手元に届くようご配慮をお願いいたします。**

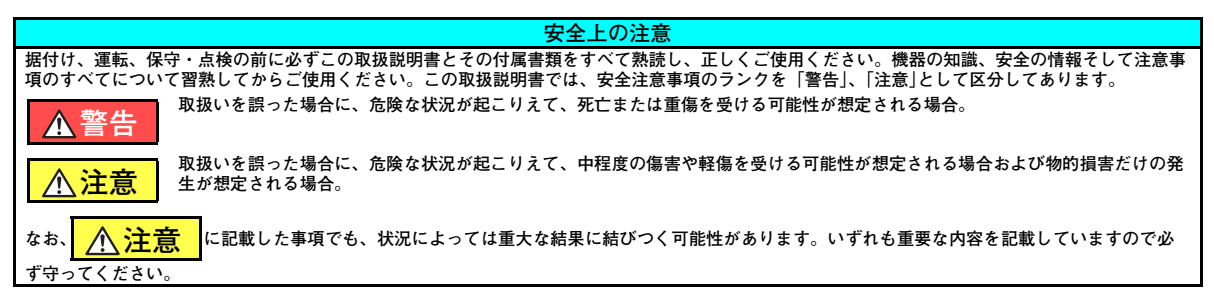

#### ◆ 感電防止のために

### **警告**

- インバータ通電中は表面カバーや配線カバーを外さないでください。また、表面カバーや配線カバーを外した状態で運転しないでくださ い。高電圧の端子および充電部が露出していますので感電の原因となります。
- 電源遮断時でも配線作業・定期点検以外ではインバータの表面カバーを外さないでください。インバータ内部は充電されており感電の原 因となります。
- 配線作業や点検は、インバータ本体操作パネルの表示が消灯したことを確認し、電源遮断後 10 分以上経過したのちに、テスタなどで電圧 を確認してから行ってください。電源を遮断した後しばらくの間はコンデンサが高圧で充電されていて危険です。
- 配線作業や点検は専門の技術者が行ってください。
- ●内蔵オプションを据え付けてから配線してください。感電、傷害の原因になります。
- ●濡れた手で内蔵オプションに触れたり、ケーブル類の抜き差しをしないでください。感電の原因となります。
- ケーブルは傷つけたり、無理なストレスをかけたり、重いものを載せたり、挟み込んだりしないでください。感電の原因になります。

#### **◆ 傷害防止のために**

#### **注意**

- ●各端子には取扱説明書に決められた電圧以外は印加しないでください。破裂・破損などの原因になります。
- 端子接続を間違えないでください。破裂・破損などの原因になります。
- ●極性(+、-)を間違えないでください。破裂・破損の原因になります。
- 通電中や電源遮断後のしばらくの間は、インバータは高温になっていますので触らないでください。火傷の原因になります。

#### **◆ 諸注意事項**

**次の注意事項についても十分留意ください。取扱いを誤った場合には思わぬ故障・けが・感電などの原因となることがあります。**

## **注意**

#### **運搬・据付けについて**

- ●損傷、部品がかけている内蔵オプションを据付け、運転しないでください。
- 製品の上に乗ったり重いものを載せないでください。
- 取付け方向は必ずお守りください。
- インバータ内部にねじ・金属片などの導電性異物や油などの可燃性異物が混入しないようにしてください。
- 木製梱包材の消毒・除虫対策のくん蒸剤に含まれるハロゲン系物質(フッ素、塩素、臭素、ヨウ素など)が弊社製品に侵入すると故障の 原因となります。梱包の際は、残留したくん蒸成分が弊社製品に侵入しないように注意するか、くん蒸以外の方法(熱処理など)で消 毒・除虫対策をしてください。なお、木製梱包材の消毒・除虫対策は梱包前に実施してください。

**試運転調整について**

●運転前に各パラメータの確認・調整を行ってください。機械によっては予期せぬ動きとなる場合があります。

#### **警告**

**使用方法について**

- ●改造は行わないでください。
- ●取扱説明書に記載のない部品取外し行為は行わないでください。故障や破損の原因になります。

#### **注意**

**使用方法について**

● パラメータクリア、オールクリアを行った場合、運転前に必要なパラメータを再設定してください。各パラメータが初期値に戻ります。 静電気による破損を防ぐため、本製品に触れる前に、身体の静電気を取り除いてください。

#### **保守点検・部品の交換について**

● メガーテスト (絶縁抵抗測定) を行わないでください。

**廃棄について**

● 産業廃棄物として処置してください。

#### **一般的注意**

● 本取扱説明書に記載されている全ての図解は、細部を説明するためにインバータのカバーまたは安全のための遮断物を取り外した状態で 描かれている場合がありますので、インバータを運転するときは必ず規定どおりのカバーや遮断物を元どおりに戻し、インバータの取扱説明書に従って運転してください。

## 一目 次一

### 1 お使いになる前に

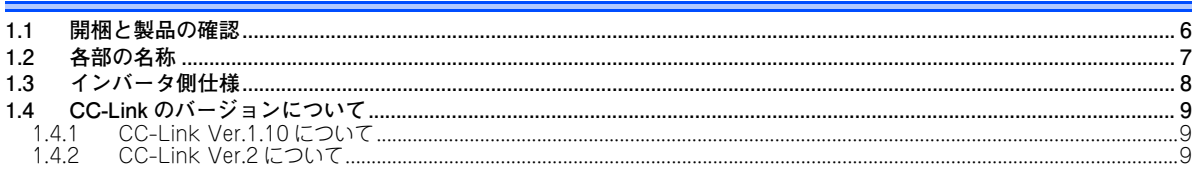

### 2 取付け

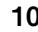

 $16$ 

6

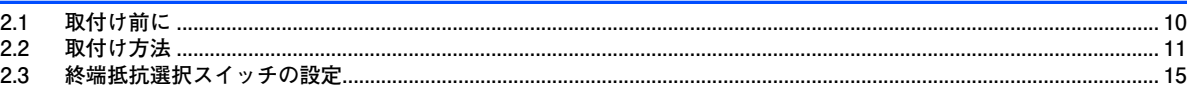

### 3 配線について

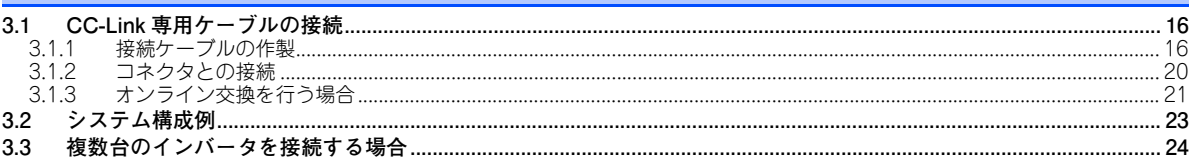

#### 4 インバータの設定

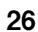

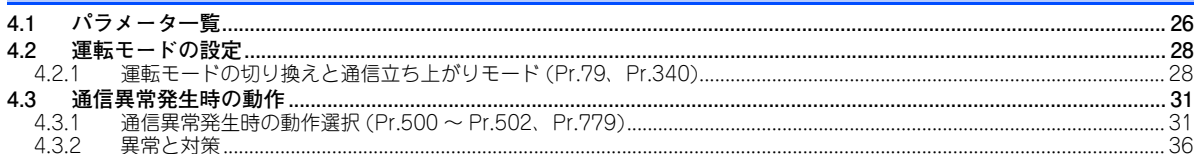

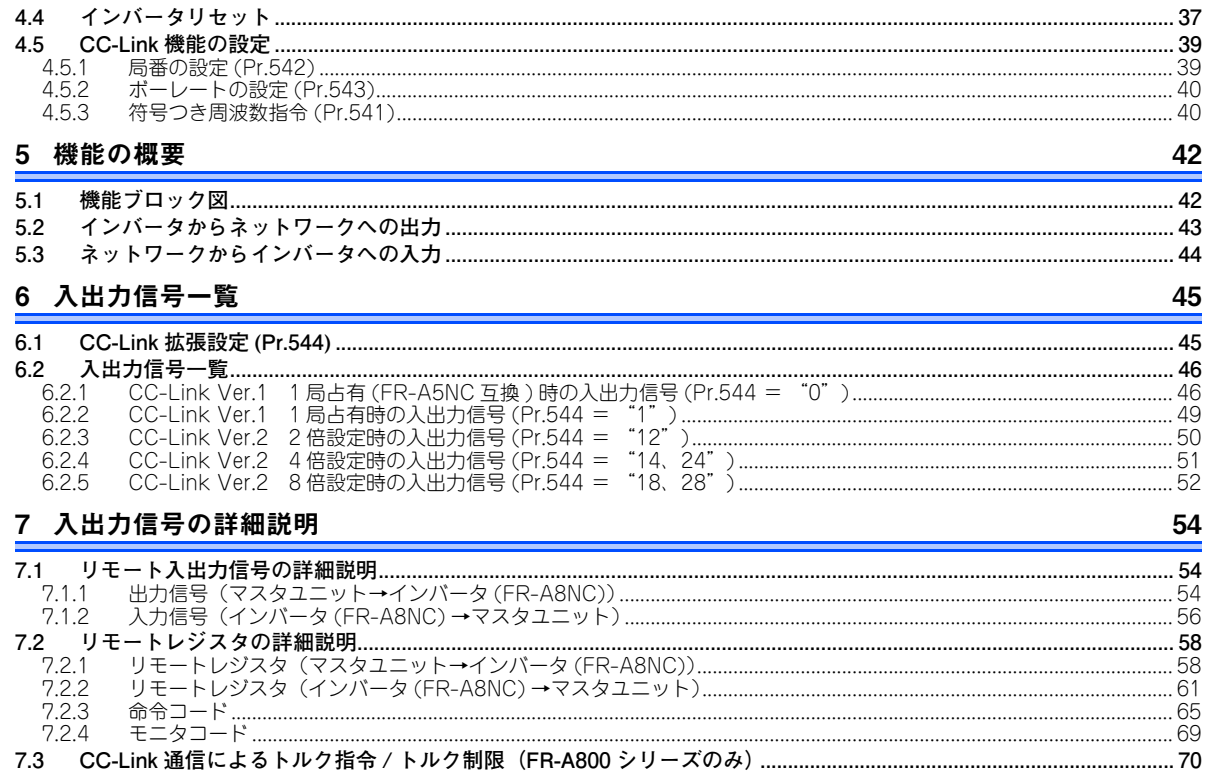

## 8 プログラミング例

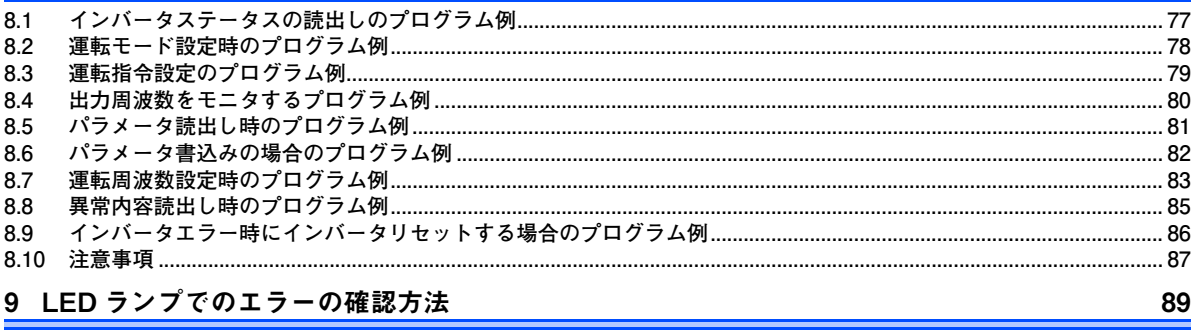

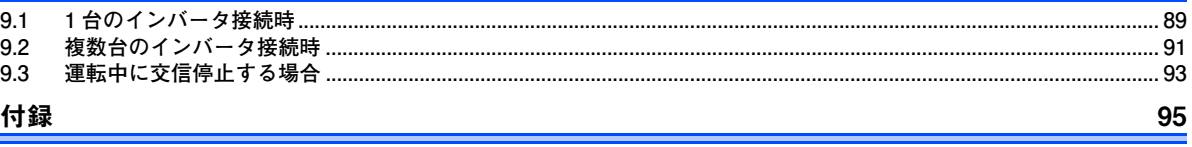

<span id="page-6-3"></span><span id="page-6-1"></span><span id="page-6-0"></span>1お使いになる前に

### <span id="page-6-2"></span>1.1 開梱と製品の確認

梱包箱から内蔵オプションを取り出し、表面の名称を確認し、ご注文どおりの製品であるか、また損傷がないかを確認してください。

本製品は FR-A800/F800 シリーズ用の内蔵オプションです。

#### ◆ 梱包確認

同梱内容を確認してください。

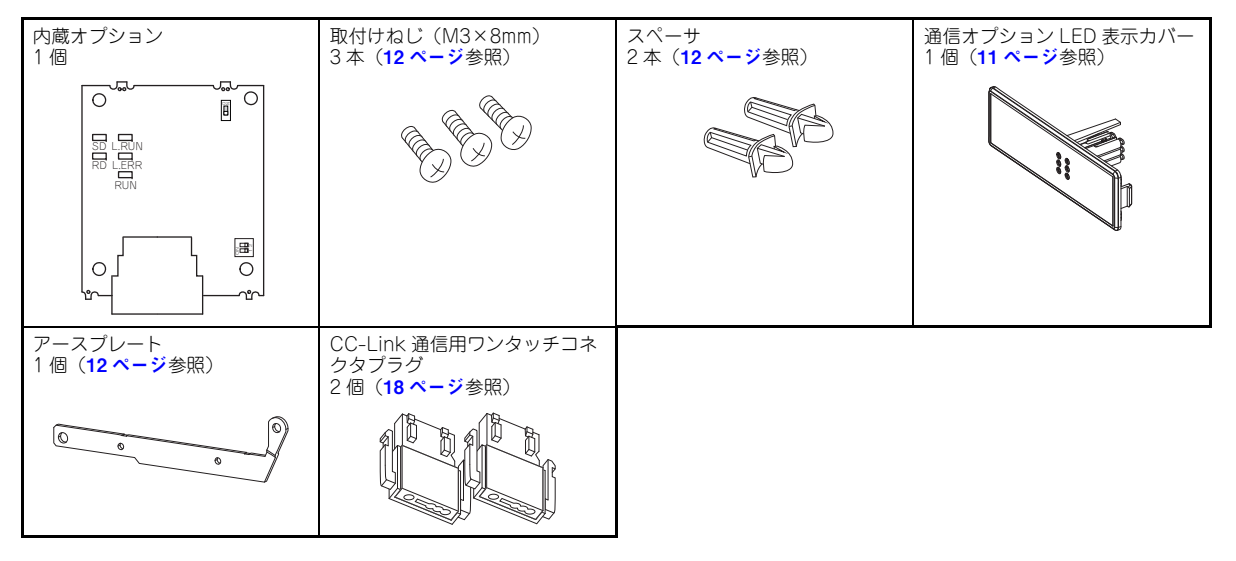

## <span id="page-7-1"></span><span id="page-7-0"></span>1.2 各部の名称

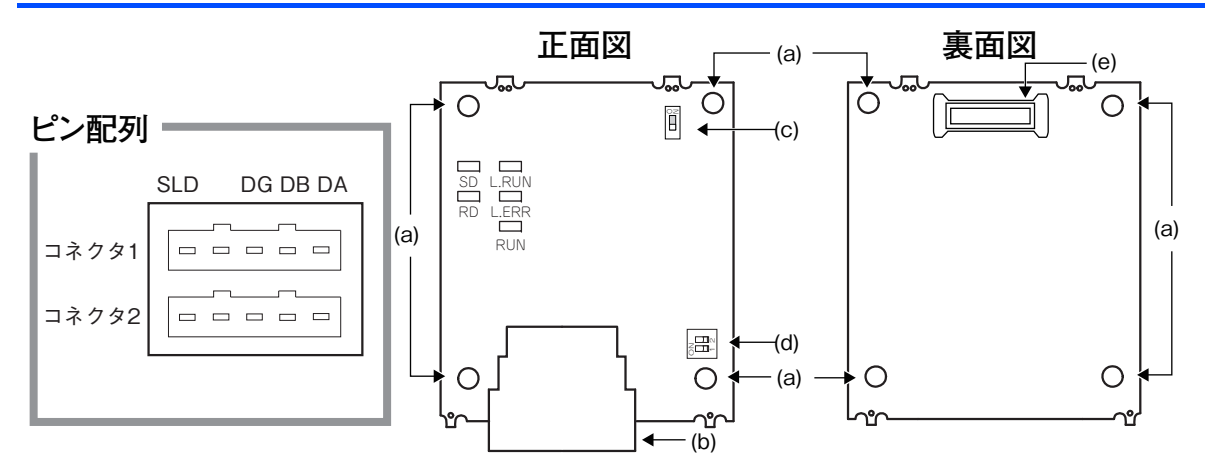

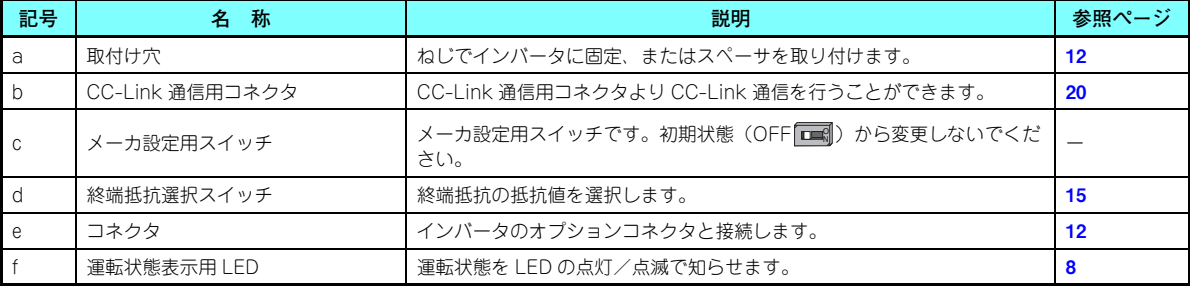

**お使いになる前に7**

#### <span id="page-8-1"></span>**運転状態表示用 LED**

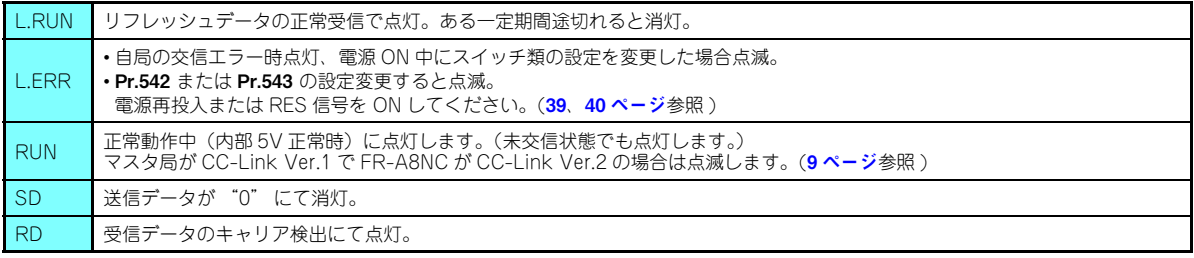

## **NOTE**

- 局番設定は Pr.542 通信局番(CC-Link) で設定します。(39 [ページ](#page-39-2)参照 )
- 伝送ボーレート設定は Pr.543 ボーレート選択(CC-Link) で設定します。(40 [ページ](#page-40-2)参照 )

## <span id="page-8-0"></span>1.3 インバータ側仕様

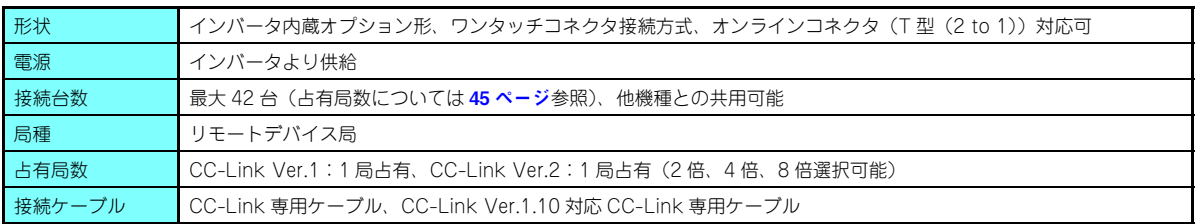

## <span id="page-9-0"></span>1.4 CC-Link のバージョンについて

#### <span id="page-9-1"></span>**1.4.1 CC-Link Ver.1.10 について**

従来の CC-Link の局間ケーブル長の制約を改善し、局間ケーブル長が一律 20cm 以上となったものを CC-Link Ver.1.10 と定義します。これに対して従来品を CC-Link Ver.1.00 と定義します。

CC-Link Ver.1.00、 Ver.1.10 の最大ケーブル総延長および局間ケーブル長については CC-Link マスタユニットのマニュア ルを参照してください。

#### **CC-Link Ver.1.10 対応条件**

- CC-Link システムを構成するすべてのユニットが、CC-Link Ver.1.10 対応であること。
- すべてのデータリンクケーブルが、CC-Link Ver.1.10 対応 CC-Link 専用ケーブルであること。

(CC-Link Ver.1.10 対応ケーブルには、CC-Linkのマーク、または Ver.1.10 と記載されています。)

## **NOTE**

 • CC-Link Ver.1.00、Ver.1.10 のユニットおよびケーブルが混在するシステムの場合、最大ケーブル総延長および局 間ケーブル長は CC-Link Ver.1.00 での仕様になります。

#### <span id="page-9-2"></span>**1.4.2 CC-Link Ver.2 について**

FR-A8NC は CC-Link Ver.2 に対応していま す。

FR-A8NC で CC-Link Ver.2 設定を使用する 場合は、マスタ局も Ver.2 に対応している必 要があります。

 CC-Link Ver.2 では、リモートレジスタ (RWw/r)点数を増やすために、2 倍、4 倍、 8 倍設定を使用することができます。

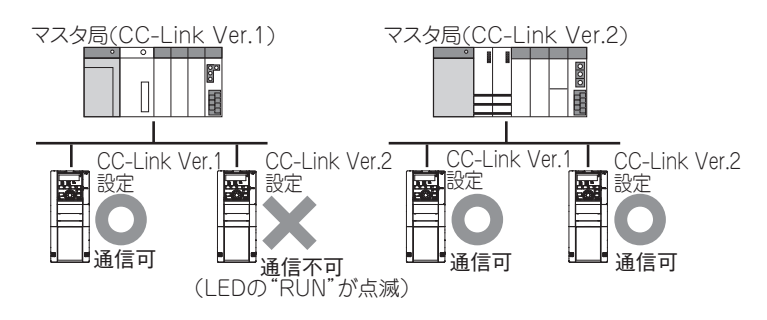

<span id="page-10-3"></span><span id="page-10-1"></span><span id="page-10-0"></span>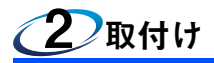

## <span id="page-10-2"></span>2.1 取付け前に

インバータの入力電源と制御回路電源が OFF されていることを確認してください。

## **注意**

 **入力電源が ON の状態で内蔵オプションの取付け、取外しを行わないでください。インバータや内蔵オプションが破損することがあります。**  $\bullet$ **静電気による破損を防ぐため、本製品に触れる前に、身体の静電気を取り除いてください。**

### <span id="page-11-0"></span>2.2 取付け方法

#### <span id="page-11-1"></span>**通信オプション LED 表示カバーの取り付け**

(1) インバータの表面カバーを取り外してください。(表面カバーの取り外し方については、インバータ本体の取扱説明書 (詳細編)の 2 章を参照してください。)

インバータの表面カバーに、通信オプションの運転状態表示用 LED を表示するためのカバーを取り付けます。

(2) インバータの表面カバーの裏にあるツメをニッパーなどで切り取って、 通信オプション LED 表示カバーを取り付けるための窓を開けます。

(3) 通信オプション LED 表示カバーとオプション基板の LED の位置が合う ように表面カバーの表から通信オプション LED 表示カバーをはめ込み、 ツメで固定されるまで押し込みます。

通信オプションLED表示カバー

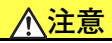

**表面カバー裏のツメを切り取った際にできる切跡で、手などをけがしないよう注意してください。**

ニッパーなどで切り取ります。

ニッパーなどで切り取ります。

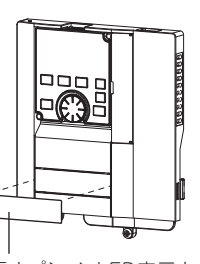

#### <span id="page-12-0"></span>**◆ オプションの取付け**

- (1) 取付けねじで固定しない取付け穴 2 箇所(次ページ参照) にスペーサをはめ込みます。
- (2) 内蔵オプションのコネクタをインバータ本体側コネクタの ガイドに合わせて奥まで確実に挿入します。(インバータのオプションコネクタ 1 に取り付けてください。)
- (3) 付属の取付けねじで、アースプレートの左側 1 箇所(次 ページ参照)をインバータ本体に確実に固定します。(締付けトルク 0.33N・m <sup>~</sup> 0.40N・m)
- (4) 付属の取付けねじで内蔵オプションの左側 1 箇所をイン バータ本体に確実に固定し、右側 1 箇所をアースプレー トとともにインバータ本体に確実に固定します。(締付けトルク 0.33N・m ~ 0.40N・m) ねじ穴が合わない場合 は、コネクタが確実に挿入されていない可能性がありますので確認してください。

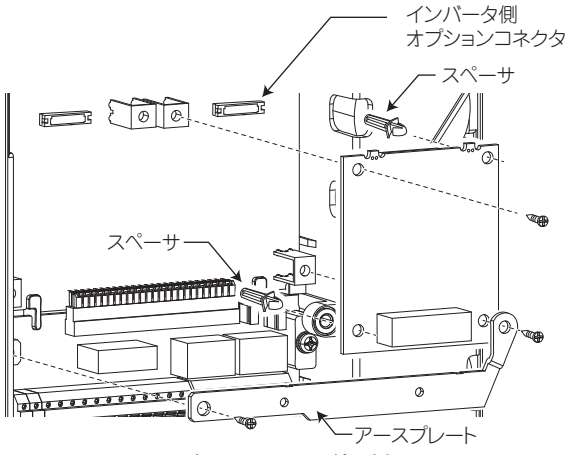

**コネクタ 1 への取付け例**

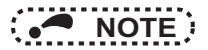

 • FR-A800-E/FR-F800-E シリーズインバータに通信オプションを取り付ける場合は、通信オプション付属のアース プレートの代わりにインバータ付属のアースケーブルを使用してください。(取付け方法はインバータ本体の取扱説明書を参照してください。)

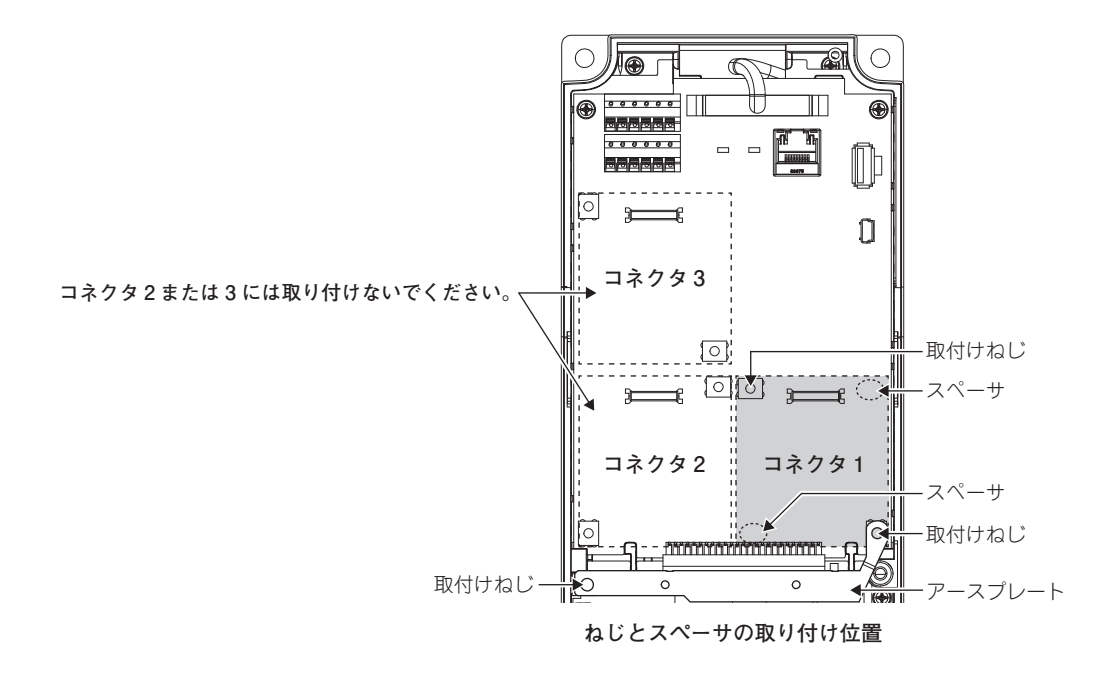

**取付け 13**

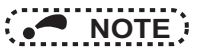

- 内蔵オプションの取付け、取外しは、オプションの両端を持って行い、オプション基板面の部品を押さえないよう注意してください。部品を押さえつけるなど直接ストレスを加えますと、故障の要因になります。
- 内蔵オプションの取付け、取外し時は取付けねじの落下に注意してください。
- 本内蔵オプションを使用する場合は、インバータのオプションコネクタ 1 に取り付けてください。オプションコネク タ 2、3 に取り付けると、保護機能(E.2、E.3)が動作し、運転できません。 また、オプションコネクタ 1 に取り付けた場合でも、取付け不良などでインバータがオプション実装を認識できな い場合は保護機能(E.1)が動作します。

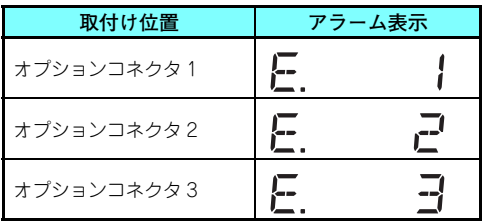

- 内蔵オプションを取り外すときは、左右 2 箇所のネジを外してからまっすぐ引き抜いてください。コネクタおよびオ プション基板に負担がかかると破損の恐れがあります。
- ノイズによる誤動作のおそれがありますので、アースプレートは必ず取り付けてください。

## <span id="page-15-1"></span><span id="page-15-0"></span>2.3 終端抵抗選択スイッチの設定

終端局となるインバータ(FR-A8NC)には、終端抵抗選択スイッチ(7[ページ](#page-7-1)参照)の設定、または終端抵抗付ワンタッチ コネクタプラグの接続 (21 [ページ](#page-21-1)参照)のいずれかをあらかじめ行ってください。 終端抵抗選択スイッチの仕様は下表のとおりです。

(初期状態(1-OFF、2-OFF)は終端抵抗なしです。)

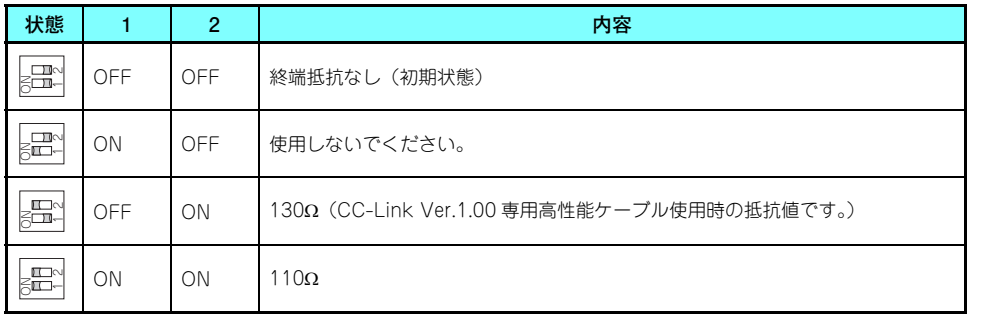

<span id="page-16-1"></span><span id="page-16-0"></span>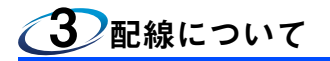

## <span id="page-16-2"></span>3.1 CC-Link 専用ケーブルの接続

#### <span id="page-16-3"></span>**3.1.1 接続ケーブルの作製**

CC-Link システムでは、CC-Link 専用ケーブルを使用してください。CC-Link 専用ケーブル以外では、CC-Link システム の性能が保証されません。CC-Link 通信用ワンタッチコネクタプラグ(付属品)に挿入する CC-Link 専用ケーブルは下記 を使用してください。

• CC-Link 専用ケーブル(2018 年 10 月時点。予告なしに変更される場合があります。)

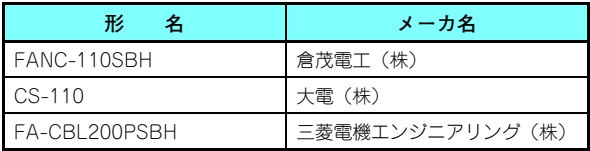

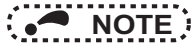

 • CC-Link 専用ケーブルの仕様、お問い合わせ先については、CC-Link 協会ホームページを参照してください。 (CC-Link 協会ホームページ http://www.cc-link.org/)

(1) ケーブル端末処理

CC-Link 通信用ワンタッチコネクタプラグ(付属品)に挿入する CC-Link 専用ケーブルの端末に対して以下の処理を行っ てください。

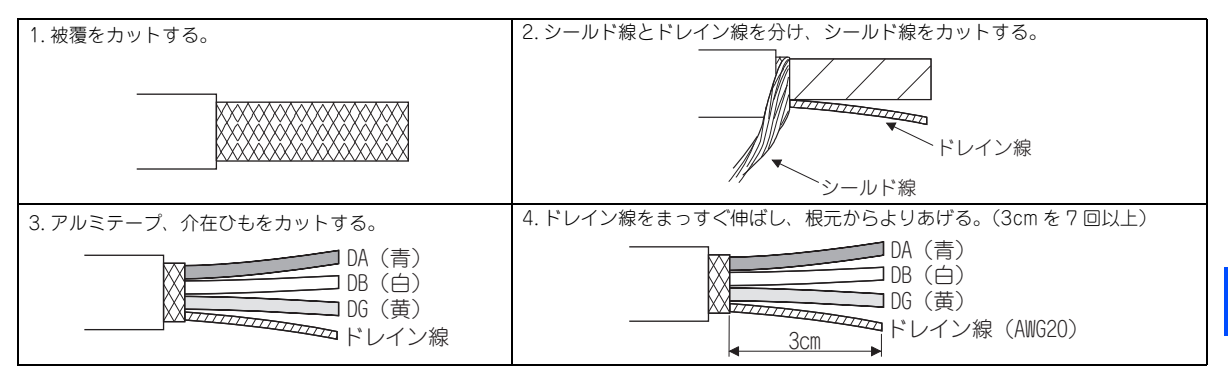

## **NOTE**

- ニッパーなどで切った先端はなるべく丸くしてください。ケーブル挿入時、ケーブル断面が円形でない場合、途中で引っかかり奥まで入れにくい場合があります。
- シールド線の CC-Link 通信用ワンタッチコネクタプラグに挿入されない部分については、必要に応じて絶縁処理を 実施してください。

#### <span id="page-18-0"></span>(2) プラグカバーの確認

CC-Link 通信用ワンタッチコネクタプラグのプラグカバーがプラグ本体に組み込まれているか確認してください。

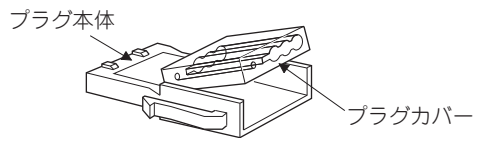

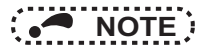

- ケーブル挿入前にプラグカバーをプラグ本体に押し込まないでください。一度圧接されたプラグは、再利用することはできません。
- • CC-Link 通信用ワンタッチコネクタプラグ(2018 年 10 月時点。予告なしに変更される場合があります。) CC-Link 通信用ワンタッチコネクタプラグを別途購入する場合、プラグは下記を参照してください。

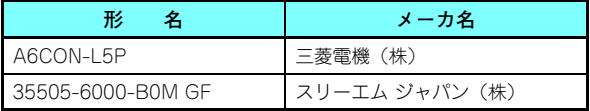

(3) ケーブルの挿入

プラグカバーの後方を持ち上げ、プラグ本体に突き当たるところまでケーブルを挿入します。各信号用のケーブ ルは、CC-Link 通信用ワンタッチコネクタプラグへ右 図のように挿入します。

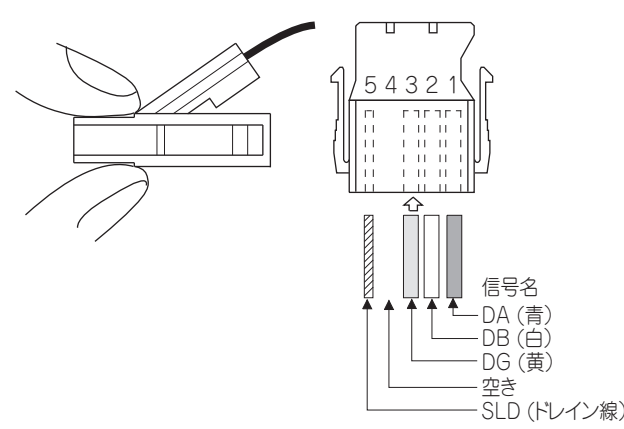

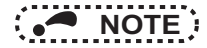

- ケーブルの挿入時、ケーブルを奥まで挿入してください。ケーブルが奥まで入っていないと、圧接不良の原因になります。
- • ケーブル挿入時、カバー前部より、ケーブルが突き出る場合があります。このときはケーブルの先端がプラグカバーの中に入るように引き戻してください。

(4) プラグカバーの圧接

プライヤーなどでプラグカバーをプラグ本体に押し込み圧接します。圧接後、右図のようにプラグカバーがプラグ本体から外れないようにしっかりとはめ込まれていることを確認してください。

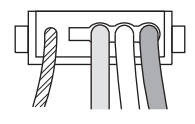

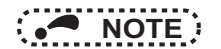

 • 圧接時、プラグカバーとプラグ本体のラッチがかみ合わなく、カバーが浮き上がることがあります。この状態では圧接不十分ですので、プラグカバーがプラグ本体にしっかりとはめ込まれるまでカバーを押し込んでください。

#### <span id="page-20-0"></span>**3.1.2 コネクタとの接続**

CC-Link 専用ケーブルを CC-Link 通信用コネクタに接続します。

<span id="page-20-1"></span>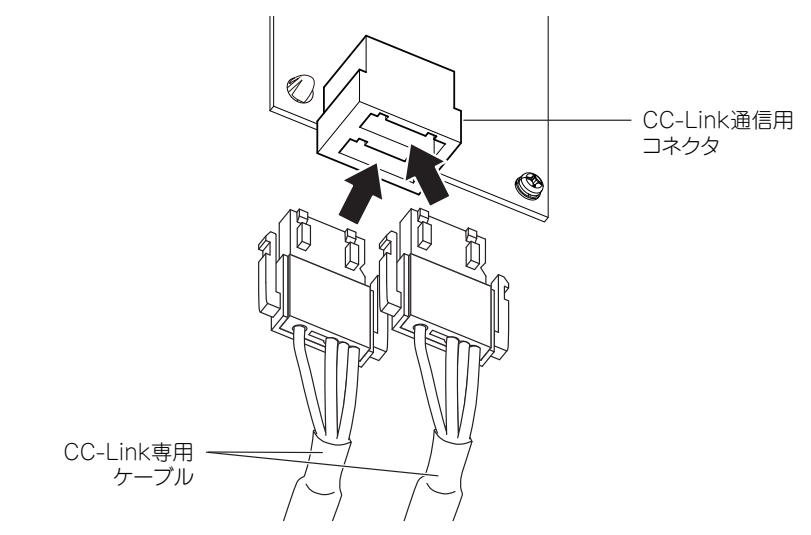

## **NOTE**

 • 内蔵オプションを取り付けた状態で、インバータ本体の RS-485 端子に配線する場合は、ノイズによる誤動作を防ぐ ために、配線がオプション基板やインバータ本体の基板に触れないようにしてください。

**注意 電線にストレスがかからないように注意してください。配線時にインバータ内部に電線切りくずを残さないでください。異常、故障、誤動作の原因になります。**

#### <span id="page-21-1"></span><span id="page-21-0"></span>**3.1.3 オンライン交換を行う場合**

CC-Link 通信用コネクタに通信用オンラインコネクタを使用して接続してください。通信用オンラインコネクタを使用する ことにより通信をとめることなくユニット交換ができます。通信用オンラインコネクタは、必ず CC-Link 通信用コネクタの コネクタ 1(手前側)に接続してください。(CC-Link 通信用コネクタのコネクタ 2(奥側)には接続しないでください。イ ンバータやコネクタなどの故障や破損の原因となります。)

また、終端の FR-A8NC の CC-Link 通信用コネクタに終端抵抗付ワンタッチコネクタプラグを接続してください。 (内蔵の終端抵抗選択スイッチの設定を行った場合(15[ページ](#page-15-1)参照)は、オンライン交換できません。)

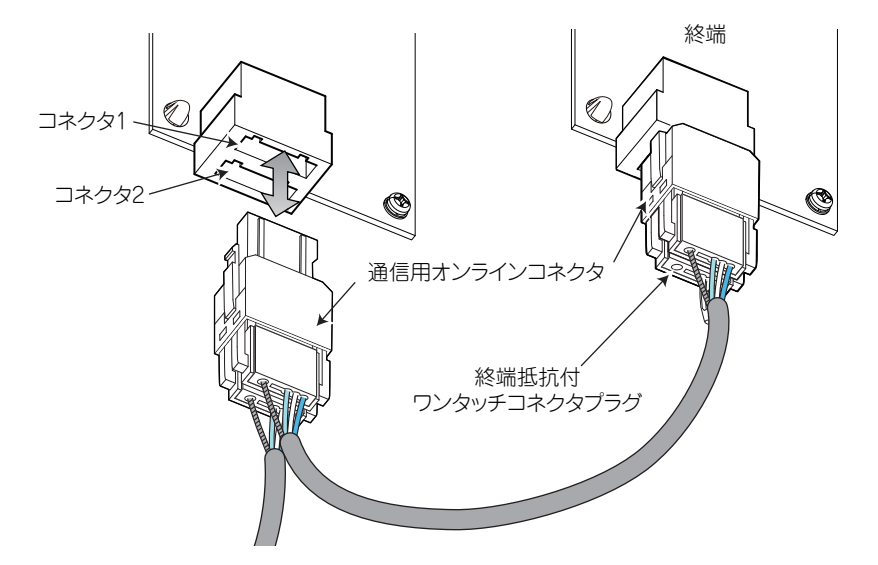

通信用オンラインコネクタと終端抵抗付ワンタッチコネクタプラグは下記を使用してください。• 通信用オンラインコネクタ(2018 年 10 月時点。予告なしに変更される場合があります。)

| 製品番号              | メーカ名           |
|-------------------|----------------|
| 35715-L010-B00 AK | スリーエム ジャパン (株) |

• 終端抵抗付ワンタッチコネクタプラグ(2018 年 10 月時点。予告なしに変更される場合があります。)

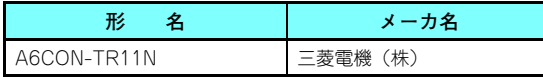

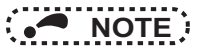

 • 本製品には通信用オンラインコネクタの A6CON-LJ5P(三菱電機(株))、35720-L200-B00 AK(スリーエム ジャパン(株))を使用しないでください。インバータやコネクタなどの故障や破損の原因となります。

#### <span id="page-23-0"></span>3.2 システム構成例

(1) シーケンサ側

マスタ局となるシーケンサ CPU の基本ベースユニットまたは増設ベースユニットに、RJ61BT11 形 /QJ61BT11N 形 /L26CPU-BT 形 /L26CPU-PBT 形 /LJ61BT11 形 /A1SJ61QBT11 形 /A1SJ61BT11 形「CC-Link システムマス タ・ローカルユニット」を装着します。

- (2) インバータ側
	- インバータに内蔵オプション (FR-A8NC) を装着します。
- (3) シーケンサ CC-Link ユニットマスタ局と、FR-A8NC の CC-Link 通信用コネクタを CC-Link 専用ケーブルで接続します。

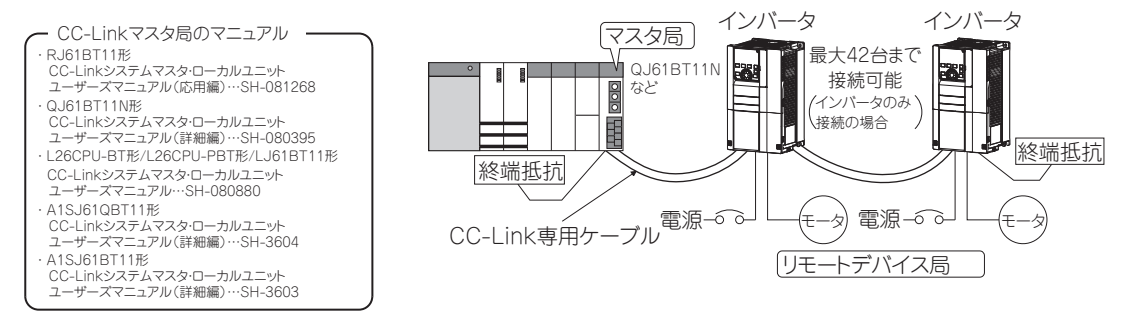

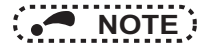

- 自動リフレッシュ機能搭載 CPU 時(例:QnA 系 CPU) シーケンサ CPU の END 命令実行時、マスタ局のバッファメモリが自動リフレッシュされることによって、リモー トデバイスとの交信が行われます。
- • 自動リフレッシュ機能未搭載 CPU 時(例:AnA 系 CPU) シーケンスラダーで直接、マスタ局のバッファメモリとやり取りを行うことによって、リモートデバイスとの交信が行われます。

#### <span id="page-24-0"></span>3.3 複数台のインバータを接続する場合

CC-Link のリモートデバイス局の 1 局としてリンクシステムを共用し、シーケンサのプログラムで、制御監視することに よって、複数台のインバータの FA 化を行います。

CC-Link 専用ケーブルのシールド線は、各ユニットの "SLD" に接続してください。

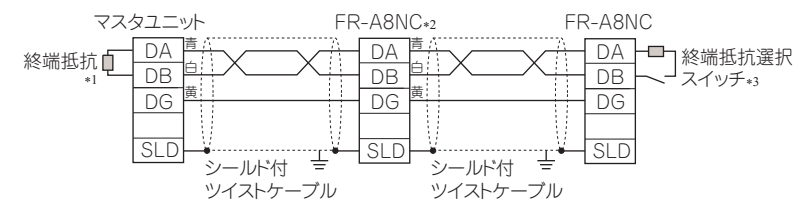

- 終端抵抗は、シーケンサに付属の終端抵抗を使用してください。
- \*2 中間のユニットは終端抵抗選択スイッチを 1-OFF、2-OFF(終端抵抗なし)に設定してください。(15 [ページ](#page-15-1)参照)
- \*3 終端抵抗選択スイッチの設定を行ってください。(**15 [ページ](#page-15-1)**参照) 終端抵抗付ワンタッチコネクタプラグを使用する場合は、内蔵の終端抵抗選択スイッチは使用しないでください。(1-OFF、2-OFF) (終端抵抗付ワンタッチコネクタプラグの詳細は 21 [ページ](#page-21-0)を参照してください。)

 • マスタ局 1 台に対しての最大接続台数 (CC-Link Ver.1.10) 42 台(インバータのみ接続の場合)

他のユニットがある場合は、ユニットにより占有局数が異なるため、下記の条件を満足する必要があります。 ${(1 \times a) + (2 \times b) + (3 \times c) + (4 \times d)} \le 64$  a:1 局占有ユニットの台数 c:3 局占有ユニットの台数 b:2 局占有ユニットの台数 d:4 局占有ユニットの台数  ${(16\times A) + (54\times B) + (88\times C)}$   $\leq$  2304 A:リモート I/O 局の台数≦ 64 台 B:リモートデバイス局の台数≦ 42 台 C:ローカル局、待機マスタ局、インテリジェントデバイス局の台数≦ 26 台

 • マスタ局 1 台に対しての最大接続台数 (CC-Link Ver.2.00) 42 台(インバータのみ接続の場合)

他のユニットがある場合は、ユニットにより占有局数が異なるため、下記の条件を満足する必要があります。 $\cdot$  {(a + a2 + a4 + a8) + (b + b2 + b4 + b8) $\times$ 2 + (c + c2 + c4 + c8) $\times$ 3 + (d + d2 + d4 +  $d(8) \times 4$ }  $\leq 64$  $\cdot$  {(a×32 + a2× 32 + a4× 64 + a8×128) + (b× 64 + b2× 96 + b4×192 + b8×384) +  $(c \times 96 + c2 \times 160 + c4 \times 320 + c8 \times 640) + (d \times 128 + d2 \times 224 + d4 \times 448 + d8 \times 896) \le 8192$  $\cdot$   $\cdot$   $($ a $\times$  4 + a2 $\times$  8 + a4 $\times$  16 + a8 $\times$  32) + (b $\times$  8 + b2 $\times$  16 + b4 $\times$  32 + b8 $\times$  64) + (c $\times$  12 + c2 $\times$  24 +  $c4 \times 48 + c8 \times 96$  +  $(d \times 16 + d2 \times 32 + d4 \times 64 + d8 \times 128)$   $\leq$  2048 a:1 局占有 1 倍設定台数 b:2 局占有 1 倍設定台数 c:3 局占有 1 倍設定台数 d:4 局占有 1 倍設定台数 a2:1 局占有 2 倍設定台数 b2:2 局占有 2 倍設定台数 c2:3 局占有 2 倍設定台数 d2:4 局占有 2 倍設定台数 a4:1 局占有 4 倍設定台数 b4:2 局占有 4 倍設定台数 c4:3 局占有 4 倍設定台数 d4:4 局占有 4 倍設定台数 a8:1 局占有 8 倍設定台数 b8:2 局占有 8 倍設定台数 c8:3 局占有 8 倍設定台数 d8:4 局占有 8 倍設定台数  $\cdot$  16×A + 54×B + 88×C  $\leq$  2304 A:リモート I/O 局台数≦ 64 台 B:リモートデバイス局台数≦ 42 台 C:ローカル局、インテリジェントデバイス局台数≦ 26 台

<span id="page-26-3"></span><span id="page-26-1"></span><span id="page-26-0"></span>4<u>4ノ</u>インバータの設定

#### <span id="page-26-2"></span>4.1 パラメータ一覧

内蔵オプション (FR-A8NC) を使用する場合に関係するパラメータです。 必要に応じて設定を行ってください。各パラメータの内容は、装着するインバータによって異なる場合がありますので、インバータ本体の取扱説明書(詳細編)を参照してください。

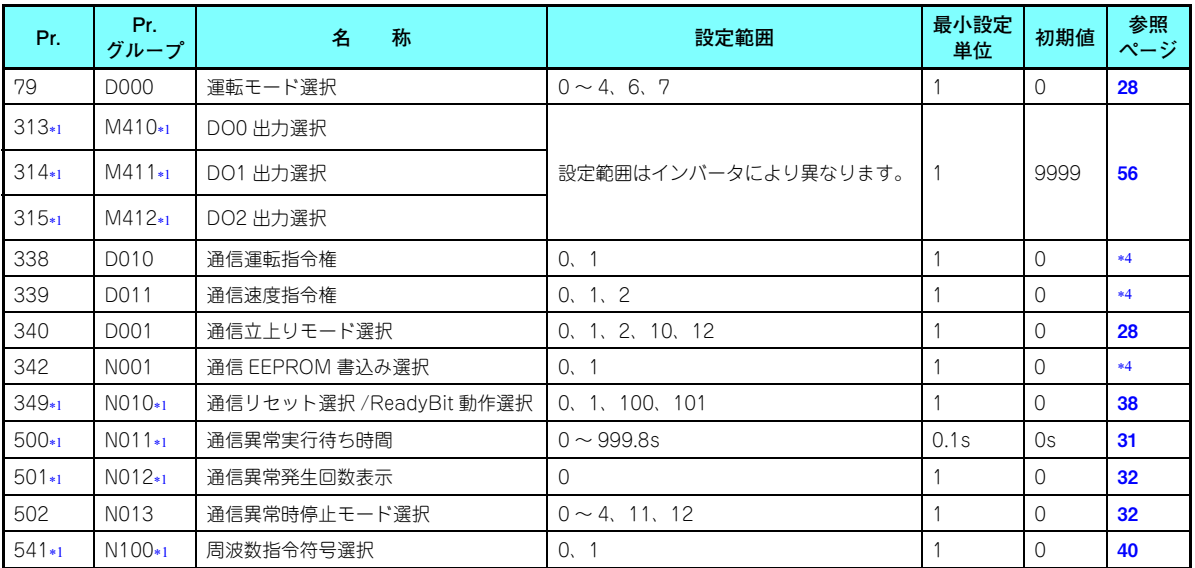

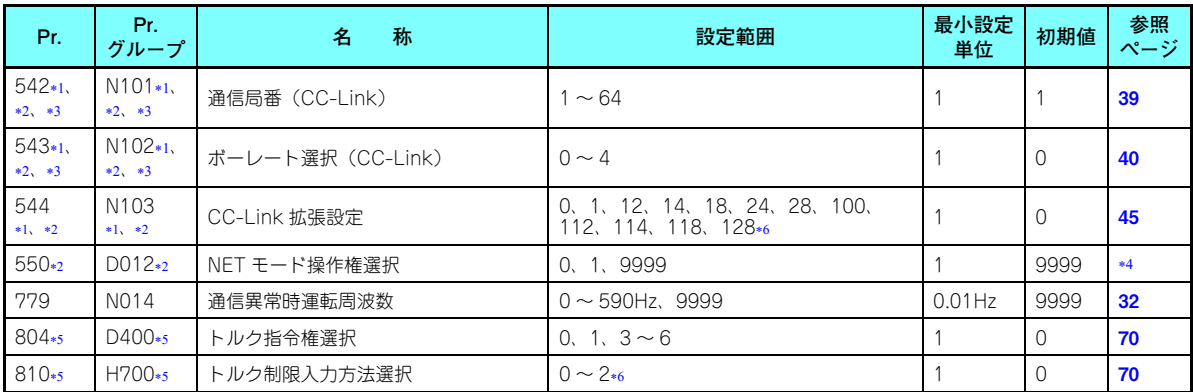

<span id="page-27-2"></span><span id="page-27-0"></span>内蔵オプション (FR-A8NC) 装着時に表示可能なパラメータです。

インバータリセット後、または次回電源 ON 時に設定値が反映されます。

<span id="page-27-3"></span><span id="page-27-1"></span>設定値を変更すると LED の「L.ERR」が点滅します。インバータリセットすると設定値が反映され LED が消灯します。

各パラメータの詳細については、インバータ本体の取扱説明書(詳細編)を参照してください。

<span id="page-27-5"></span><span id="page-27-4"></span>FR-A800 シリーズのみ設定可能です。

Pr.544 <sup>=</sup> "24、28、128"、Pr.810 <sup>=</sup> "2" は、インバータ本体が対応している場合に設定可能です。(70 [ページ](#page-70-1)参照)

#### <span id="page-28-0"></span>4.2 運転モードの設定

#### <span id="page-28-2"></span><span id="page-28-1"></span>**4.2.1 運転モードの切り換えと通信立ち上がりモード (Pr.79、Pr.340)**

#### ◆ 運転モード切換え条件

運転モードの切り換え前に下記項目を確認してください。

- インバータは停止しているか。
- STF 信号または STR 信号が ON していないか。
- Pr.79 運転モード選択 の設定は正しいか。

<span id="page-28-3"></span>(インバータの操作パネルで確認してください。)

#### ◆ 電源投入時および瞬停復電時の運転モード選択

電源投入時および瞬停復電時の運転モードを選択することができます。ネットワーク運転モードを選択する場合は、Pr.340 通信立上りモード選択 <sup>≠</sup> "0" に設定してください。 ネットワーク運転モードで立ち上がり後は、ネットワークからパラメータの書込みが可能になります。(パラメータ書込みのプログラム例は <mark>82 [ページ](#page-82-1)</mark>を参照してください。)

## **NOTE**

- Pr.340 の設定値の変更は電源投入時、またはインバータリセット時に有効になります。
- Pr.340 は、運転モードにかかわらず操作パネルにて変更可能です。
- Pr.340 <sup>≠</sup> "0" に設定するときは、必ずインバータの各初期設定を確実に行ってください。
- Pr.79、Pr.340 の詳細はインバータ本体の取扱説明書(詳細編)を参照してください。

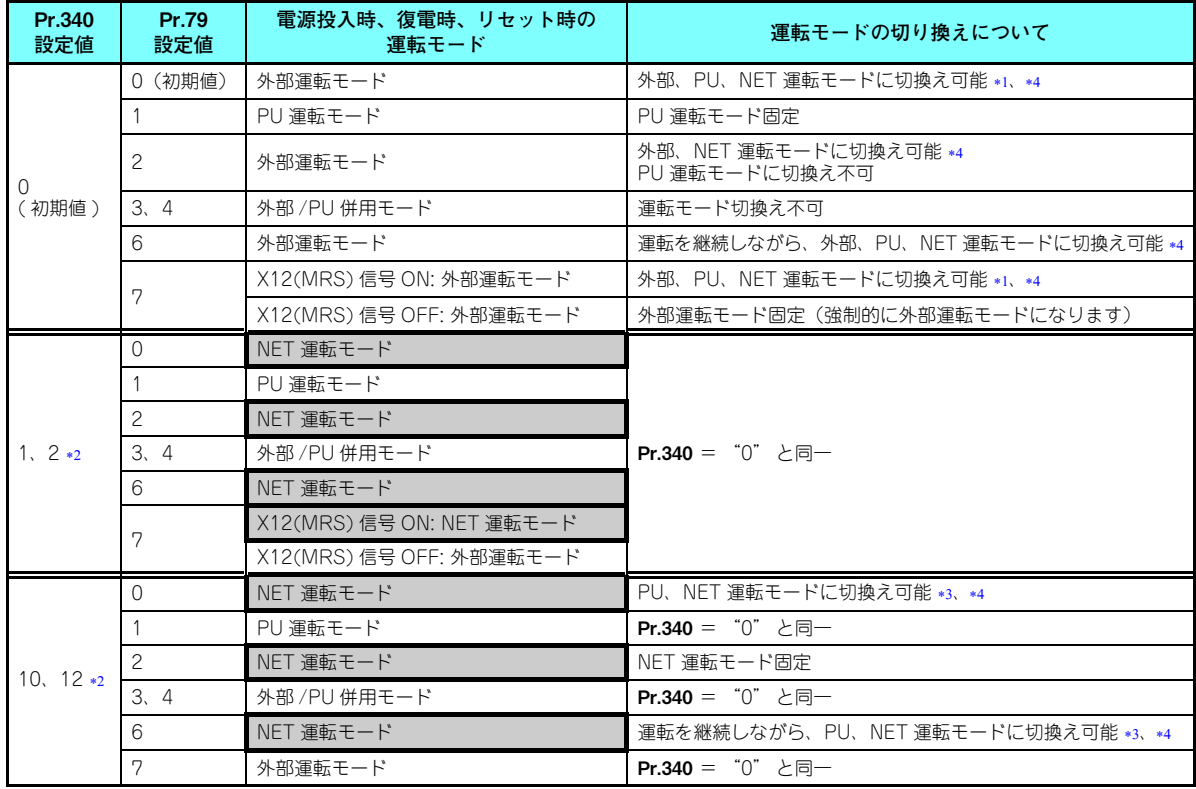

- <span id="page-30-2"></span><span id="page-30-0"></span>PU 運転モードとネットワーク運転モードを直接切り換えることはできません。
- Pr.340 の設定値 "2、12" は、主にインバータ本体の RS-485 端子を使用した通信運転時に使用します。 Pr.57 再始動フリーラン時間 ≠ "9999" (瞬停再始動を選択)の場合、瞬停が発生するとインバータは瞬停前の状態で運転を持続し ます。

Pr.340 = "1、10" の場合、通信から始動指令を入力している状態で停電が発生すると、復電した時、始動指令が OFF になります。 操作パネルのキー操作や X65 信号で PU 運転モードとネットワーク運転モードを切り換えることができます。

<span id="page-30-3"></span><span id="page-30-1"></span>\*4 ネットワークによる切換えは <mark>65 [ページ](#page-65-1)</mark>を参照してください。

#### <span id="page-31-0"></span>4.3 通信異常発生時の動作

<span id="page-31-1"></span>**4.3.1 通信異常発生時の動作選択 (Pr.500 <sup>~</sup> Pr.502、Pr.779)**

<span id="page-31-2"></span>ネットワーク運転時 **Pr.500 ~ Pr.502、Pr.779** の設定により通信異常発生時の動作を選択することができます。

**通信回線異常発生から通信エラー出力までの設定時間**

通信回線異常発生から通信エラーまでの待ち時間を設定できます。

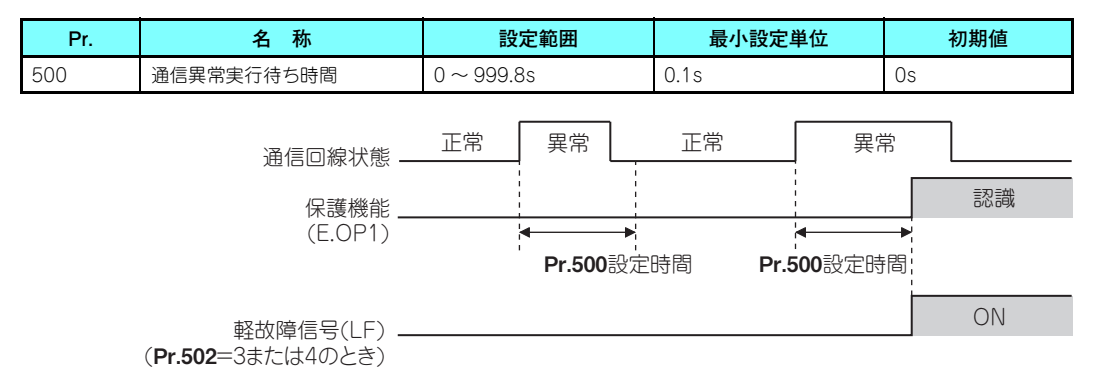

通信回線異常が、Pr.500 の設定時間を経過しても発生していた場合、通信エラーと認識します。設定時間中に正常な通信として復帰した場合は、通信エラーにならず運転を継続します。

#### <span id="page-32-0"></span>◆ 通信異常発生回数の表示と消去

通信異常発生累積回数を知ることができます。"0" を書き込むと、この累積回数が消去されます。

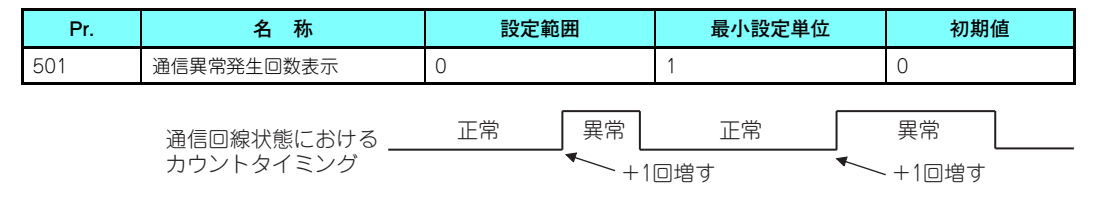

通信回線異常が発生した時点で、**Pr.501 通信異常発生回数表示** が +1 増します。

通信異常発生累積回数は 0 <sup>~</sup> 65535 回までカウントします。65535 回を超えると表示はクリアされ、再び 0 からカウント します。

## **NOTE**

 • 通信異常発生回数は、一時的に RAM に記憶されます。EEPROM には、1 時間毎にしか記憶されませんので、電源リ セットおよびインバータリセットを行いますと、リセットのタイミングによっては、Pr.501 の内容は前回EEPROM に記憶された値となります。

#### <span id="page-32-1"></span>**通信異常発生時のインバータ動作選択**

通信回線異常またはオプションユニット自体の異常が発生した場合、インバータ動作が選択できます。

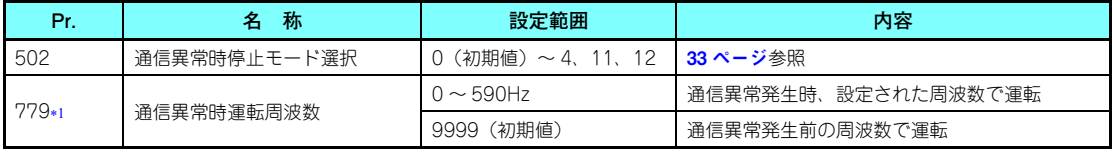

<span id="page-32-2"></span>\*1 **Pr.502** = "3 または 4" 設定時に有効になります。

<span id="page-33-0"></span>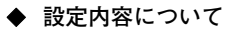

• 異常発生時の動作

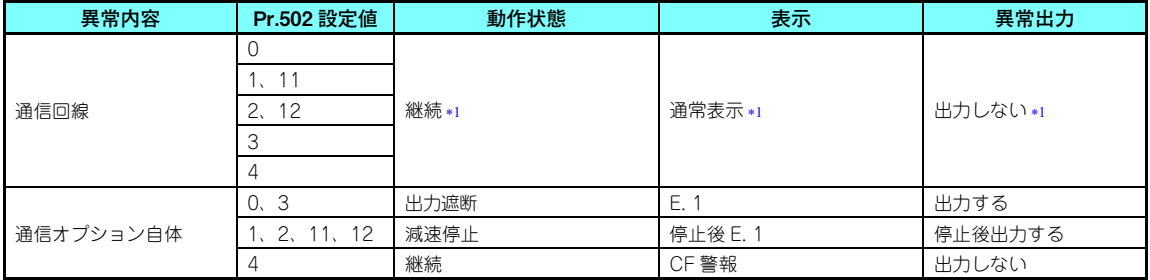

Pr.500 の設定時間内に正常な通信状態に復帰した場合には保護機能 (E.OP1) は発生しません。

<span id="page-33-1"></span>• 異常発生後 Pr.500 経過時の動作

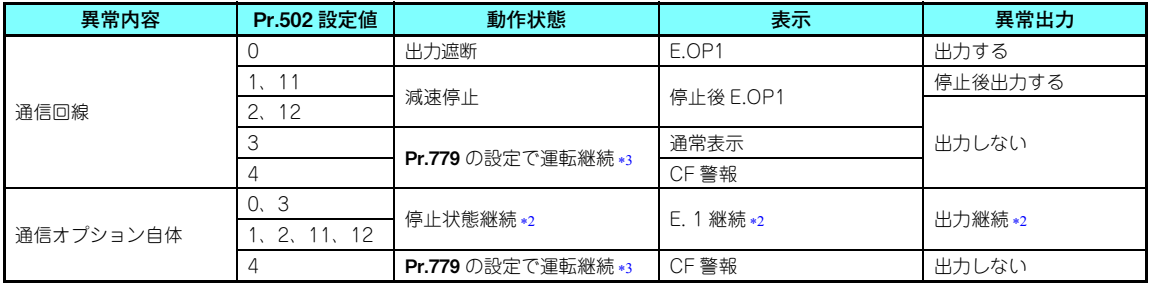

<span id="page-33-3"></span><span id="page-33-2"></span>\*2 Pr.500 に関係なく異常発生時に減速停止または出力遮断し、異常出力します。

位置制御時は目標位置まで運転を継続します。

#### • 異常解消時の動作

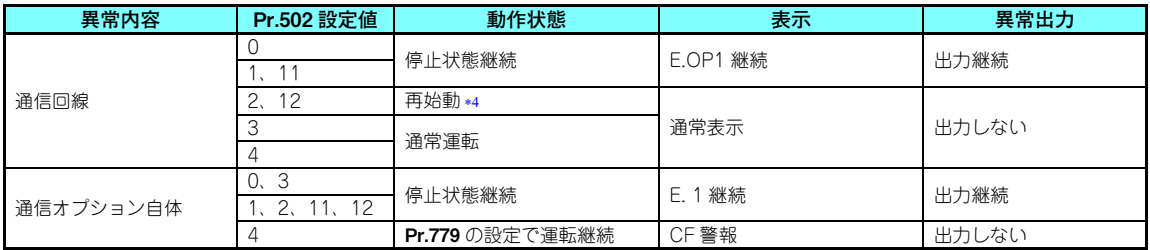

 減速中に通信異常が解消した場合は、その時点から再加速します。位置制御時は、減速中に通信異常が解消した場合でも再加速しません。

#### <span id="page-34-0"></span>• Pr.502 <sup>=</sup> "11、12" に設定すると、異常発生時に Pr.111 第 3 減速時間の設定で減速停止します。

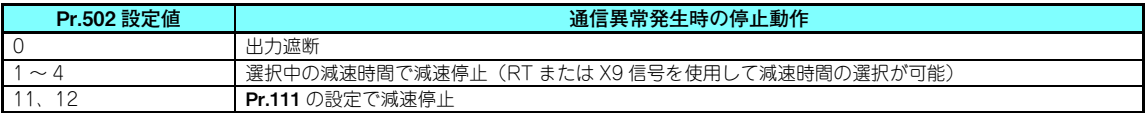

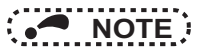

- 保護機能 [E.OP1( 異常データ :HA1)] は通信回線上の異常発生時に、保護機能 [E.1 ( 異常データ :HF1)] は通信オ プション内部の通信回路異常発生時に動作します。
- 異常出力は、異常(ALM)信号やアラームビット出力を示します。
- • 異常出力する設定の場合、異常内容がアラーム履歴に記憶されます。(アラーム履歴への書込みは、異常出力を行うときに実施します。)
- • 異常出力をしない場合、異常内容は、アラーム履歴のアラーム表示に一時的に上書きされますが記憶されません。異常解除後はアラーム表示はリセットがかかり通常のモニタに戻り、アラーム履歴は元のアラーム表示に戻ります。
- Pr.502 = "1 ~ 4" の場合、減速時間は通常の減速時間設定(Pr.8 、Pr.44 、Pr.45 など)となります。
- 通信回線異常で、Pr.502 が "2、12" の場合、減速中に異常解除された時は、その時点から再加速します。再始動 時の運転指令・速度指令は異常発生前の指令に従います。また、加速時間は、通常の加速時間設定(**Pr.7**、**Pr.44** な ど)となります。(通信オプション自体の異常の場合は再加速しません。)

### **注意**

 **Pr.502 <sup>=</sup> "3" 設定時は通信回線異常が発生した場合、Pr.502 <sup>=</sup> "4" 設定時は通信回線異常または通信オプション自体の異常が発生し た場合でも運転を継続します。Pr.502 <sup>=</sup> "3 または 4" に設定する場合は、外部端子への信号入力(RES、MRS、X92 など)や操作パ ネルによる PU 停止など通信以外の方法で安全に停止できる手段を用意してください。**

4
### **4.3.2 異常と対策**

**◆ 異常発生時の各運転モードのインバータ動作** 

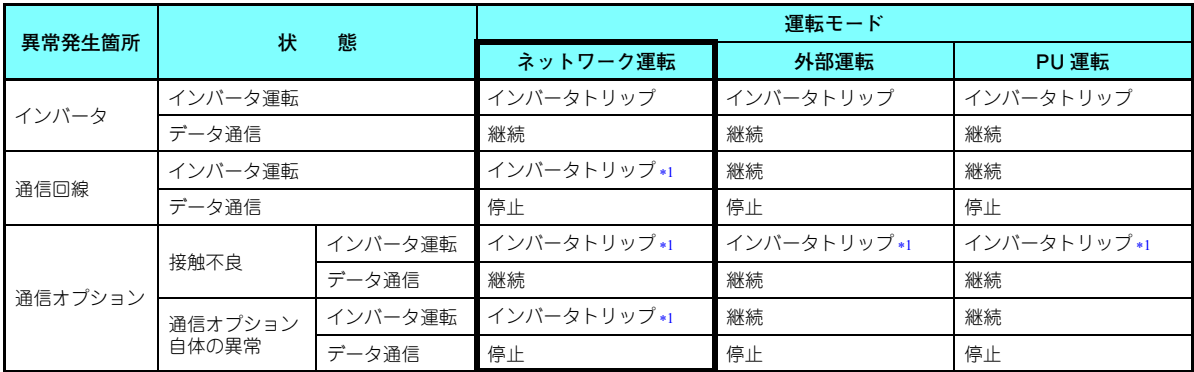

\*1 Pr.502 の設定によります。

#### <span id="page-36-0"></span>**異常発生時の対策について**

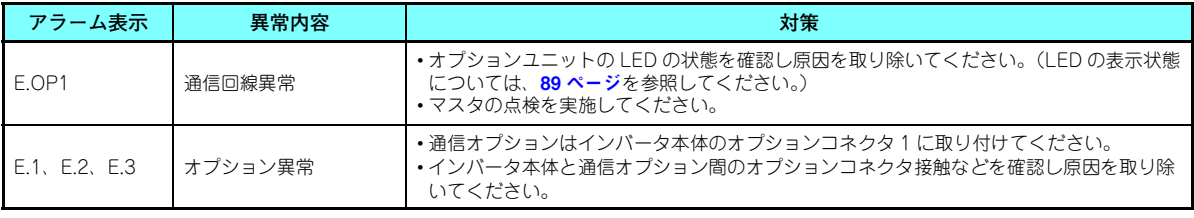

上記以外のアラーム表示がされたときは、インバータ本体の取扱説明書(詳細編)を参照の上、異常原因を取り除いてください。

### <span id="page-37-3"></span>4.4 インバータリセット

#### **◆ インバータリセットの動作条件**

各運転モードにおけるインバータリセットの使用可否は以下のようになります。

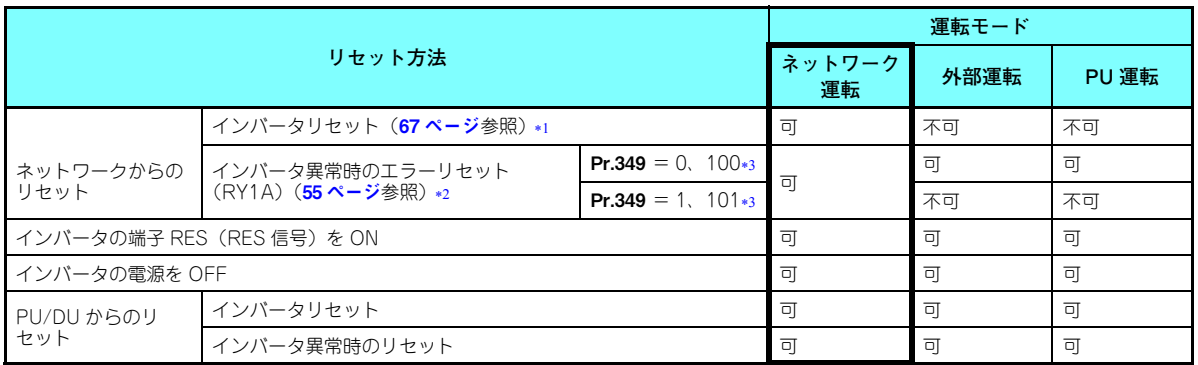

- 常時インバータリセット可能です。
- インバータの保護機能動作時のみリセット可能です。
- どちらの値を設定しても同じ動作となります。

# <span id="page-37-2"></span><span id="page-37-1"></span><span id="page-37-0"></span>**NOTE**

- 通信回線異常時はネットワークからリセットできません。
- 初期状態では、ネットワーク運転時にインバータをリセットすると、外部運転モードになります。したがって、ネットワーク運転を再開するためには、運転モードをネットワーク運転に再度、切り換える必要があります。ネットワーク運転モードで立ち上げるためには Pr.340 ≠ "0" に設定してください。(28 [ページ](#page-28-0)参照)
- インバータリセット中も通信継続します。(リセット指令解除後、インバータは約 1s 間制御できません。)
- インバータリセットのプログラム例は、86 [ページ](#page-86-0)を参照してください。

#### **◆ インバータ異常時のエラーリセット動作選択**

外部運転モードまたは PU 運転モードのとき、通信オプションからのエラーリセット指令を無効にすることができます。 ネットワークからのエラーリセット指令は RY1A で行います。(55 [ページ](#page-55-0)参照)

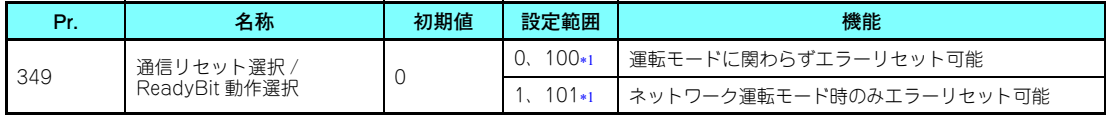

<span id="page-38-0"></span>どちらの値を設定しても同じ動作となります。

### 4.5 CC-Link 機能の設定

#### **4.5.1 局番の設定 (Pr.542)**

インバータの局番指定を **Pr.542 通信局番(CC-Link)**で設定します。1 ~ 64 の範囲で設定してください。

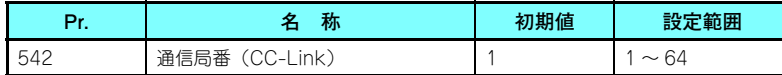

## **NOTE**

• 局番を重複して設定することはできません。(重複して設定すると正常交信できません。)

◆ **接続例**

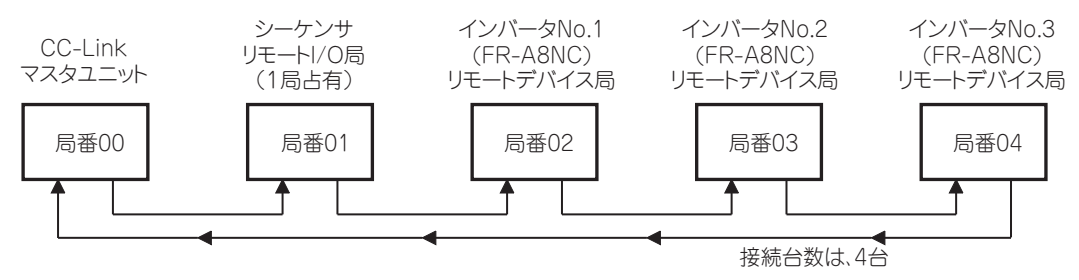

# **NOTE**

- 局番が連続するように設定してください。(局番 1、局番 2、局番 4 というように空き局番を作らないでください。) 接続順に関係なく局番を設定することが可能です。(局番 1 -局番 3 -局番 4 -局番 2 というように物理的な接続 は、必ずしも順番である必要はありません。)
- インバータ 1 台で 1 局分占有します。(リモートデバイス局の 1 局分)
- 設定値を変更すると LED の「L.ERR」が点滅します。電源再投入または RES 信号を ON すると設定値が反映され LED が消灯します。

### **4.5.2 ボーレートの設定 (Pr.543)**

伝送速度の設定を行います。(伝送速度の詳細は CC-Link マスタユニットのマニュアルを参照してください。)

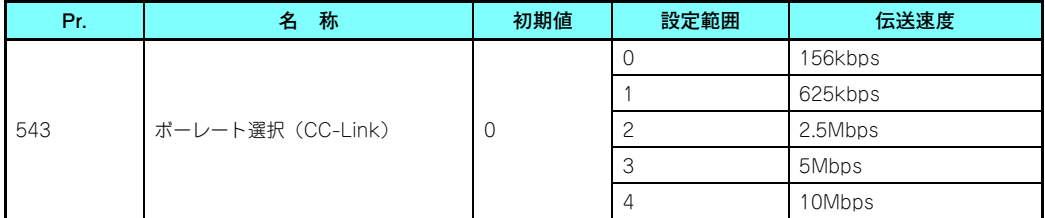

# **NOTE**

<span id="page-40-0"></span> • 設定値を変更すると LED の「L.ERR」が点滅します。電源再投入または RES 信号を ON すると設定値が反映され LED が消灯します。

### **4.5.3 符号つき周波数指令 (Pr.541)**

周波数指令に符号をつけて始動指令 ( 正転 / 逆転 ) を反転して運転することができます。 RWw1 による周波数指令に対して、符号の有無を選択します。

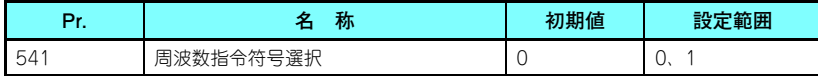

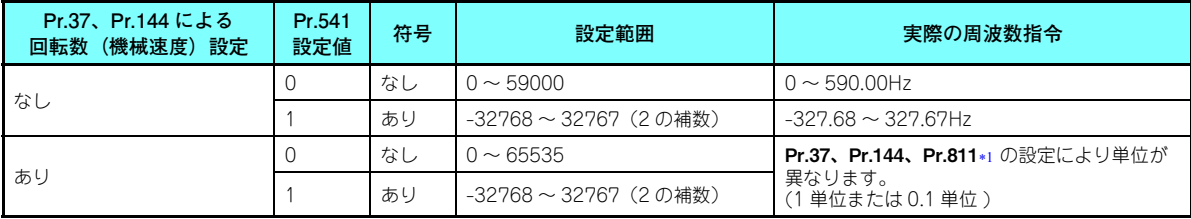

\*1 Pr.811 は FR-A800 シリーズのみ設定可能です。

<span id="page-41-0"></span>• 始動指令と符号との関係 (**Pr.541** = "1")

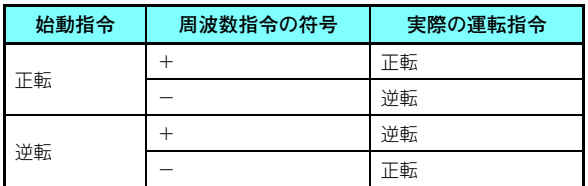

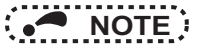

- Pr.541 = "1" (符号あり)設定時
	- RYE にて EEPROM 書込み指定した場合、書込みモードエラー(エラーコード H01)となります。
	- RYD、RYE 同時実行可能(Pr.544 <sup>≠</sup> "0")の時、RYD、RYE ともに ON した場合は、RYD が優先となります。
	- 電源 ON(インバータリセット)時の初期状態は、符号ビットが " 正 "、設定周波数が "OHz" となります。(電 源 OFF (インバータリセット) する前の設定周波数では動作しません。)
	- 命令コード HED、HEE での設定周波数書込みを行った場合、周波数指令の符号は変化しません。
- Pr.811 設定分解能切換え <sup>=</sup> "1、11" に設定すると、設定単位を 1r/min から 0.1r/min に変更できます。(FR-A800 シリーズのみ)

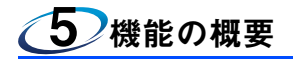

### 5.1 機能ブロック図

CC-Link において、インバータへの入出力情報の流れを、機能ブロックで説明します。 • CC-Link システムのマスタ局とインバータ間は、1.1 <sup>~</sup> 141ms(1 局あたり)で常時リンクリフレッシュしています。

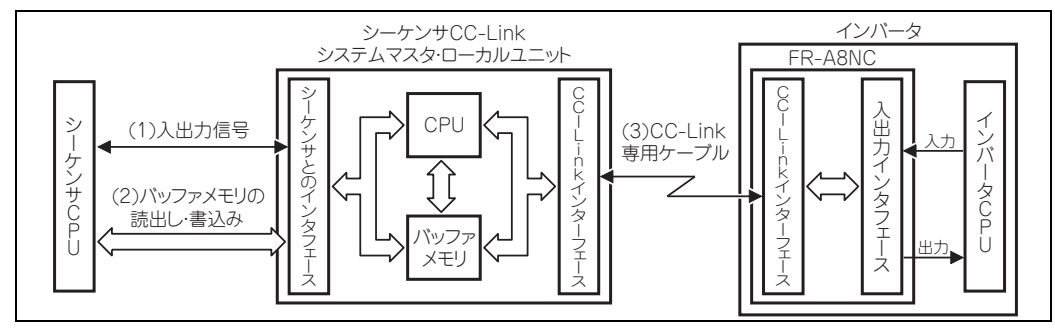

(1) CC-Link システムマスタ・ローカルユニットに割付けられた入出力信号です。この信号は、シーケンサ CPU と CC-Link システムマスタ・ローカルユニット間の交信を行うためのものです。

信号の詳細は、54 [ページ](#page-54-0)を参照してください。

- (2) インバータとの入力情報の読出し、出力情報の書込み、CC-Link 異常局の読出しなどができます。バッファメモリの読 出し・書込みは、自動リフレッシュ機能にて行います。(自動リフレッシュ機能を使用しないで同期させる場合は、シーケンスプログラムの FROM/TO 命令を使用してください。)バッファメモリの詳細は、CC-Link システムマスタ・ロー カルユニットのマニュアルを参照してください。
- (3) シーケンスプログラムから CC-Link 通信開始指示をします。CC-Link 通信の開始後は、シーケンスプログラムの実行 と非同期(または同期)で、常時リンクリフレッシュを行います。

詳細は、CC-Link システムマスタ・ローカルユニットのマニュアルを参照してください。

#### **42機能の概要**

### 5.2 インバータからネットワークへの出力

#### インバータからマスタへ出力できる主な項目と概要です。

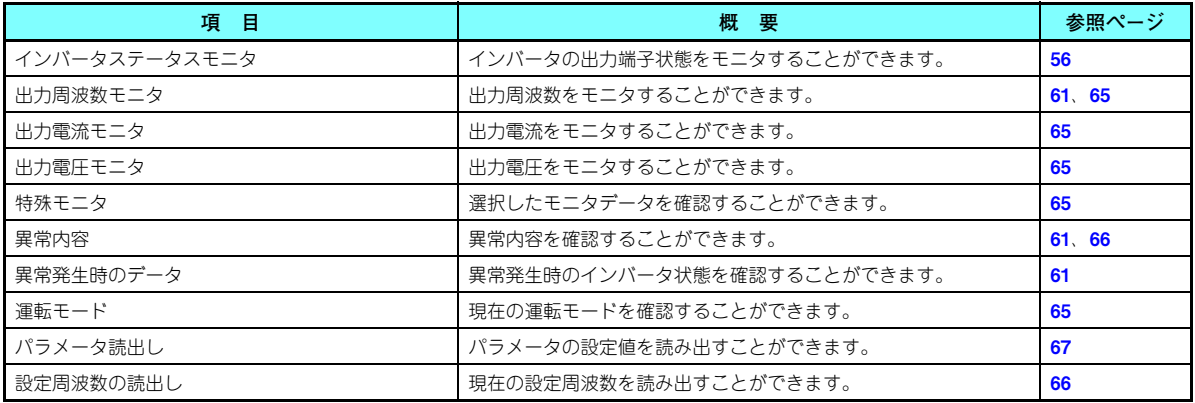

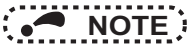

 • 各運転モードにおける、ネットワークから操作可能な機能については、インバータ本体の取扱説明書(詳細編)を参照してください。

### 5.3 ネットワークからインバータへの入力

#### マスタからインバータへ指令できる主な項目と概要です。

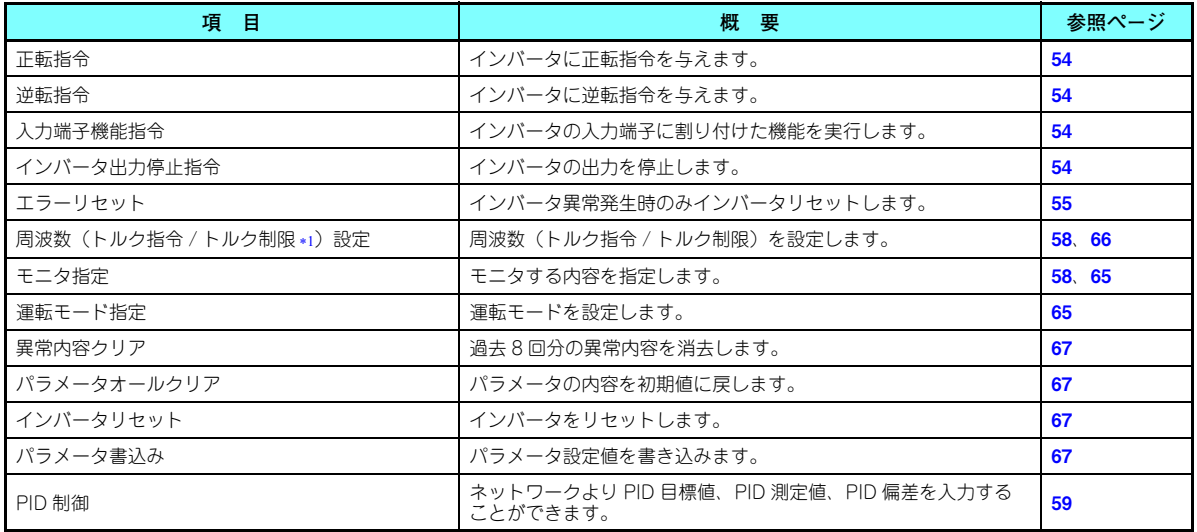

FR-A800 シリーズのみ設定可能です。

<span id="page-44-0"></span>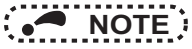

 • 各運転モードにおける、ネットワークから操作可能な機能については、インバータ本体の取扱説明書(詳細編)を参照してください。

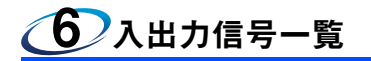

### 6.1 CC-Link 拡張設定 (Pr.544)

#### リモートレジスタの機能を拡張することができます。

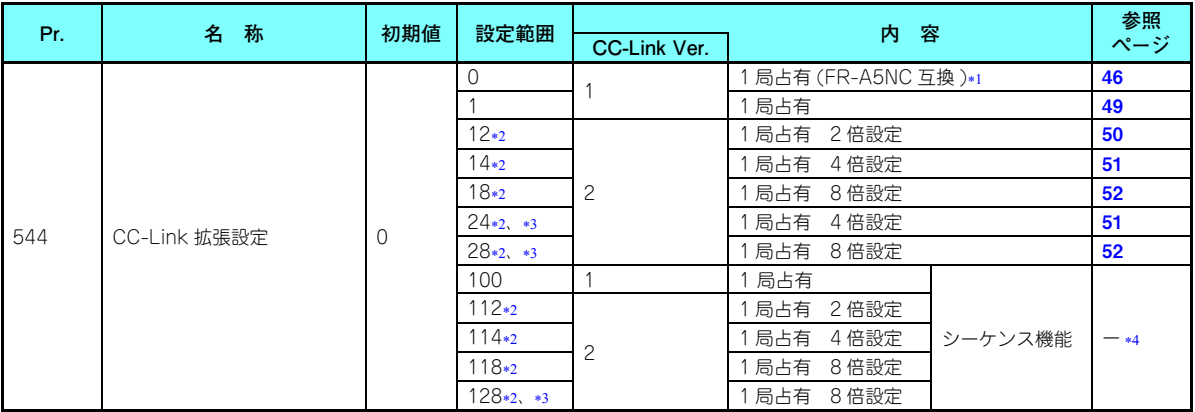

- <span id="page-45-0"></span> 旧シリーズインバータ (FR-A5NC) で使用したプログラムを使用することができます。 RYD、RYE、RYF が同時に ON した場合、いずれか 1 つのみ実行されます。 また、RWw2 の上位 8 ビットはリンクパラメータ拡張設定になりません。
- <span id="page-45-1"></span> CC-Link Ver.2 の 2 倍、4 倍、8 倍設定を使用する場合、マスタ局での局情報も 2 倍、4 倍、8 倍設定にする必要があります。 (マスタ局が CC-Link Ver.1 の場合は、設定できません。)
- \*3 インバータ本体が対応している場合に設定可能です。(70 [ページ](#page-70-0)参照)
- シーケンス機能プログラミングマニュアルを参照してください。

<span id="page-45-3"></span><span id="page-45-2"></span>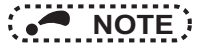

• 設定値はインバータリセット後に反映されます。(インバータリセットについては 37 [ページ](#page-37-3)を参照してください。)

**入出力信号一覧 45**

### 6.2 入出力信号一覧

<span id="page-46-0"></span>**6.2.1 CC-Link Ver.1 1 局占有 (FR-A5NC 互換 ) 時の入出力信号 (Pr.544 = "0") ◆ リモート入出力(32 点固定)** 

| デバイス No<br>*6     | 信号名称                         | 参照<br>ページ | デバイス No<br>*6     | 信号名称                        | 参照<br>ページ |
|-------------------|------------------------------|-----------|-------------------|-----------------------------|-----------|
| RY <sub>n</sub> 0 | 正転指令 *3                      | 54        | RXn0              | 正転中                         | 56        |
| RYn1              | 逆転指令 *3                      | 54        | RXn1              | 逆転中                         | 56        |
| RYn2              | 高速運転指令(端子 RH 機能)*1           | 54        | RXn2              | 運転中 (端子 RUN 機能) *4          | 56        |
| RYn3              | 中速運転指令(端子 RM 機能)*1           | 54        | RXn3              | 周波数到達 (端子 SU 機能) *4         | 56        |
| RYn4              | 低速運転指令 (端子 RL 機能) *1         | 54        | RXn4              | 過負荷警報 (端子 OL 機能) *4         | 56        |
| RYn5              | JOG 運転指令(端子 JOG 機能)*1        | 54        | RXn5              | 瞬時停電 (端子 IPF 機能) *4         | 56        |
| RYn <sub>6</sub>  | 第 2 機能選択 (端子 RT 機能) *1       | 54        | RXn6              | 周波数検出 (端子 FU 機能) *4         | 56        |
| RYn7              | 電流入力選択 (端子 AU 機能) *1         | 54        | RXn7              | 異常 (端子 ABC1 機能) *4          | 56        |
| RYn8              | 瞬停再始動選択 (端子 CS 機能) *1、*2     | 54        | RX <sub>n</sub> 8 | — (端子 ABC2 機能) *4           | 56        |
| RYn9              | 出力停止*3                       | 54        | RX <sub>n</sub> 9 | Pr.313 割付機能 (DO0) *5        | 56        |
| <b>RYnA</b>       | 始動自己保持選択(端子 STOP 機能)<br>$*1$ | 54        | RXnA              | <b>Pr.314</b> 割付機能 (DO1) *5 | 56        |
| <b>RYnB</b>       | リセット (端子 RES 機能) *1          | 54        | <b>RXnB</b>       | Pr.315 割付機能 (DO2) *5        | 56        |
| <b>RYnC</b>       | モニタ指令                        | 54        | <b>RXnC</b>       | モニタ中                        | 56        |
| RYnD              | 周波数設定指令 (RAM)                | 55        | <b>RXnD</b>       | 周波数設定完了 (RAM)               | 56        |
| <b>RYnE</b>       | 周波数設定指令(RAM、EEPROM)          | 55        | <b>RXnE</b>       | 周波数設定完了(RAM、EEPROM)         | 56        |
| <b>RYnF</b>       | 命令コード実行要求                    | 55        | <b>RXnF</b>       | 命令コード実行完了                   | 57        |

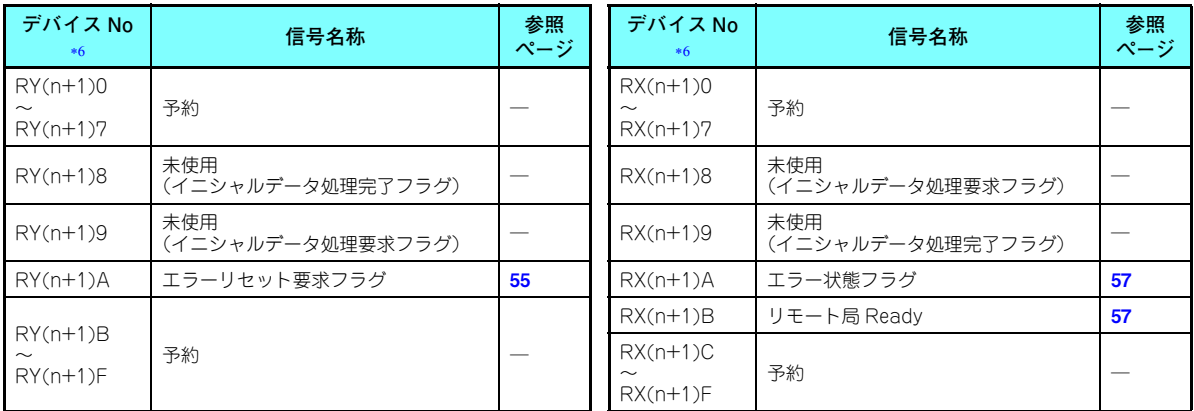

<span id="page-47-0"></span>\*1 信号名は初期値のものです。**Pr.180 ~ Pr.186、Pr.188、Pr.189** により、入力信号の機能の変更が可能です。 Pr.180 <sup>~</sup> Pr.186、Pr.188、Pr.189 の詳細はインバータ本体の取扱説明書(詳細編)を参照してください。

<span id="page-47-5"></span>FR-F800 シリーズの初期値では、機能なしとなります。

<span id="page-47-3"></span>信号は固定です。パラメータによる変更はできません。

<span id="page-47-1"></span>\*4 信号名は初期値のものです。Pr.190 ~ Pr.196 により、出力信号の機能の変更が可能です。 Pr.190 <sup>~</sup> Pr.196 の詳細はインバータ本体の取扱説明書(詳細編)を参照してください。

<span id="page-47-2"></span> Pr.313 <sup>~</sup> Pr.315 により出力信号を割り付けることができます。 Pr.313 ~ Pr.315 の設定値の内容は Pr.190 ~ Pr.196(出力端子機能選択)の設定値と同一です。 Pr.190 ~ Pr.196 の詳細はインバータ本体の取扱説明書(詳細編)を参照してください。

<span id="page-47-4"></span>\*6 nは、局番設定により決まる値です。

**◆ リモートレジスタ** 

| アドレス*3 | 内容                               |          | 参照  | アドレス*3      | 内容     | 参照  |
|--------|----------------------------------|----------|-----|-------------|--------|-----|
|        | 上位 8bit                          | 下位 8bit  | ページ |             |        | ページ |
| RWwn   | モニタコード2                          | モニタコード 1 | 58  | <b>RWrn</b> | 第1モニタ値 | 61  |
| RWwn+1 | 設定周波数 (0.01Hz 単位) /トルク指令<br>$*2$ |          | 58  | $RWrn+1$    | 第2モニタ値 | -61 |
| RWwn+2 | H00(任意)*1                        | 命令コード    | 58  | $RWrn+2$    | 返答コード  | -61 |
| RWwn+3 | 書込データ                            |          | 58  | $RWrn+3$    | 読出データ  | -61 |

<span id="page-48-0"></span>H00 以外の値が設定されても、H00 となります。

<span id="page-48-1"></span>\*2 FR-A800 シリーズでリアルセンサレスベクトル制御、ベクトル制御によるトルク制御時に、**Pr.804** = "3" または "5" に設定する と、RWwn <sup>+</sup> 1 はトルク指令設定となります。

<span id="page-48-2"></span>\*3 nは、局番設定により決まる値です。

<span id="page-49-0"></span>**6.2.2 CC-Link Ver.1 1 局占有時の入出力信号 (Pr.544 = "1")**

- **◆ リモート入出力(32 点固定)**
- **Pr.544** = "0" の場合と同じです。(**46 [ページ](#page-46-0)**参照)

**◆ リモートレジスタ** 

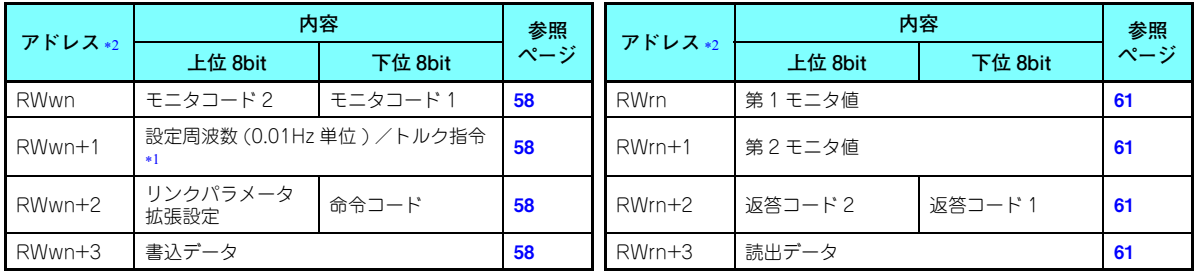

<span id="page-49-1"></span>\*1 FR-A800 シリーズでリアルセンサレスベクトル制御、ベクトル制御によるトルク制御時に、**Pr.804** = "3" または "5" に設定する と、RWwn <sup>+</sup> 1 はトルク指令設定となります。

<span id="page-49-2"></span><sup>n</sup> は、局番設定により決まる値です。

### <span id="page-50-0"></span>**6.2.3 CC-Link Ver.2 2 倍設定時の入出力信号 (Pr.544 = "12")**

- **◆ リモート入出力(32 点固定)**
- **Pr.544** = "0" の場合と同じです。(**46 [ページ](#page-46-0)**参照)

**◆ リモートレジスタ** 

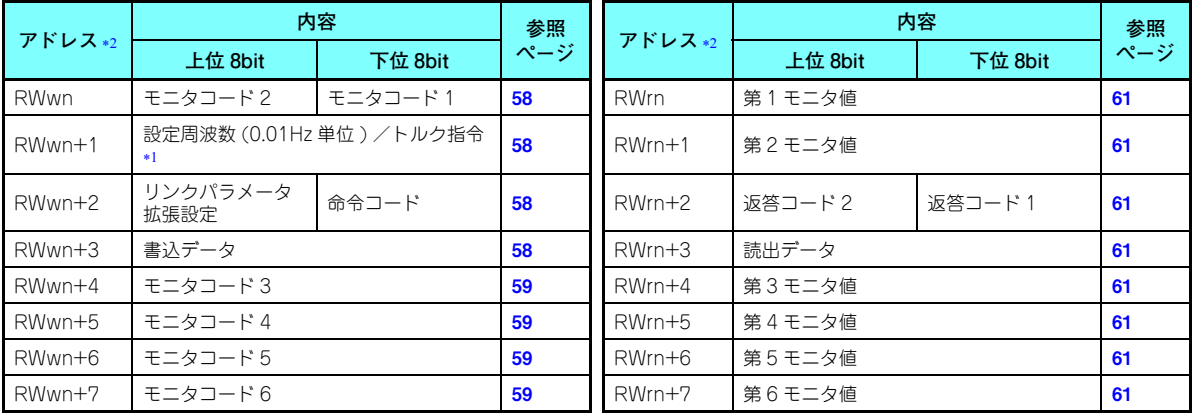

<span id="page-50-1"></span>\*1 FR-A800 シリーズでリアルセンサレスベクトル制御、ベクトル制御によるトルク制御時に、**Pr.804** = "3" または "5" に設定する と、RWwn <sup>+</sup> 1 はトルク指令設定となります。

<span id="page-50-2"></span><sup>n</sup> は、局番設定により決まる値です。

### <span id="page-51-0"></span>**6.2.4 CC-Link Ver.2 4 倍設定時の入出力信号 (Pr.544 = "14、24")**

- ◆ リモート入出力(32 点固定(64 点占有))
- **Pr.544** = "0" の場合と同じです。(**46 [ページ](#page-46-0)**参照)

**◆ リモートレジスタ** 

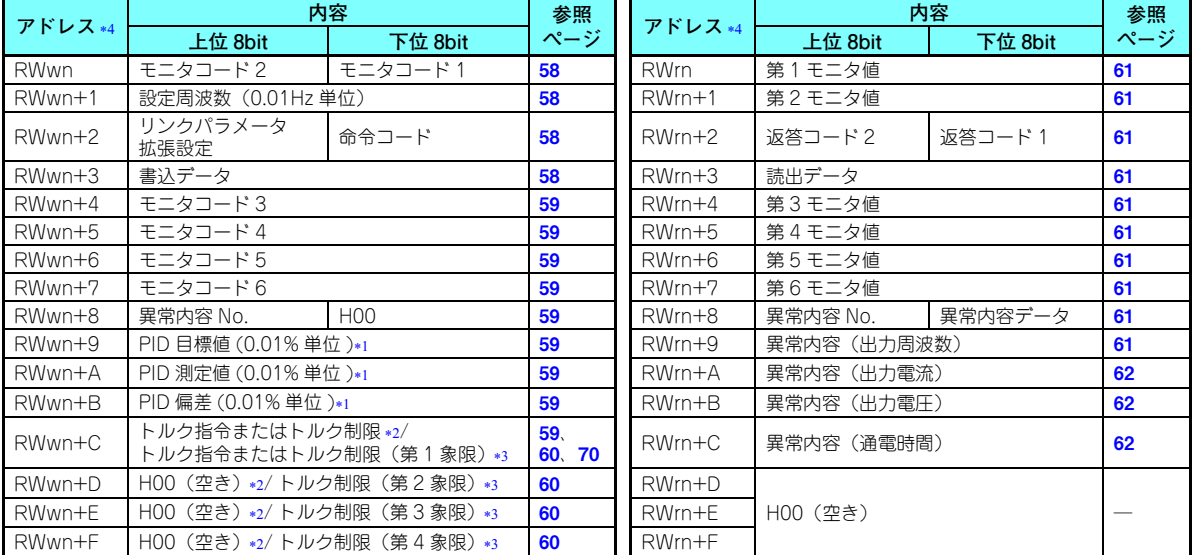

<span id="page-51-2"></span>\*1 Pr.128 = "50、51、60、61"のとき有効になります。

- <span id="page-51-4"></span><span id="page-51-3"></span>\*2 Pr.544 = "14" の場合の内容です。
- \*3 **Pr.544** = "24" の場合の内容です。**Pr.544** = "24" は、インバータ本体が対応している場合に設定可能です。(**70 [ページ](#page-70-0)**参照)
- <span id="page-51-1"></span><sup>n</sup> は、局番設定により決まる値です。

## <span id="page-52-0"></span>**6.2.5 CC-Link Ver.2 8 倍設定時の入出力信号 (Pr.544 = "18、28")**

- ◆ リモート入出力(32 点固定(128 点占有))
- **Pr.544** = "0" の場合と同じです。(**46 [ページ](#page-46-0)**参照)

**◆ リモートレジスタ** 

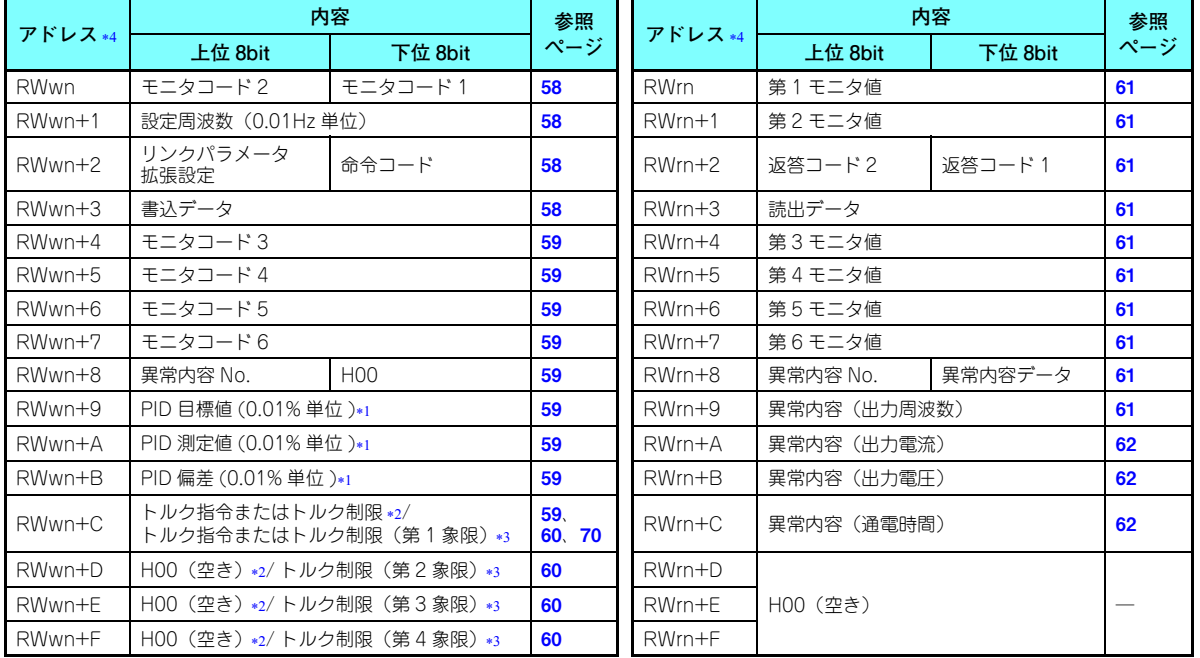

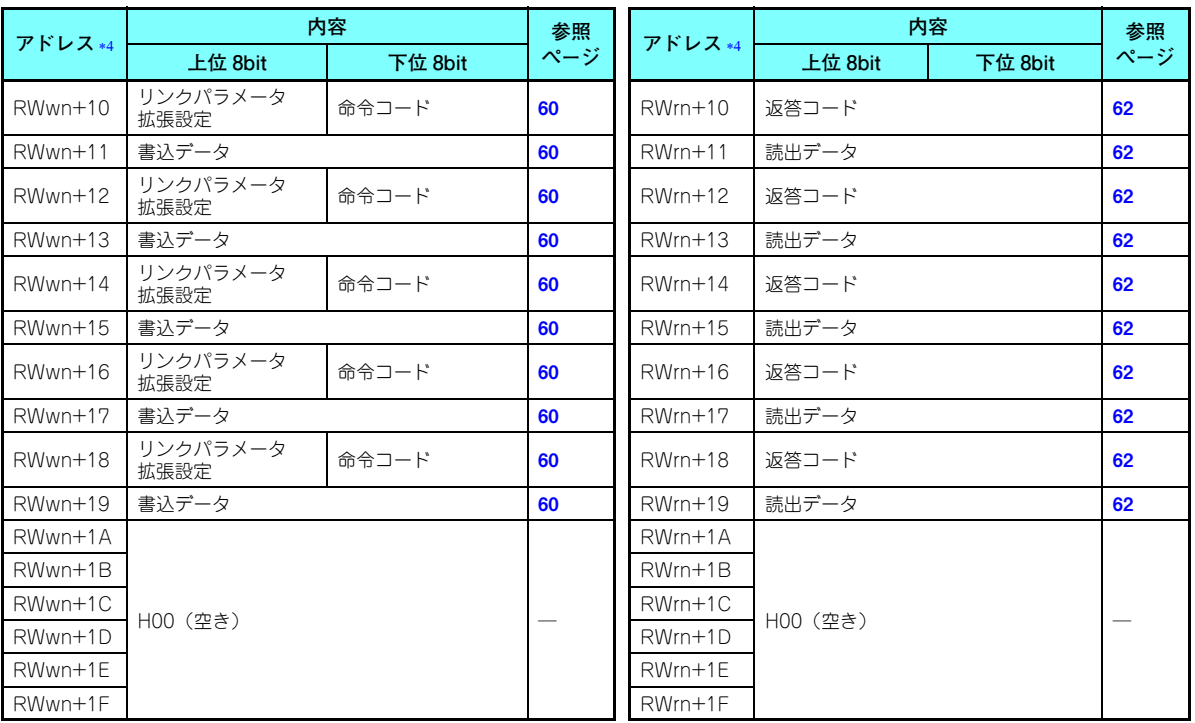

<span id="page-53-1"></span>\*1 **Pr.128** = "50、51、60、61" のとき有効になります。

<span id="page-53-2"></span>\*2 Pr.544 = "18" の場合の内容です。

<span id="page-53-3"></span>\*3 **Pr.544** = "28" の場合の内容です。**Pr.544** = "28" は、インバータ本体が対応している場合に設定可能です。(**70 [ページ](#page-70-0)**参照)

<span id="page-53-0"></span><sup>n</sup> は、局番設定により決まる値です。

**入出力信号一覧53**

#### <span id="page-54-0"></span>7入出力信号の詳細説明

以下に示すデバイス No. は、局番 1 の場合のデバイス No. です。局番 2 以降の場合は、デバイス No. が変わります。(デバ イス No. と局番の対応はマスタユニットのマニュアルを参照してください。)

### 7.1 リモート入出力信号の詳細説明

#### **7.1.1 出力信号(マスタユニット→インバータ (FR-A8NC))** マスタユニットからの出力信号を示します。(インバータへの入力信号)

<span id="page-54-17"></span><span id="page-54-16"></span><span id="page-54-15"></span><span id="page-54-14"></span><span id="page-54-13"></span><span id="page-54-12"></span><span id="page-54-11"></span><span id="page-54-10"></span><span id="page-54-9"></span><span id="page-54-8"></span><span id="page-54-7"></span><span id="page-54-6"></span><span id="page-54-5"></span><span id="page-54-4"></span><span id="page-54-3"></span><span id="page-54-2"></span><span id="page-54-1"></span>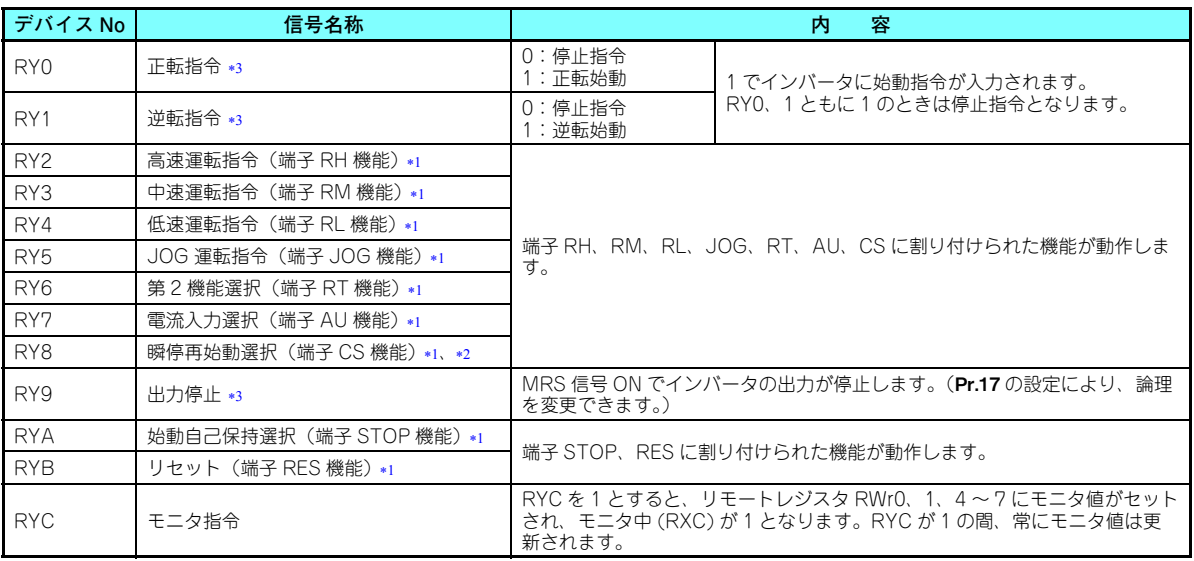

<span id="page-55-2"></span><span id="page-55-1"></span>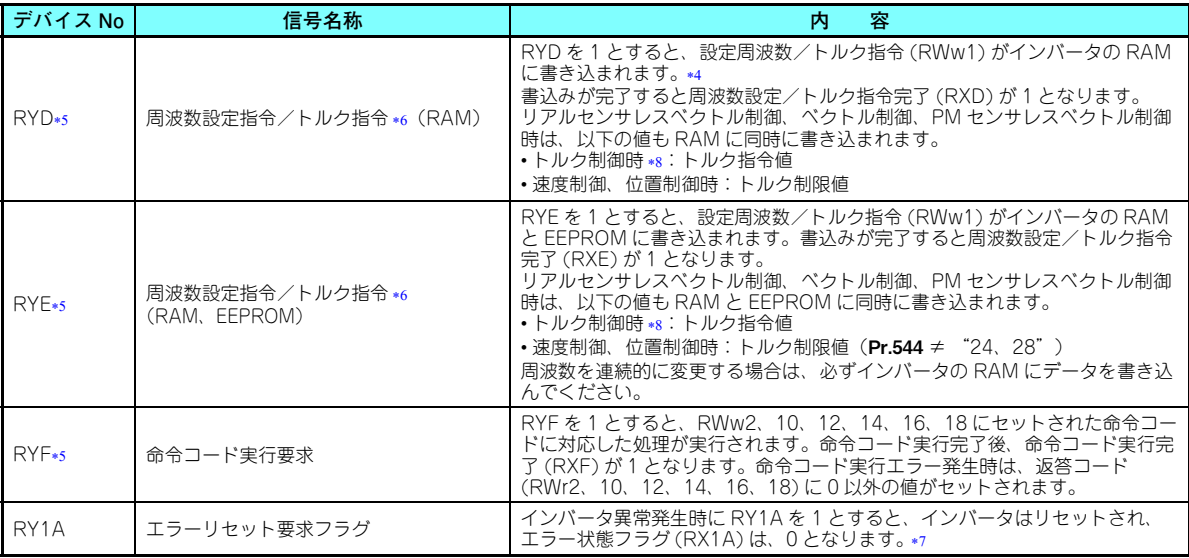

<span id="page-55-5"></span><span id="page-55-3"></span><span id="page-55-0"></span> 信号名は初期値のものです。Pr.180 <sup>~</sup> Pr.186、Pr.188、Pr.189 により、入力信号の機能の変更が可能です。ただし、Pr.338、Pr.339 の設定によりネットワークから指令を受けつけない信号があります。例えば、RYB のリセット (端子 RFS 機能)は、ネットワーク上 から制御することはできません。

Pr.180 <sup>~</sup> Pr.186、Pr.188、Pr.189、Pr.338、Pr.339 の詳細はインバータ本体の取扱説明書(詳細編)を参照してください。

- <span id="page-55-6"></span>FR-F800 シリーズの初期値では、機能なしとなります。
- <span id="page-55-4"></span>信号は固定です。パラメータによる変更はできません。
- <span id="page-55-9"></span>周波数設定指令 (RYD) が 1 の間、設定周波数 (RWw1) の値が常時反映されます。
- <span id="page-55-7"></span>Pr.544 <sup>=</sup> "0" 設定時は、同時に 1 とした場合、いずれか 1 つのみ実行されます。
- <span id="page-55-8"></span>トルク指令/トルク制限は FR-A800 シリーズのみ設定可能です。
- <span id="page-55-11"></span><span id="page-55-10"></span>\*7 インバータリセットの動作条件は、<mark>37 [ページ](#page-37-3)</mark>を参照してください。
- PM モータでトルク制御はできません。

### <span id="page-56-0"></span>**7.1.2 入力信号(インバータ (FR-A8NC) →マスタユニット)**

マスタユニットへの入力信号を示します。(インバータからの出力信号)

<span id="page-56-15"></span><span id="page-56-14"></span><span id="page-56-13"></span><span id="page-56-12"></span><span id="page-56-11"></span><span id="page-56-10"></span><span id="page-56-9"></span><span id="page-56-8"></span><span id="page-56-7"></span><span id="page-56-6"></span><span id="page-56-5"></span><span id="page-56-4"></span><span id="page-56-3"></span><span id="page-56-2"></span><span id="page-56-1"></span>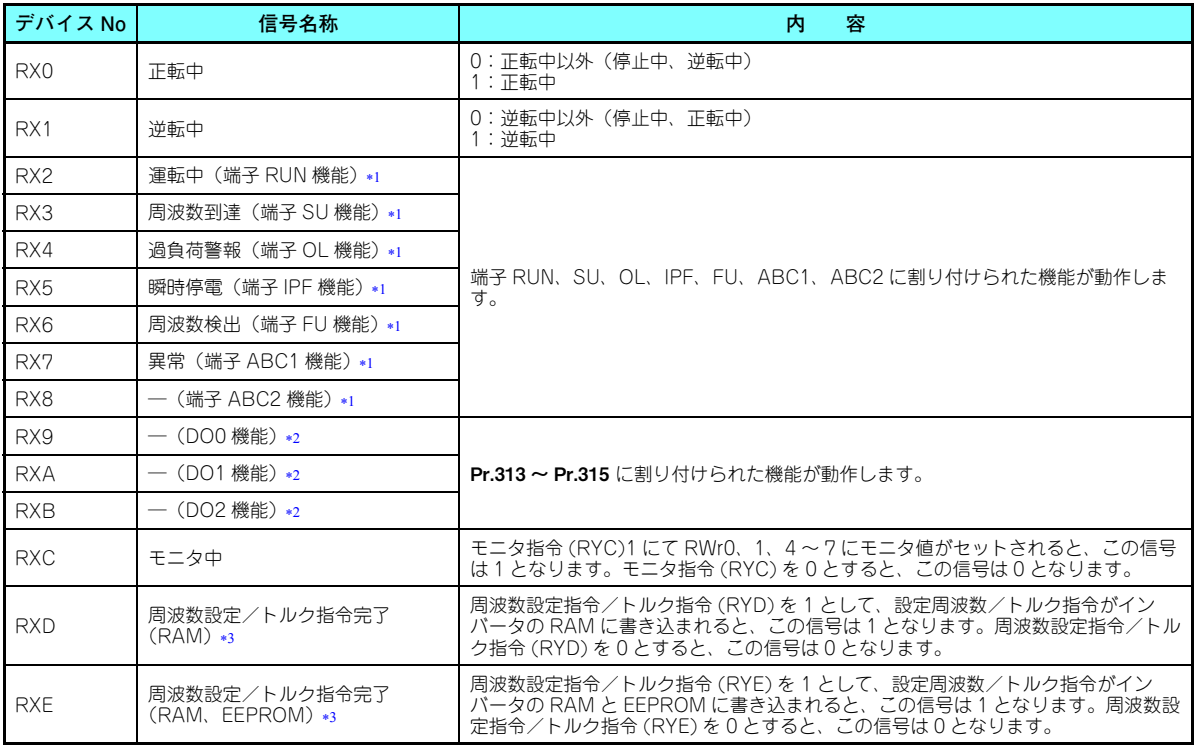

<span id="page-57-1"></span><span id="page-57-0"></span>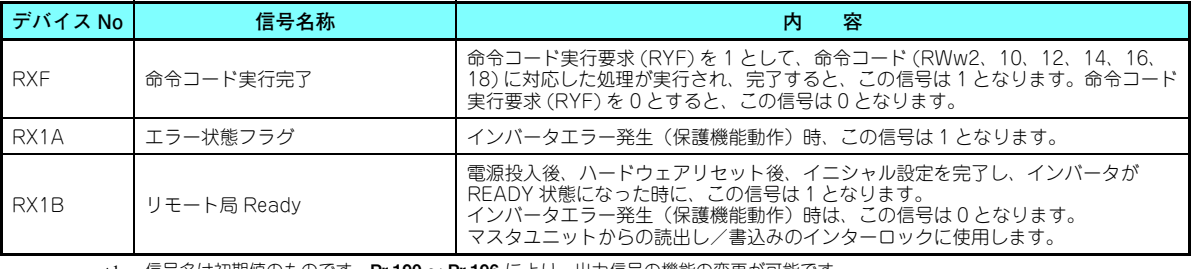

<span id="page-57-5"></span><span id="page-57-2"></span>\*1 信号名は初期値のものです。Pr.190 ~ Pr.196 により、出力信号の機能の変更が可能です。 Pr.190 <sup>~</sup> Pr.196 の詳細はインバータ本体の取扱説明書(詳細編)を参照してください。

<span id="page-57-4"></span>\*2 初期値では信号は割り付けられていません。RX9 ~ RXB に割り付ける信号を **Pr.313 ~ Pr.315** で設定します。 Pr.313 ~ Pr.315 の設定値の内容は Pr.190 ~ Pr.196(出力端子機能選択)の設定値と同一です。 Pr.190 ~ Pr.196 の詳細はインバータ本体の取扱説明書(詳細編)を参照してください。

<span id="page-57-3"></span>トルク指令は FR-A800 シリーズのみ設定可能です。

### 7.2 リモートレジスタの詳細説明

### <span id="page-58-5"></span><span id="page-58-0"></span>**7.2.1 リモートレジスタ(マスタユニット→インバータ (FR-A8NC)) ◆ リモートレジスタ内容**

<span id="page-58-6"></span><span id="page-58-4"></span><span id="page-58-3"></span><span id="page-58-2"></span><span id="page-58-1"></span>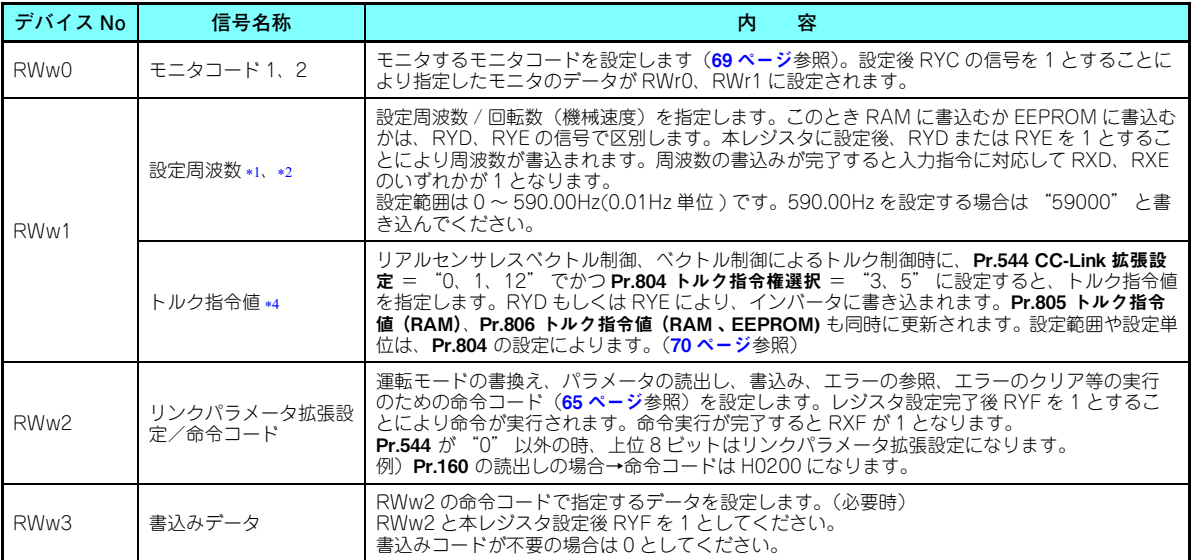

<span id="page-59-8"></span><span id="page-59-7"></span><span id="page-59-6"></span><span id="page-59-5"></span><span id="page-59-4"></span><span id="page-59-3"></span><span id="page-59-2"></span><span id="page-59-1"></span><span id="page-59-0"></span>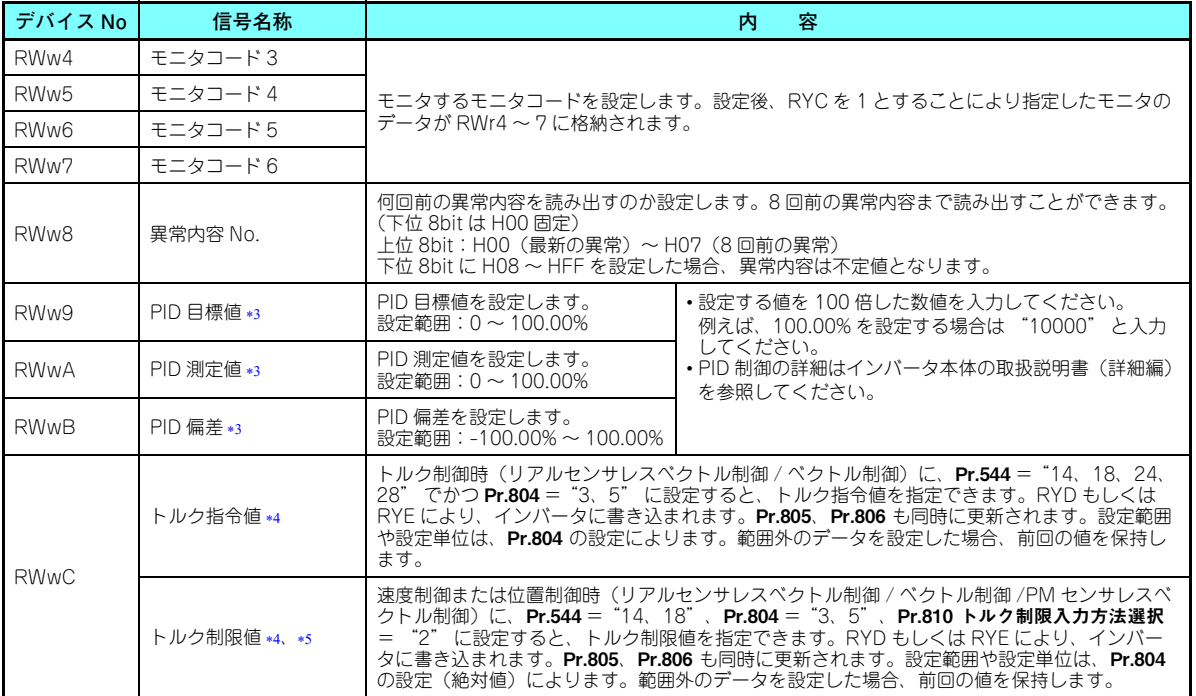

<span id="page-60-1"></span><span id="page-60-0"></span>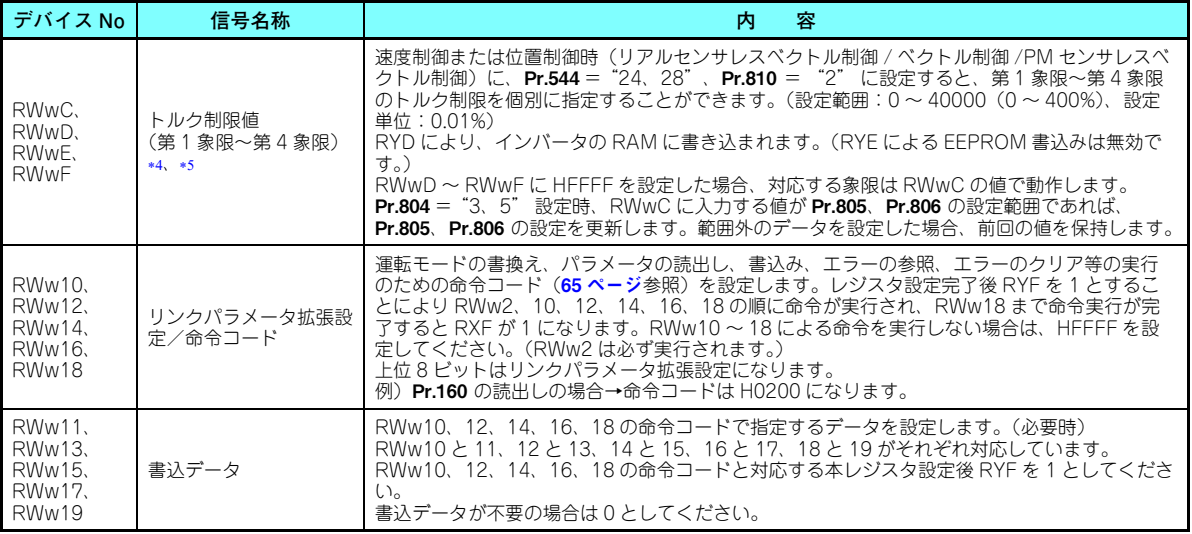

- <span id="page-60-2"></span>\*1 **Pr.37、Pr.144、Pr.811** により回転数表示に変更可能です。(**Pr.811** は FR-A800 シリーズのみ設定可能です。) 詳細はインバータ本体の 取扱説明書(詳細編)を参照ください。
- <span id="page-60-3"></span>\*2 Pr.541 周波数指令符号選択 = "1" の時、設定周波数は符号付きとなります。設定値が負の場合、始動指令を反転した指令となります。 設定範囲:-327.68Hz ~ 327.67Hz (-327.68 ~ 327.67) 0.01Hz 単位 詳細は **40 [ページ](#page-40-0)** を参照してください。
- <span id="page-60-5"></span>\*3 Pr.128 = "50、51、60、61" のとき有効になります。範囲外のデータを設定した場合、前回の設定値を保持します。 Pr.128 についての詳細は、インバータ本体の取扱説明書(詳細編)を参照してください。
- <span id="page-60-4"></span>FR-A800 シリーズのみ設定可能です。
- <span id="page-60-6"></span>\*5 インバータ本体が対応している場合に設定可能です。(**70 [ページ](#page-70-1)**参照)

# <span id="page-61-10"></span>**7.2.2 リモートレジスタ(インバータ (FR-A8NC) →マスタユニット)**

#### **◆ リモートレジスタ内容**

<span id="page-61-9"></span><span id="page-61-8"></span><span id="page-61-7"></span><span id="page-61-6"></span><span id="page-61-5"></span><span id="page-61-4"></span><span id="page-61-3"></span><span id="page-61-2"></span><span id="page-61-1"></span><span id="page-61-0"></span>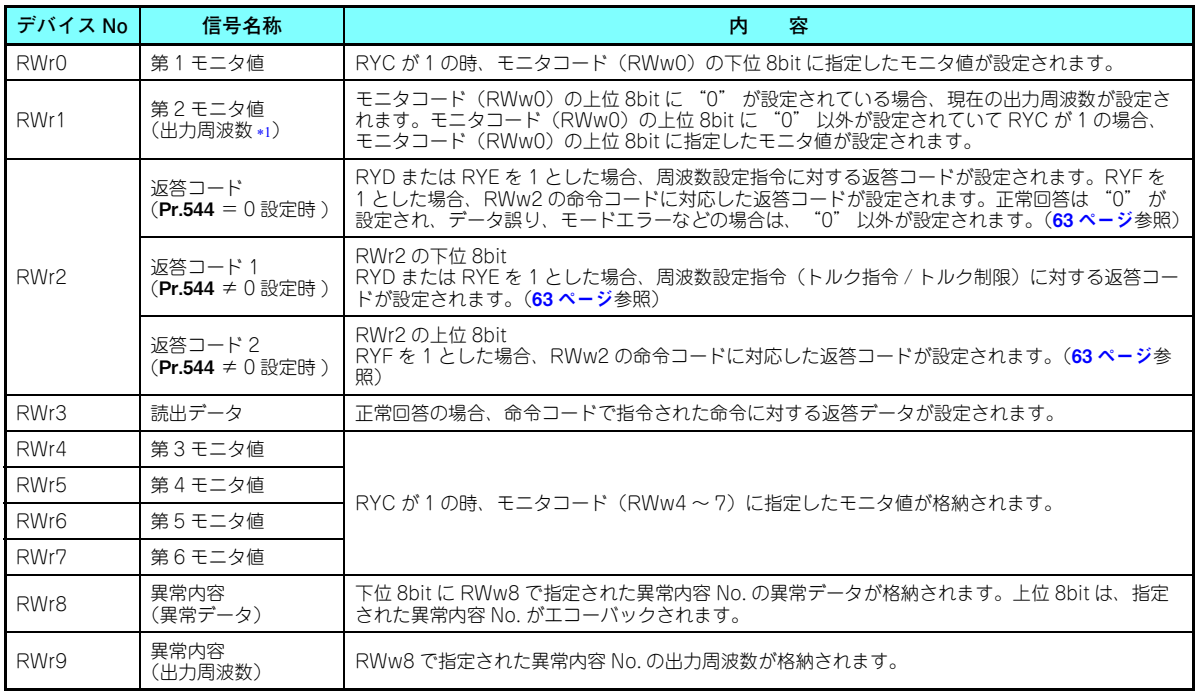

7

<span id="page-62-2"></span><span id="page-62-1"></span><span id="page-62-0"></span>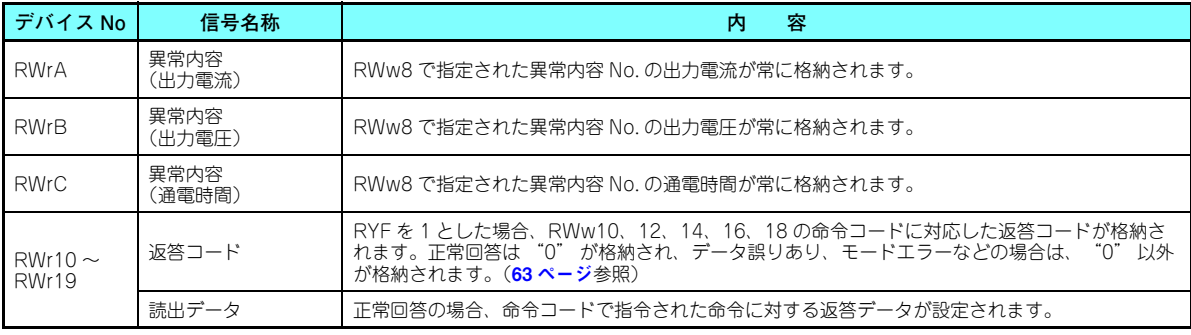

<span id="page-62-4"></span><span id="page-62-3"></span>\*1 FR-A800 シリーズで位置制御の選択時には、**Pr.430** ≠ "9999" でパルスモニタになります。

#### <span id="page-63-0"></span>◆ 返答コード内容

命令実行に対する返答が RWr2、10、12、14、16、18 に設定されます。 周波数設定 (RYD、RYE)、命令コード実行 (RYF) を行う場合は、実行後にリモートレジスタの返答コード (RWr2) を確認 してください。

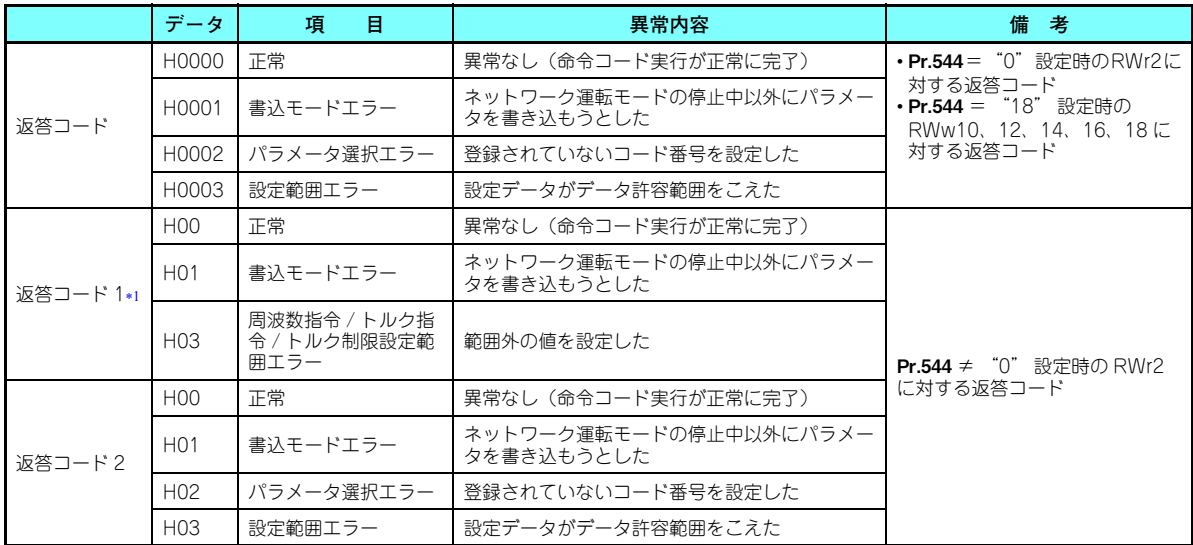

<span id="page-64-0"></span>FR-A800 シリーズでトルク指令 / トルク制限を行うと、返答コード 1 の内容が変更されます。(Pr.544 <sup>=</sup> "14、18、24、28" 設定時)

返答コード 1 の上位 4bit がトルク指令 / トルク制限、下位 4bit が周波数指令に対する返答コードとなります。

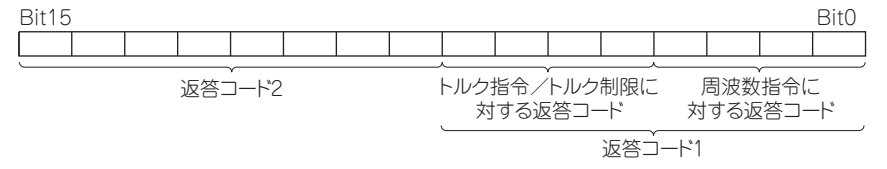

例)トルク指令が設定範囲エラーの場合、H0030 となります。

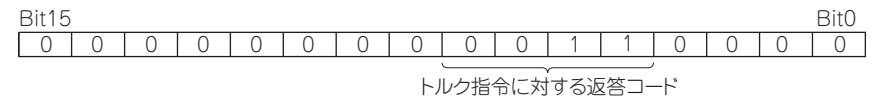

### <span id="page-65-3"></span><span id="page-65-1"></span>**7.2.3 命令コード**

#### **◆ 命令コード内容**

命令コードはリモートレジスタ (RWw) で設定します。(58[ページ](#page-58-5)参照) 命令コードで読み出した内容はリモートレジスタ (RWr) に格納されます。(61 [ページ](#page-61-10)参照)

<span id="page-65-2"></span><span id="page-65-0"></span>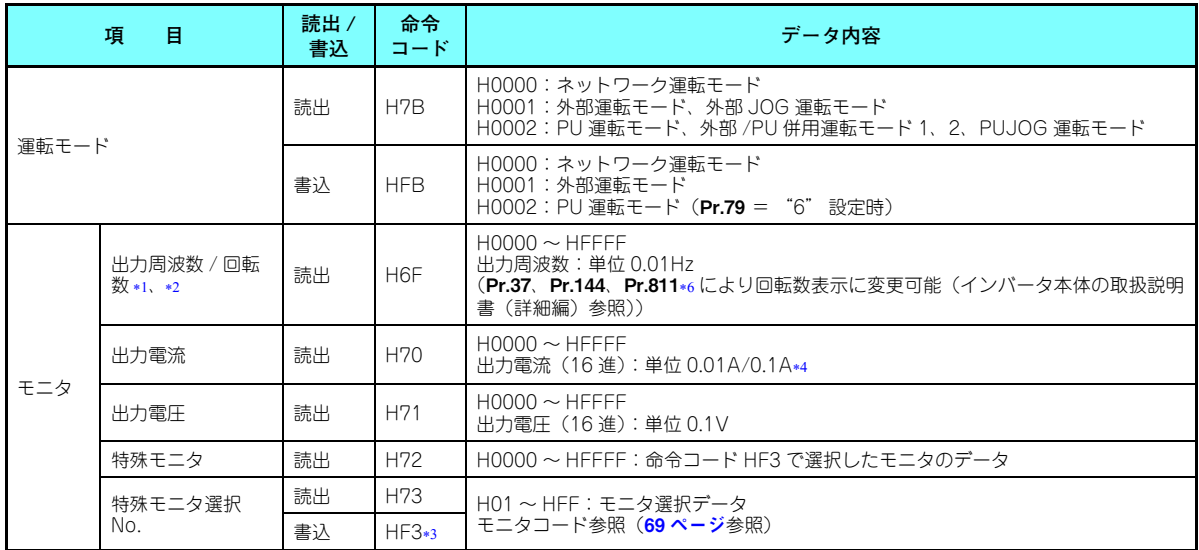

<span id="page-66-1"></span><span id="page-66-0"></span>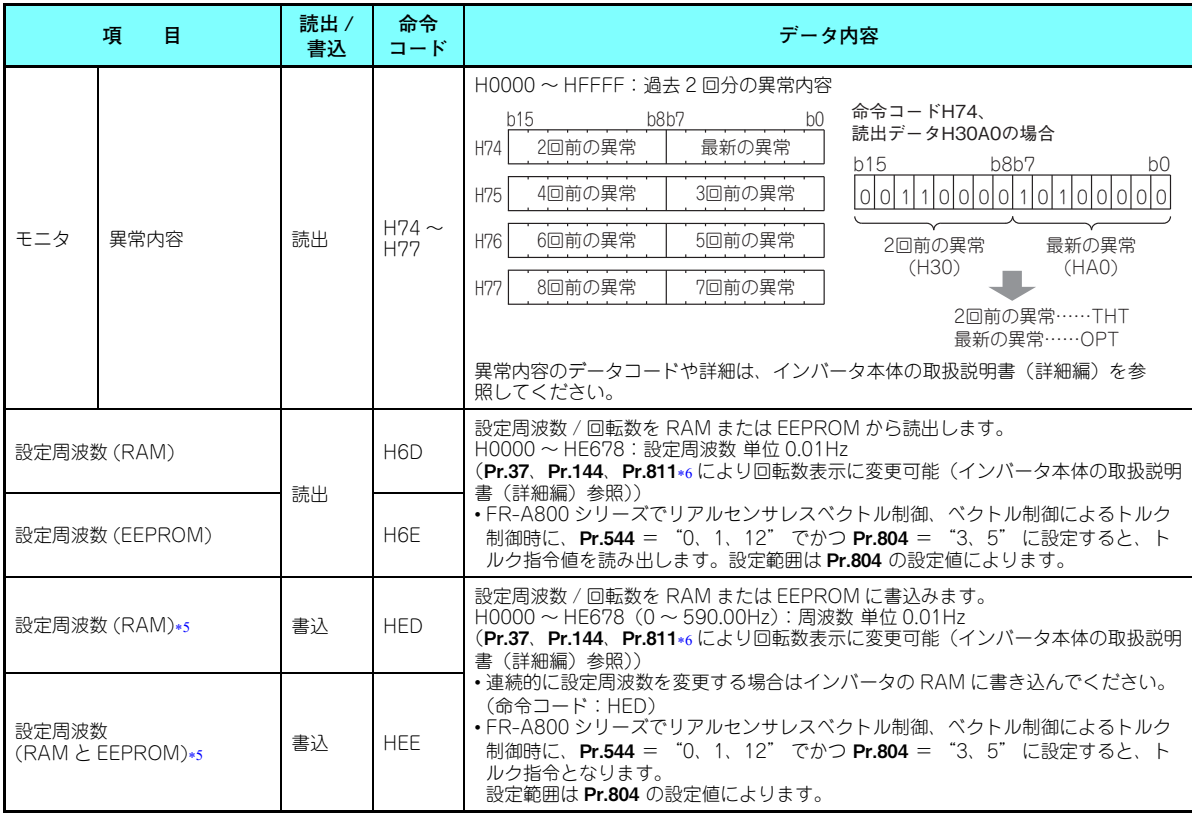

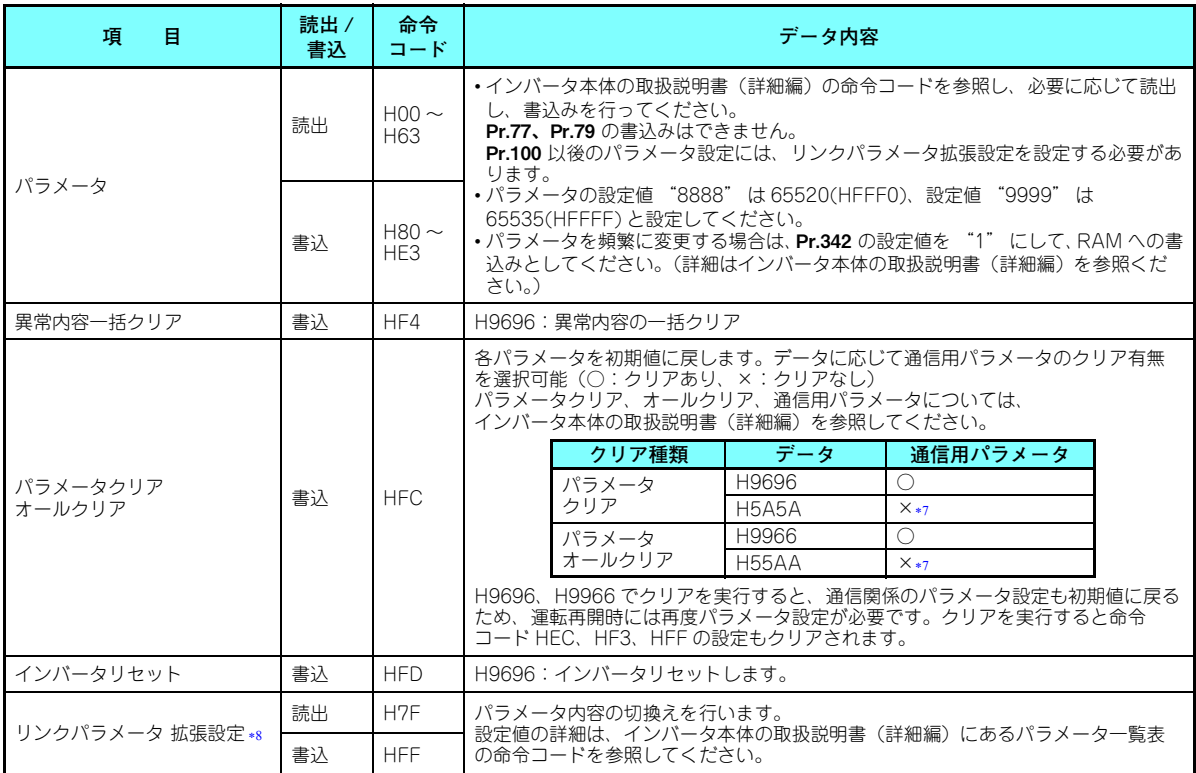

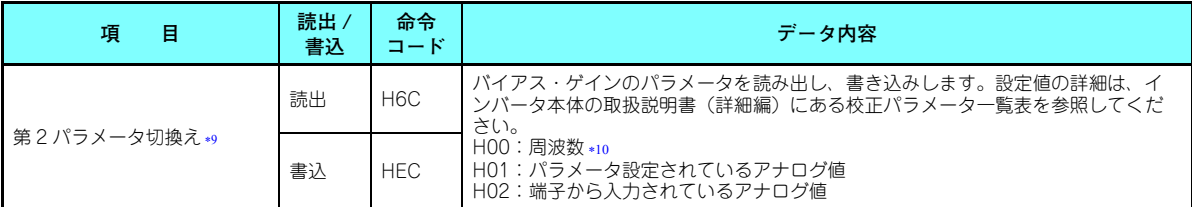

<span id="page-68-0"></span>\*1 **Pr.52 操作パネルメインモニタ選択** = "100" に設定した場合、停止中は周波数設定値をモニタし、運転中は出力周波数をモニタします。

- <span id="page-68-1"></span>\*2 FR-A800 シリーズで位置制御の選択時には、**Pr.430** ≠ "9999" でパルスモニタになります。
- <span id="page-68-3"></span><span id="page-68-2"></span>書込みデータは 16 進で下 2 桁のみ有効です。(上位 2 桁は無視されます。)
- \*4 容量により異なります。
- <span id="page-68-5"></span><span id="page-68-4"></span>\*5 リモートレジスタ(RWw1)から設定することも可能です。
- Pr.811 は FR-A800 シリーズのみ設定可能です。
- <span id="page-68-6"></span>H5A5A、H55AA でクリアした場合でも、クリア処理中に電源 OFF すると通信用パラメータは初期値に戻ります。
- <span id="page-68-7"></span> Pr.544 <sup>=</sup> "0" の場合のみ設定が有効になります。Pr.544 <sup>≠</sup> "0" の場合は、RWw2 または RWw10、12、14、16、18 で設定して ください。(58 [ページ](#page-58-6)参照)
- リンクパラメータ拡張設定= "1、9" の時に読み出し、書き込み可能です。
- \*10 ゲイン周波数は、**Pr.125**(命令コード H99)、**Pr.126**(命令コード H9A)でも書き込みできます。

# <span id="page-68-9"></span><span id="page-68-8"></span>**NOTE**

 • 32bit サイズのパラメータ設定値やモニタ内容を読み出した場合に、読出し値が HFFFF を超えていると、返信デー タは HFFFF となります。

#### <span id="page-69-0"></span>**7.2.4 モニタコード**

命令コードの特殊モニタ選択 No. と、リモートレジスタ RWw0、RWw4 <sup>~</sup> 7 でモニタコードを設定することによりイン バータの各種情報をモニタすることができます。

 • モニタコード(RWw0)は、下位 8 ビットにて第 1 モニタ値(RWr0)、上位 8 ビットにて第 2 モニタ値(RWr1)の内容を 選択します。

(例)第 1 モニタ(RWr0)… 出力電流、第 2 モニタ(RWr1)… 運転速度とする場合→モニタコード(RWw0)H0602 • Pr.544 = "12、14、18"の場合はモニタコード 3 (RWw4) ~モニタコード 6 (RWw7) の内容を選択することが可能 です。

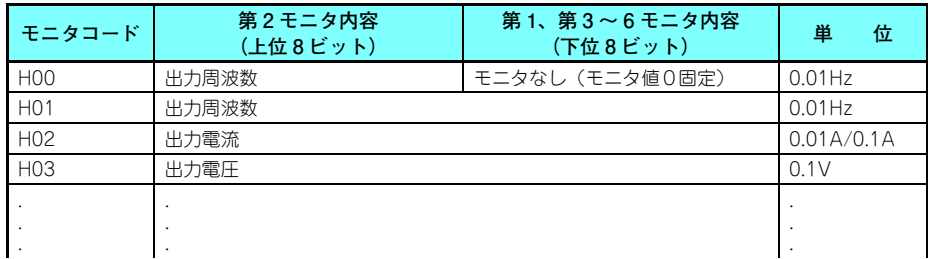

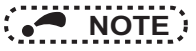

- H01 以降のモニタコード(モニタ項目)は、インバータ本体の RS-485 通信 特殊モニタと同じです。 モニタコードやモニタ内容の詳細は、インバータ本体の取扱説明書(詳細編)のモニタ表示の項を参照してくださ $\mathcal{L}$
- リモートレジスタ RWw0、RWw4 <sup>~</sup> 7 でモニタする場合は、モニタコード H00(出力周波数)、H01(出力周波 数)、H05 (設定周波数) の内容は、Pr.37、Pr.144、Pr.811 の設定に関係なく常に周波数を表示します。(Pr.811 は FR-A800 シリーズのみ設定可能です。)

### <span id="page-70-1"></span><span id="page-70-0"></span>7.3 CC-Link 通信によるトルク指令 / トルク制限(FR-A800 シリーズのみ)

リアルセンサレスベクトル制御、ベクトル制御、PM センサレスベクトル制御時に、CC-Link 通信によるトルク指令 / トル ク制限を行うことができます。速度制御または位置制御時にはトルク制限を行い、トルク制御時にはトルク指令を行います。トルク制限を行うには、Pr.810 トルク制限入力方法選択 <sup>=</sup> "2" とする必要があります。Pr.804 トルク指令権選択 により トルク指令 / トルク制限の設定方法を選択できます。(PM モータでトルク制御はできません。)

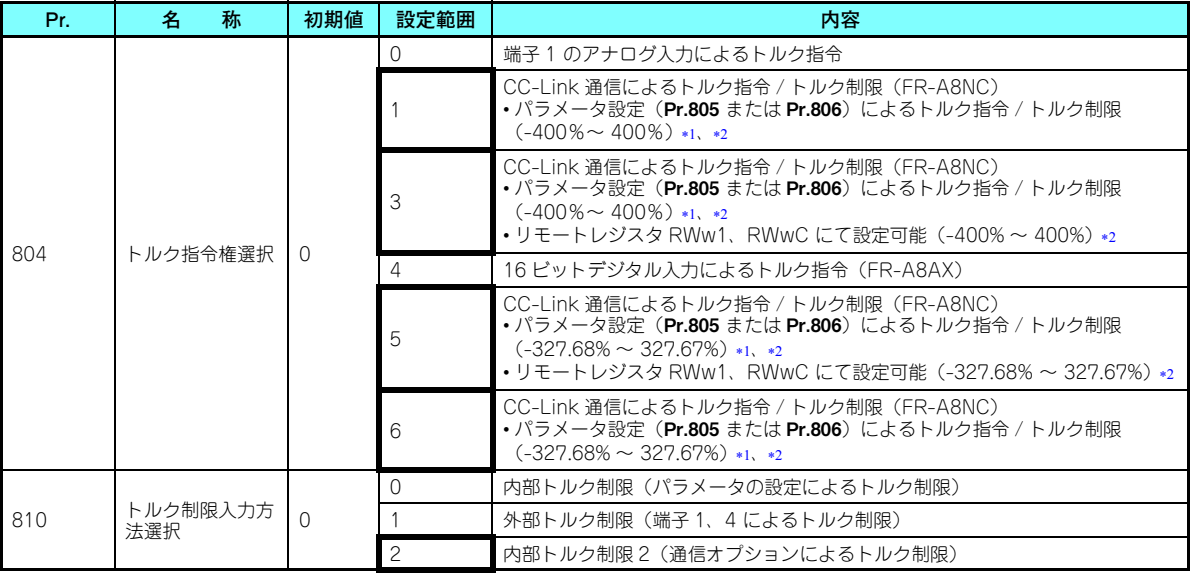

<span id="page-70-2"></span>操作パネル、パラメータユニットからの設定も可能です。

<span id="page-70-3"></span>トルク制限をマイナスの値にした場合は、絶対値で制限します。

#### **◆ パラメータと制御方法で機能が変更される入出力デバイス一覧**

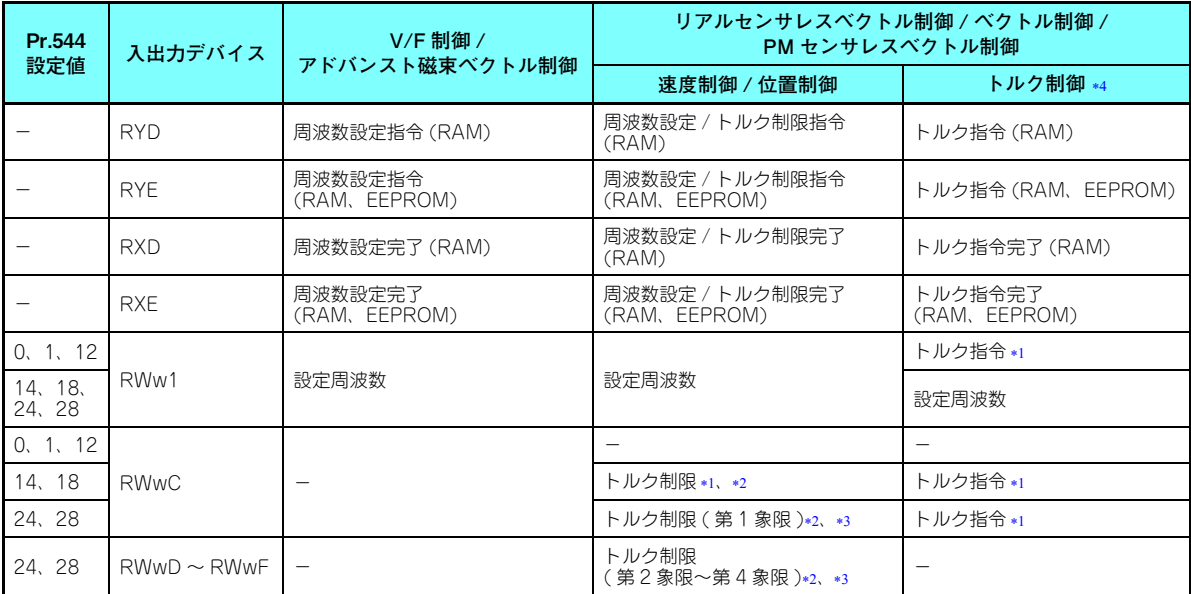

<span id="page-71-0"></span>\*1 **Pr.804** = "3、5" に設定する必要があります。

<span id="page-71-1"></span>\*2 Pr.810 = "2" に設定する必要があります。

<span id="page-71-2"></span>\*3 RYE は無効です。

<span id="page-71-3"></span>PM モータでトルク制御はできません。

7
### **トルク指令設定方法と速度制限用パラメータ**

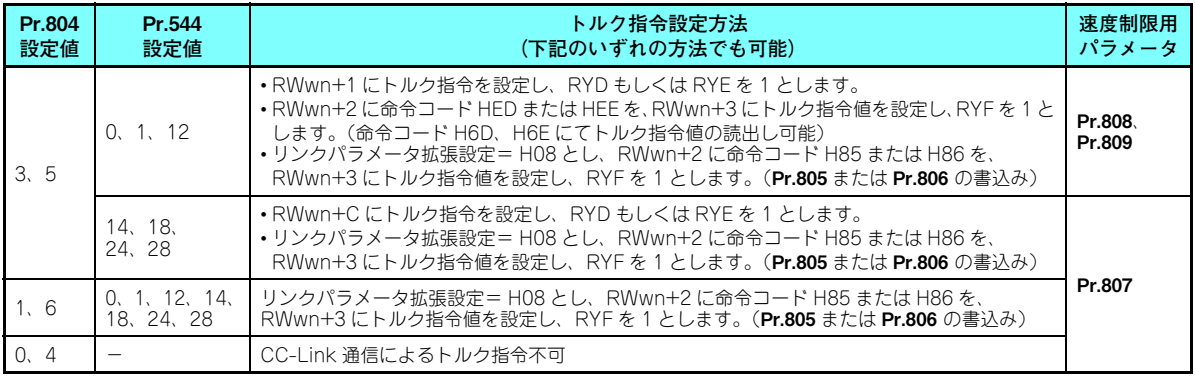

### **トルク制限設定方法**

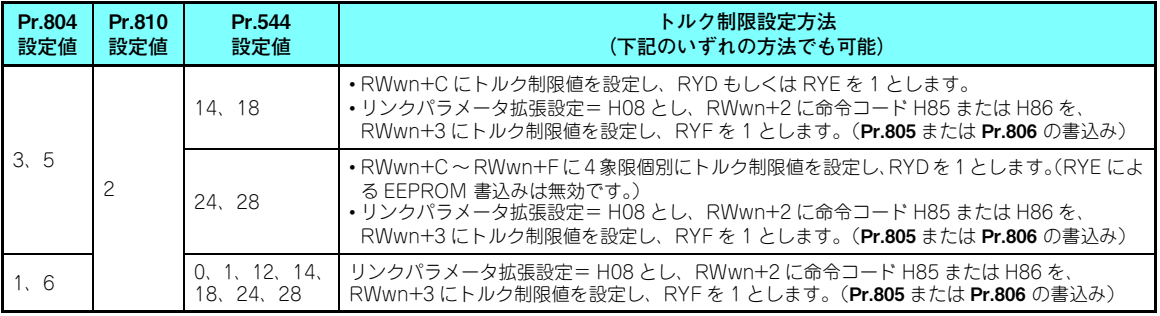

Pr.804 **と設定範囲、実際のトルク指令 / トルク制限の関係(CC-Link 通信による設定の場合)**

| Pr.804 設定値 | 設定範囲                      | 実際のトルク指令                | 実際のトルク制限          |
|------------|---------------------------|-------------------------|-------------------|
|            | $600 \sim 1400$ (1%単位) *1 | $-400 \sim 400\%$       | $0 \sim 400\%$    |
| 6<br>5.    | -32768 〜 32767(2 の補数)*1   | $-327.68 \sim 327.67\%$ | $0 \sim 327.67\%$ |

トルク制限の設定範囲は絶対値となります。

### <span id="page-73-0"></span>**◆ 対応インバータについて**

Pr.810 <sup>=</sup> "2"(内部トルク制限 2)、Pr.544 <sup>=</sup> "24、28、128" は、インバータ本体が内部トルク制限 2 に対応してい る場合に設定可能です。インバータ本体の内部トルク制限 2 についての対応は、インバータ本体に同梱の取扱説明書を参照 してください。

<span id="page-74-0"></span>8<u>8</u>ノプログラミング例

シーケンスプログラムでインバータを制御するプログラム例を示します。

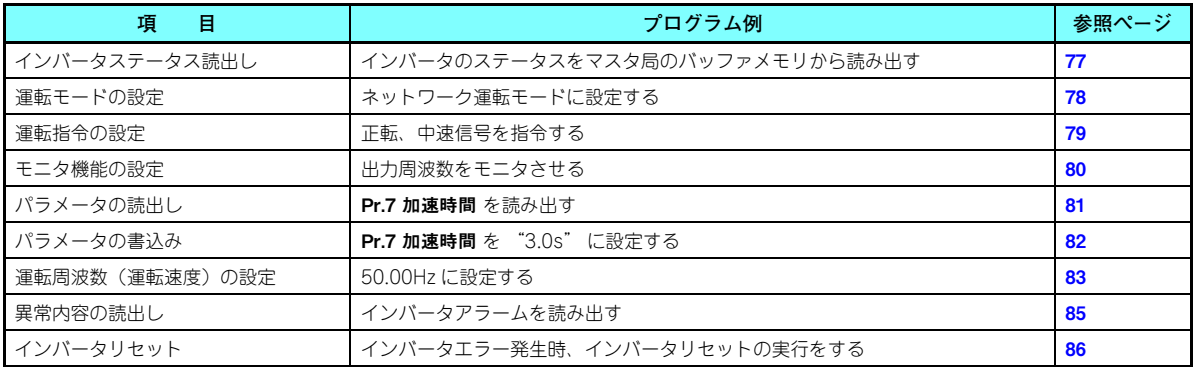

### **◆ プログラミング例のシステム構成**

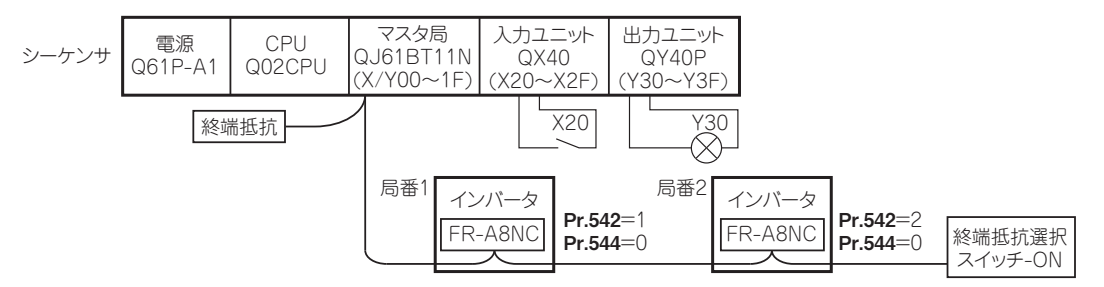

### **◆ マスタ局のネットワークパラメータの設定**

プログラミング例では、以下の様にネットワークパラメータを設定しています。

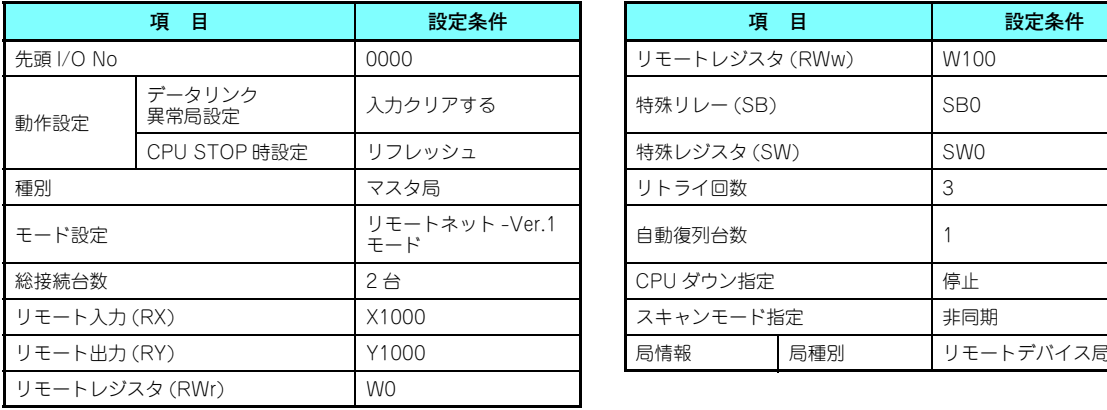

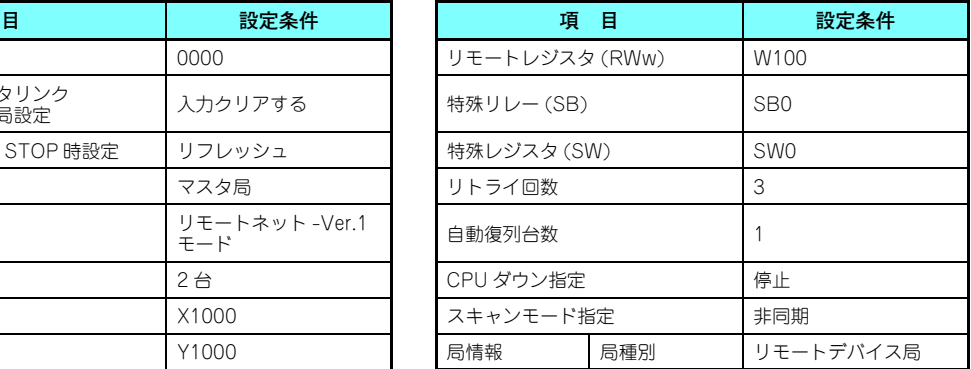

 • シーケンサ CPU のデバイスとリモートデバイス局のリ モート入出力 (RX、RY) の関係は、以下のとおりです。 実際に使用するデバイスを網掛けで示します。

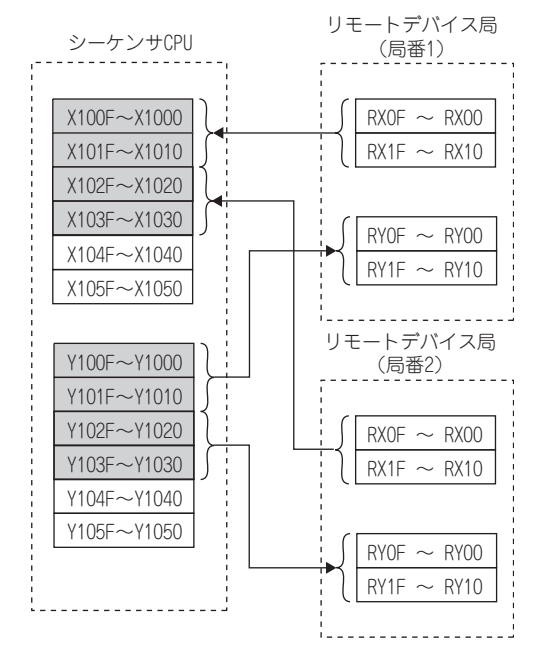

 • シーケンサ CPU のデバイスとリモートデバイス局のリ モートレジスタ (RWw、RWr) の関係は、以下のとおり です。実際に使用するデバイスを網掛けで示します。

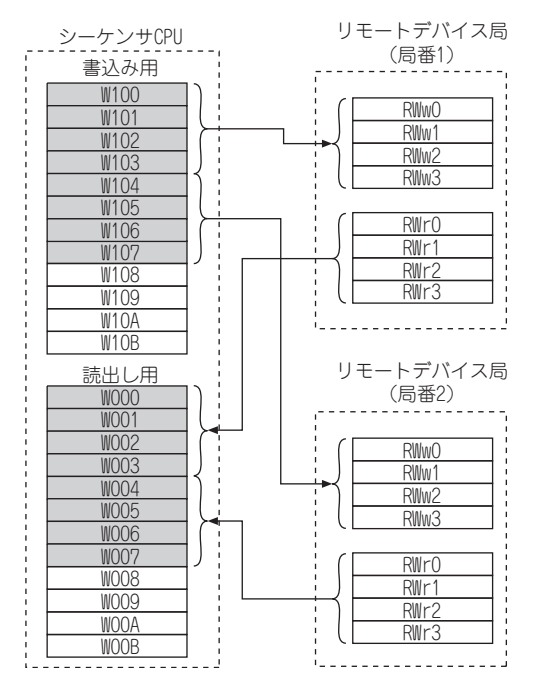

**76■ プログラミング例** 

# <span id="page-77-0"></span>8.1 インバータステータスの読出しのプログラム例

局番 1 のインバータが運転中となったら、出力ユニットの Y00 を ON するプログラム例

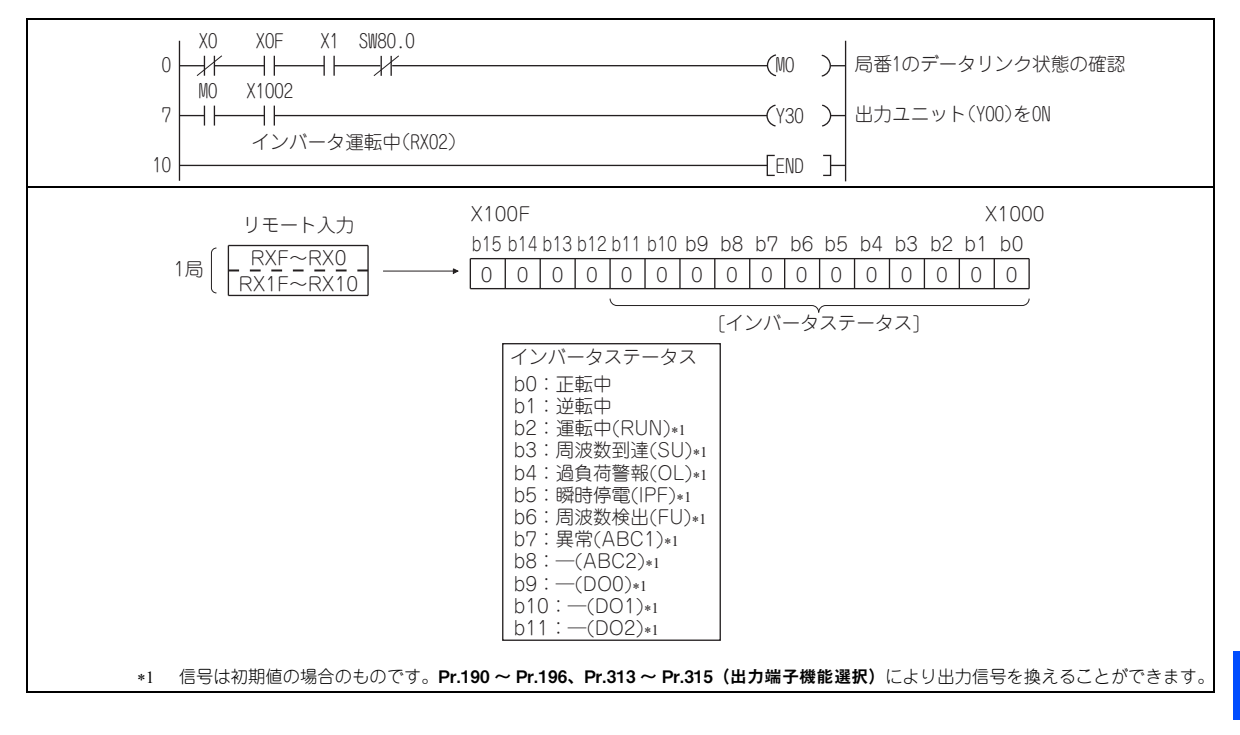

8

### <span id="page-78-0"></span>8.2 運転モード設定時のプログラム例

インバータへ各種データを書き込むプログラムについて説明します。局番 1 のインバータの運転モードをネットワーク運転に変更するプログラム例

- 運転モード書込みコード:HFB(16 進)
- ネットワーク運転の設定データ:H0000(16 進)(65 [ページ](#page-65-0)参照)
- D2 に命令コード実行時の返答コードがセットされます。(63 [ページ](#page-63-0)参照)

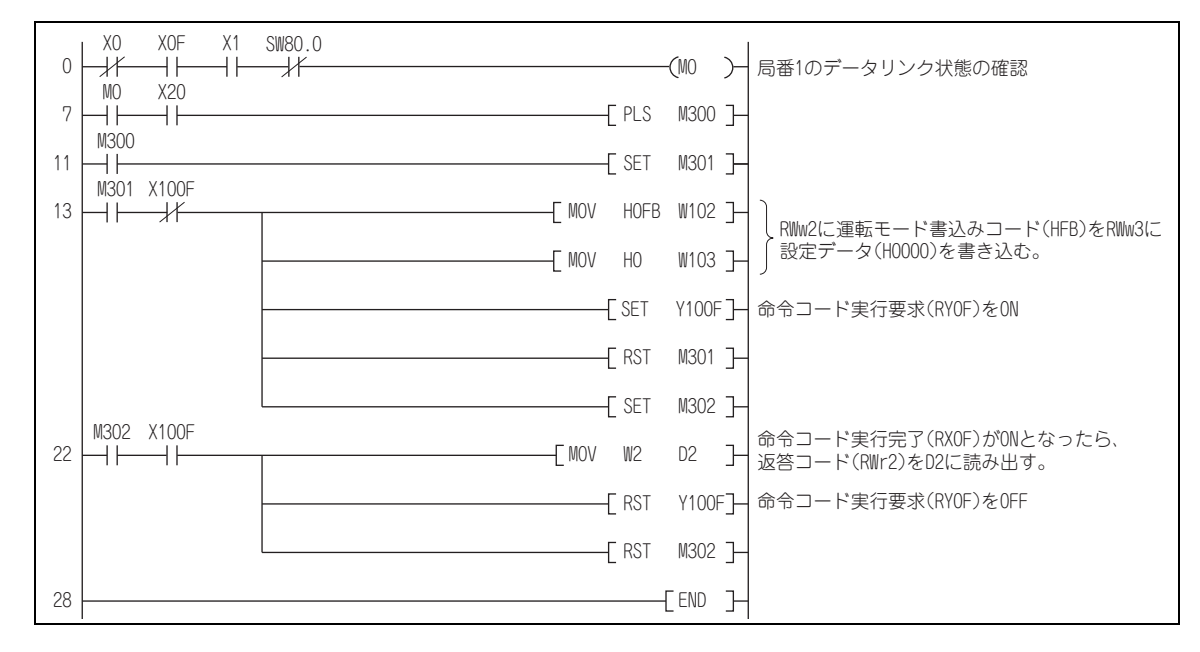

**78プログラミング例**

# <span id="page-79-0"></span>8.3 運転指令設定のプログラム例

局番 1 のインバータに正転指令、中速指令を与えるプログラム例

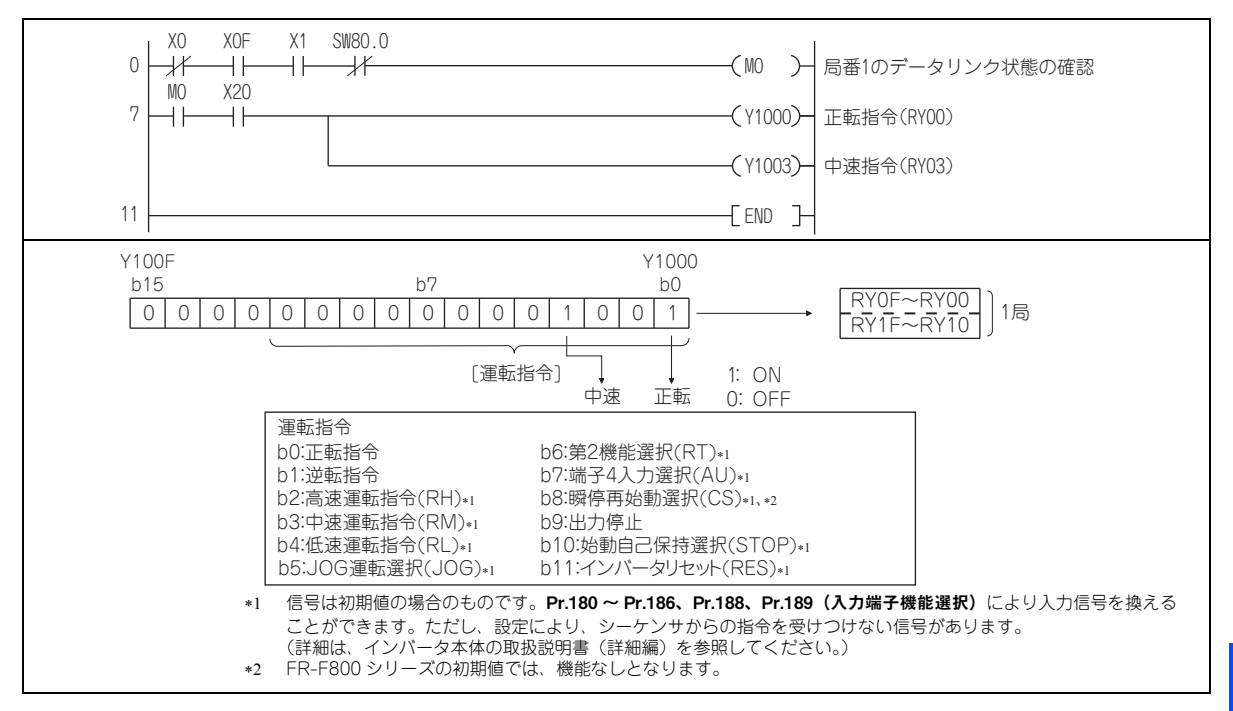

# <span id="page-80-0"></span>8.4 出力周波数をモニタするプログラム例

インバータのモニタ機能を読み出すプログラムについて説明します。

局番 1 のインバータの出力周波数を D1 に読み出すプログラム例 出力周波数読出しコード:H0001(16 進) モニタコードについては <mark>69 [ページ](#page-69-0)</mark>を参照してください。 (例)出力周波数 60Hz の時は、データ表示は H1770(6000) となります。

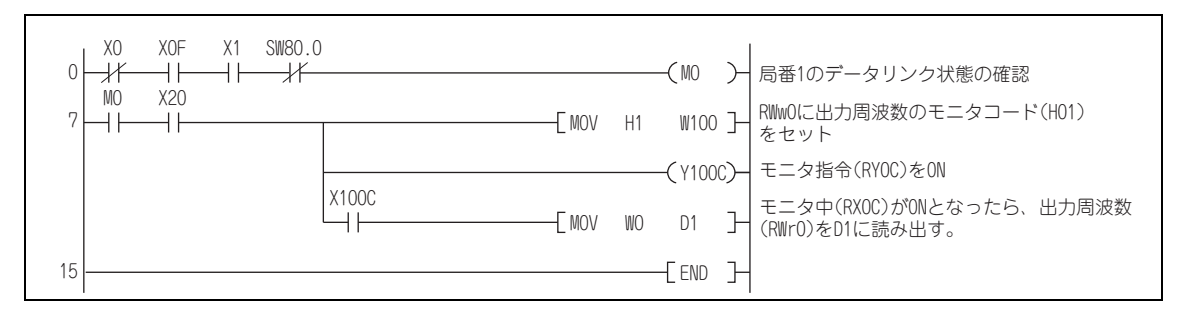

### <span id="page-81-0"></span>8.5 パラメータ読出し時のプログラム例

局番 1 のインバータの Pr.7 加速時間 を D1 に読み出すプログラム例

- Pr.7 加速時間 読出しの命令コード:H07(16 進)
- パラメータの命令コードは、インバータ本体の取扱説明書(詳細編)を参照してください。
- D2 に命令コード実行時の返答コードがセットされます。(63 [ページ](#page-63-0)参照)

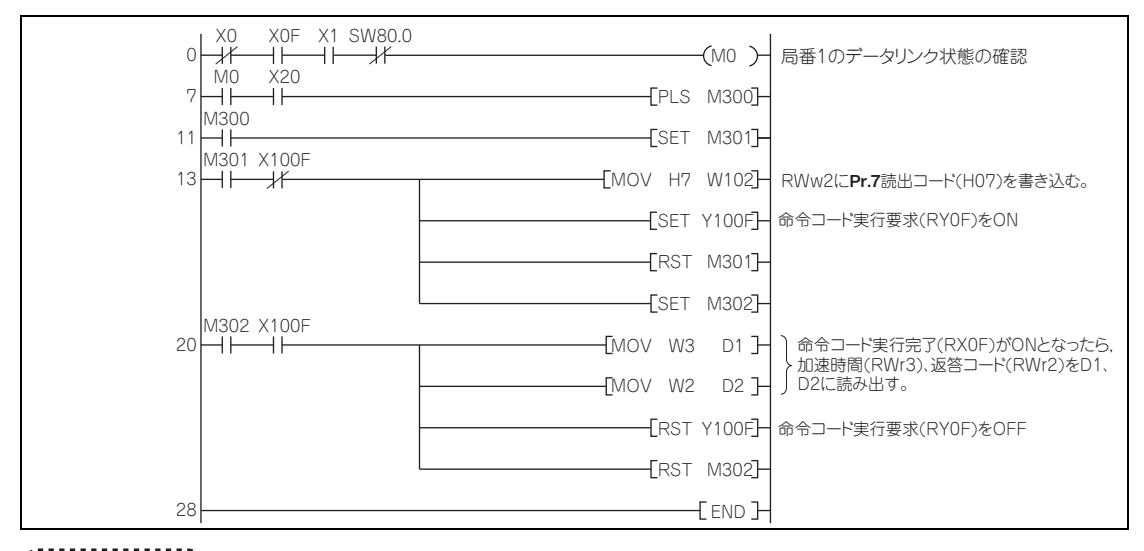

**NOTE** 

 • パラメータ番号 100 以降のパラメータは、リンクパラメータ拡張設定を変更(H00 以外に設定)してください。設 定値はインバータ本体の取扱説明書(詳細編)のパラメータ一覧表を参照してください。

# <span id="page-82-0"></span>8.6 パラメータ書込みの場合のプログラム例

局番 1 のインバータの Pr.7 加速時間 の設定値を 3.0s に変更するプログラム例

- 加速時間書込みの命令コード:H87(16 進)
- 加速時間設定データ:K30(10 進)

パラメータの命令コードは、インバータ本体の取扱説明書(詳細編)を参照してください。D2 に命令コード実行時の返答コードがセットされます。(63 [ページ](#page-63-0)参照)

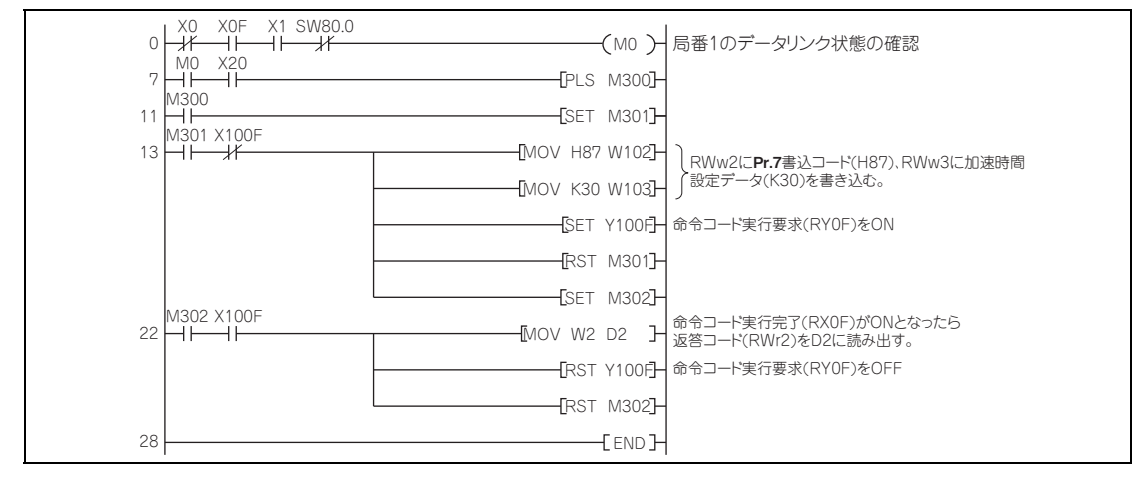

**NOTE** 

- パラメータ番号 100 以降のパラメータは、リンクパラメータ拡張設定を変更(H00 以外に設定)してください。設 定値はインバータ本体の取扱説明書(詳細編)のパラメータ一覧表を参照してください。
- その他の機能については、命令コード(65 [ページ](#page-65-0)参照)を参照してください。

#### **82プログラミング例**

# <span id="page-83-0"></span>8.7 運転周波数設定時のプログラム例

 • 局番 1 のインバータの運転周波数 50.00Hz に変更するプログラム例 設定周波数:K5000 10 進 D2 に命令コード実行時の返答コードがセットされます。(63[ページ](#page-63-0)参照)

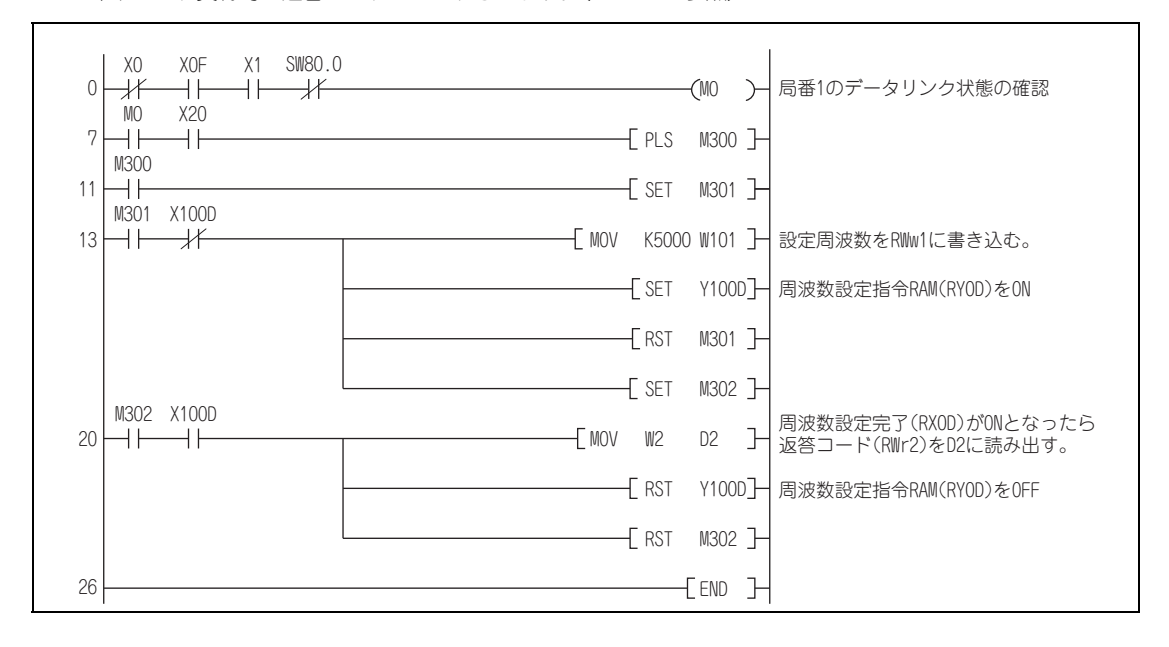

 • 運転周波数をシーケンサから連続的に変更する場合周波数設定完了(例:X100D)が ON となったら、リモートレジスタの返答コードが H0000 になっていることを確認 し、設定データ(例:W101)を連続的に変更してください。 • EEPROM に書き込むプログラム例 83[ページ](#page-83-0)のプログラムのうち、次の部分を変更します。

周波数設定指令 Y100D <sup>→</sup> Y100E

周波数設定完了 X100D <sup>→</sup> X100E

<RAMに書き込みする時のタイミングチャート> <EEPROMに書き込みする時のタイミングチャート>

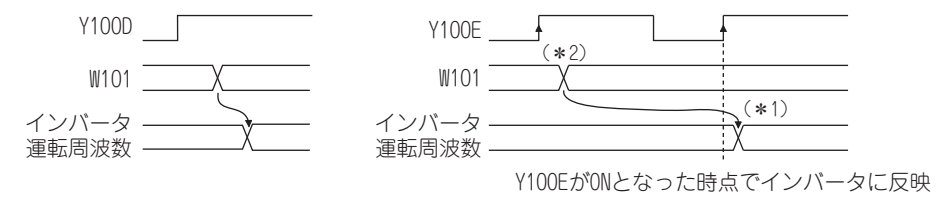

EEPROM の場合は、Y100E を ON して、1 回のみ書き込まれます。

Y100E-ON のままで設定データを変更しても、インバータには反映されません。

# <span id="page-85-0"></span>8.8 異常内容読出し時のプログラム例

局番 1 のインバータの異常内容を D1 に読み出すプログラム例 • エラー履歴 No.1、No.2 読出しの命令コード:H74(16 進) エラーコードはインバータ本体の取扱説明書(詳細編)を参照してください。D2 に命令コード実行時の返答コードがセットされます。(63 [ページ](#page-63-0)参照)

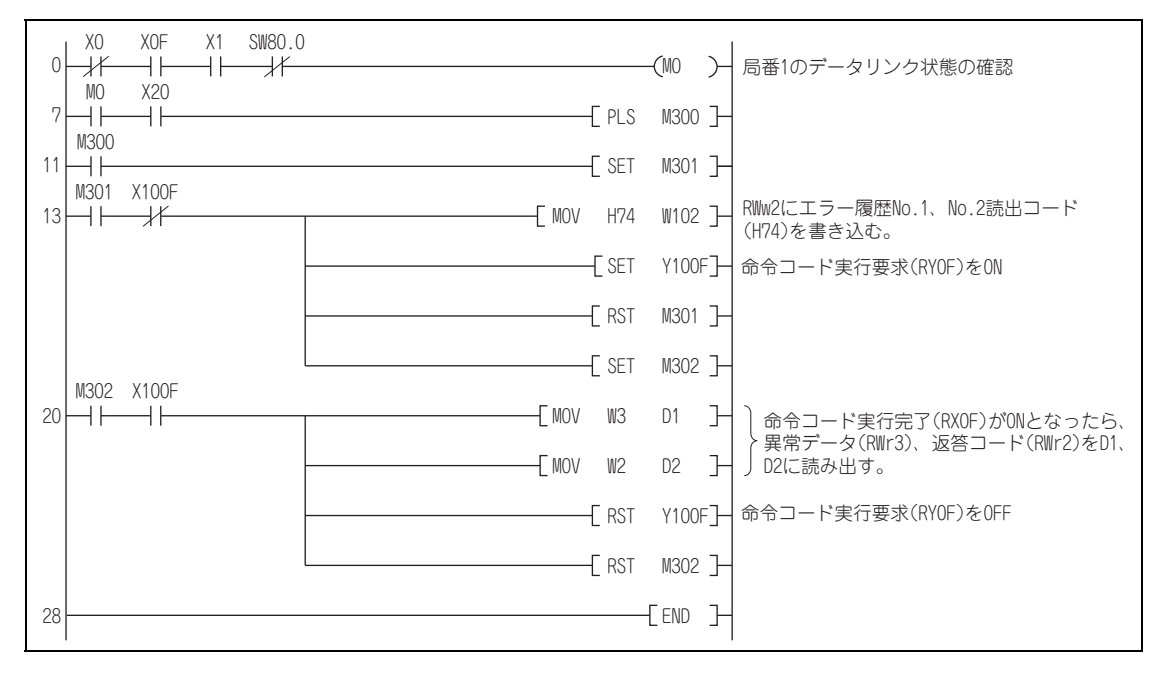

### <span id="page-86-0"></span>8.9 インバータエラー時にインバータリセットする場合のプログラム例

局番 1 のインバータをインバータリセットする場合のプログラム例

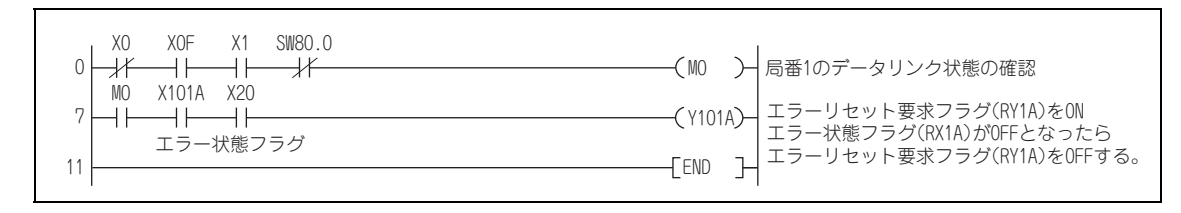

# **NOTE**

- 上記 RY1A によるインバータリセットは、インバータエラー時のみインバータリセット可能です。Pr.349 通信リ セット選択 /ReadyBit 動作選択 <sup>=</sup> "0、100" 設定時は、運転モードにかかわらずインバータリセット可能です。
- 命令コード (HFD)、データ (H9696) で命令コード実行要求 (RYF) にてインバータリセットする場合は、Pr.340 通信 立上りモード選択 <sup>≠</sup> "0" にするか(28 [ページ](#page-28-0)参照)、運転モードをネットワーク運転モードとしてください。 (プログラム例は、78 [ページ](#page-78-0)参照)
- インバータリセットの動作条件は 37 [ページ](#page-37-0)を参照してください。

# 8.10 注意事項

- **◆ プログラム上の注意事項**
- マスタ局のバッファメモリのデータは、インバータと常時リンクリフレッシュ(送受信)されていますので、データの書 込み、読出し要求には、TO 命令を毎スキャン実行する必要はありません。TO 命令を毎スキャン実行しても特に問題は ありません。
- FROM/TO 命令を頻繁に行うと、確実にデータが書き込まれない場合があります。バッファメモリを介して、インバータ とシーケンスプログラムとの間でデータのやりとりを行う場合は、ハンドシェイクをとり、確実にデータが書かれていることを確認するようにしてください。

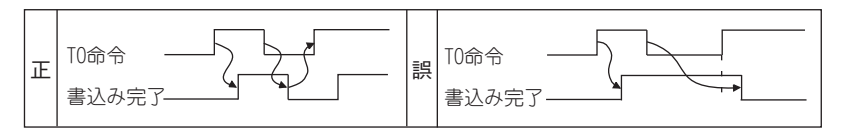

### **操作および取り扱い上の注意事項**

- CC-Link 通信による運転中には、シーケンサからの指令のみ受け付けます。 外部からの運転指令およびパラメータユニットからの運転指令は無視されます。
- 複数のインバータにおいて局番設定が重なると、正常交信ができません。
- CC-Link 通信による運転中に、シーケンサの故障、CC-Link 専用ケーブルの断線などで、Pr.500 通信異常実行待ち時間 で設定された時間以上データ交信が停止すると、インバータの保護機能(E.OP1)が動作します。
- CC-Link 通信による運転中に、シーケンサ(マスタ局)をリセットする、またはシーケンサの電源を OFF するとデータ交 信が停止し、インバータの保護機能(E.OP1)が動作します。 シーケンサ(マスタ局)をリセットする場合は、運転モードをいったん、外部運転に切り換えてから、シーケンサをリセットしてください。
- • Pr.340 <sup>=</sup> "0(初期値)" の場合、主電源が復電したインバータはリセットがかかって運転モードが外部運転に戻ります ので、ネットワーク運転を再開する場合には、シーケンスプログラムでネットワーク運転モードにしてください。インバータリセット後にネットワーク運転モードで立ち上げるには Pr.340 ≠ "0" に設定してください。(28 [ページ](#page-28-0)参 照)

### **トラブルシューティング**

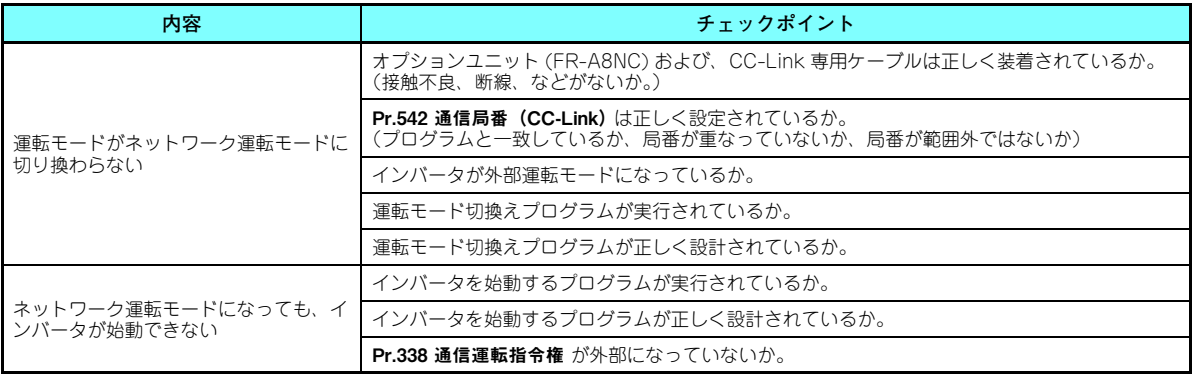

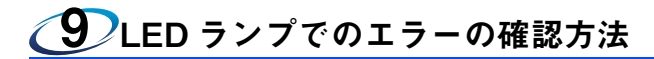

# 9.1 1 台のインバータ接続時

1台のインバータを接続するシステム構成例で、インバータの通信オプション (FR-A8NC) の LED 状態から判断できるト ラブルの原因を示します。

 (マスタユニットの SW、M/S、PRM の LED 表示が消灯している(マスタユニットが正常に設定されている)ものとしま す。)

<span id="page-89-0"></span>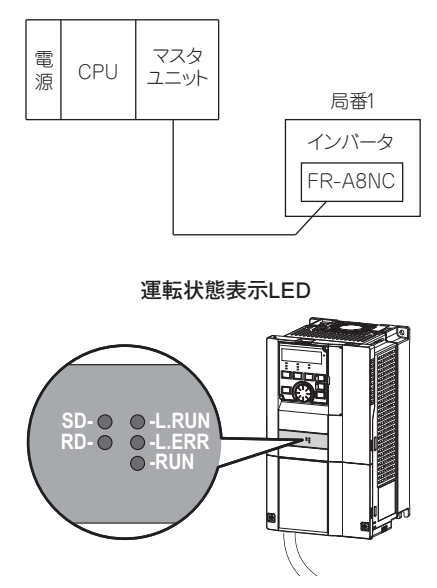

9

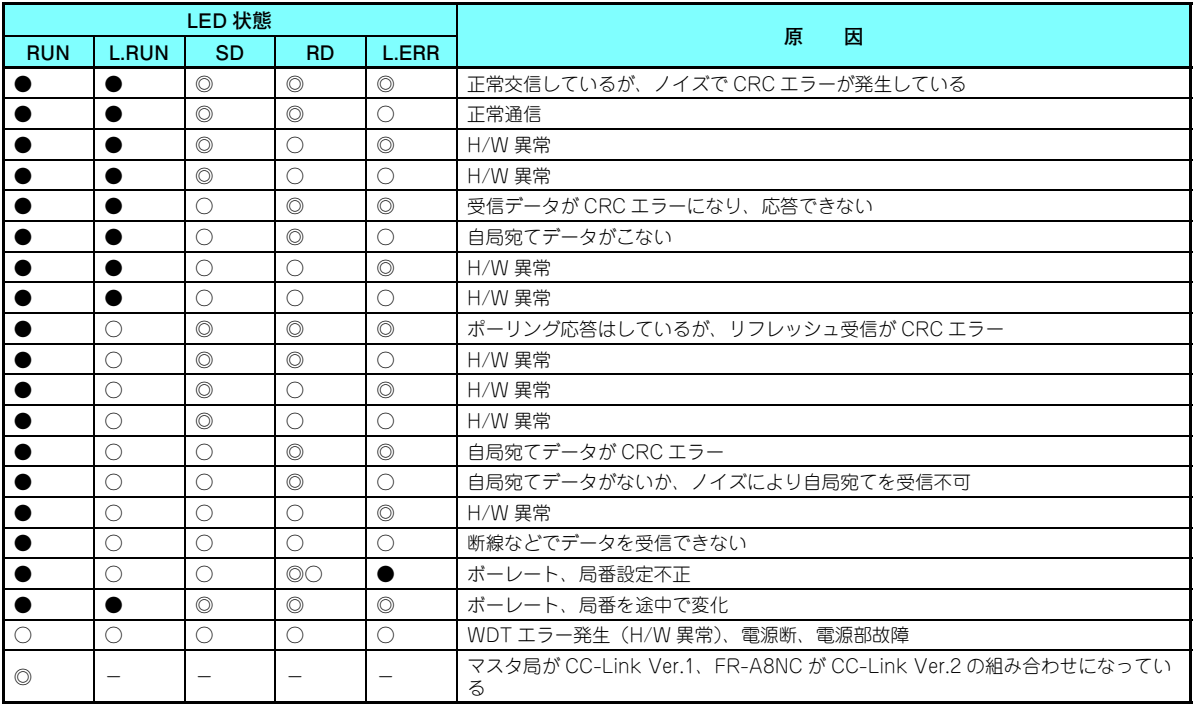

●:点灯 ○:消灯 ◎:点滅

## 9.2 複数台のインバータ接続時

下記システム構成例で、インバータの通信オプション (FR-A8NC) の LED 状態から判断できるトラブルの原因と対処方法 を示します。

(マスタユニットの SW、M/S、PRM の LED 表示が消灯している(マスタユニットが正常に設定されている)ものとしま す。)

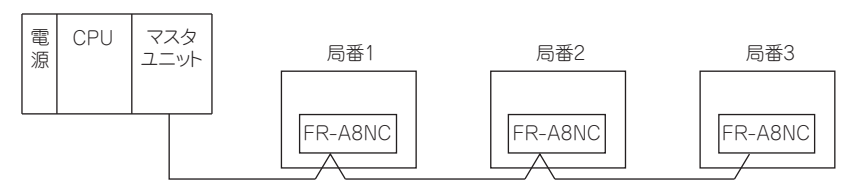

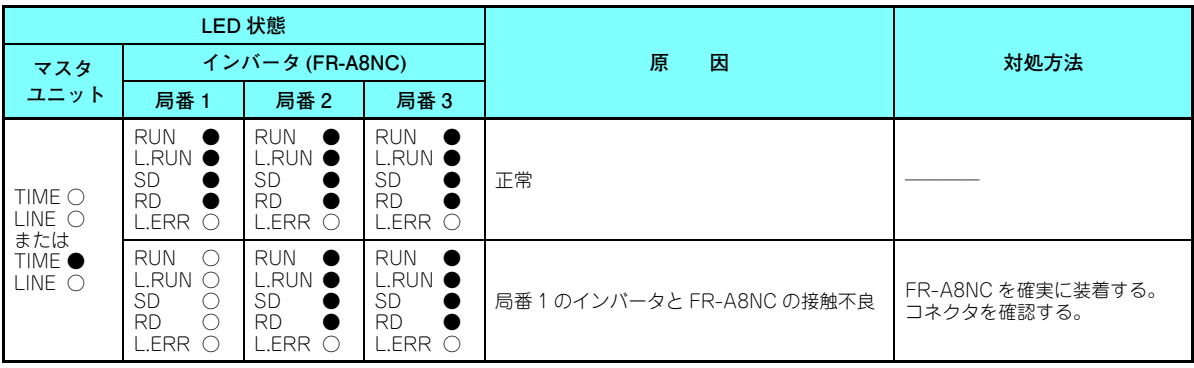

●:点灯、○:消灯、◎:点滅、\*:点灯・点滅・消灯のいずれか

9

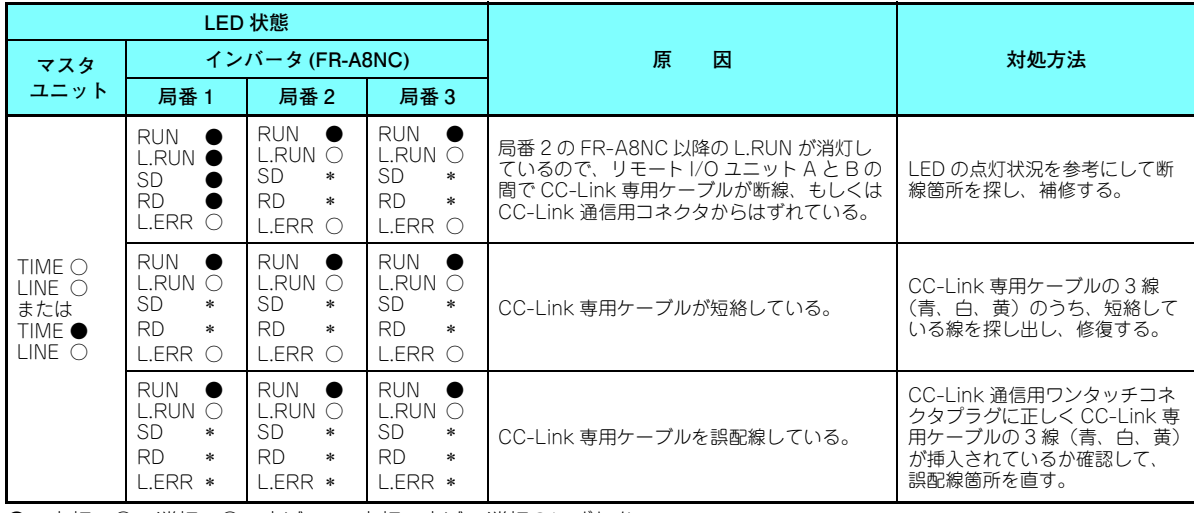

●:点灯、○:消灯、◎:点滅、\*:点灯・点滅・消灯のいずれか

# 9.3 運転中に交信停止する場合

- オプションユニット (FR-A8NC) および CC-Link 専用ケーブルは正しく装着されているか。 (接触不良、断線、などがないか。)
- シーケンサのプログラムが確実に実行されているか。
- 瞬停などでデータ交信がとだえることがないか。

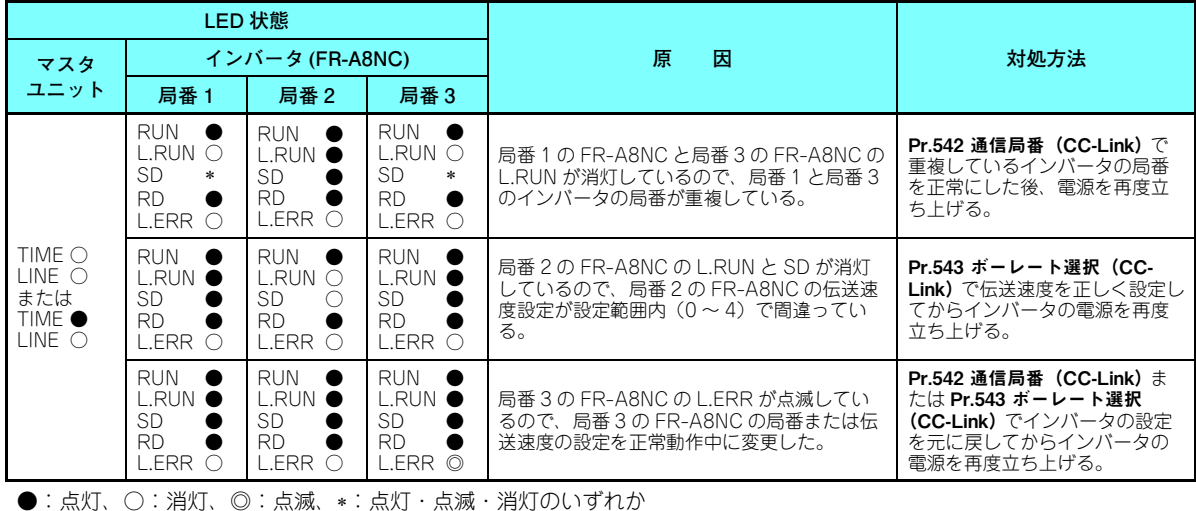

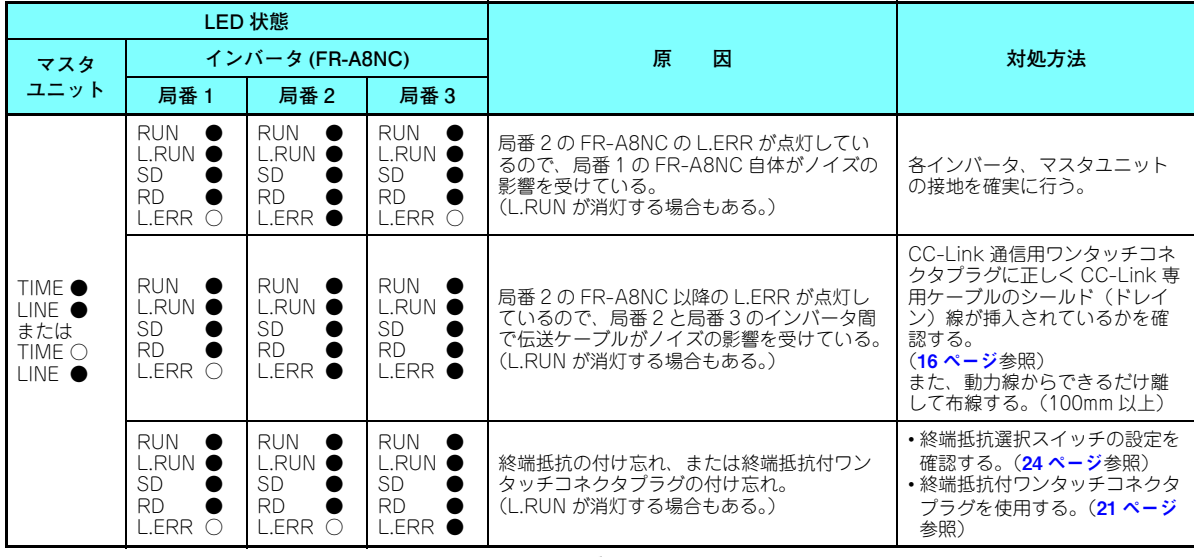

●:点灯、○:消灯、◎:点滅、\*:点灯・点滅・消灯のいずれか

### <span id="page-95-2"></span>**電器電子製品有害物質使用制限について**

中華人民共和国の『電器電子製品有害物質使用制限管理弁法』に基づき、「電器電子製品有害物質使用制限の標識」の内容を以下に記載いたします。

电器电子产品有害物质限制使用标识要求

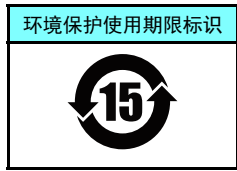

本产品中所含有的有害物质的名称、含量、含有部件如下表所示。

• 产品中所含有害物质的名称及含量

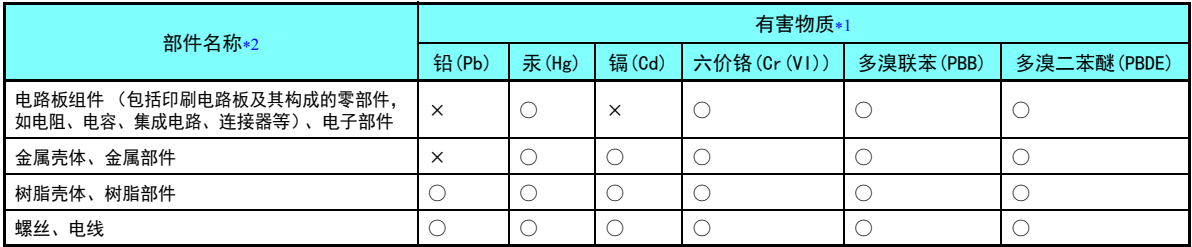

上表依据SJ/T11364的规定编制。

○:表示该有害物质在该部件所有均质材料中的含量均在GB/T26572规定的限量要求以下。

<span id="page-95-1"></span><span id="page-95-0"></span>×:表示该有害物质在该部件的至少一种均质材料中的含量超出GB/T26572规定的限量要求。

\*1 即使表中记载为 ×,根据产品型号,也可能会有有害物质的含量为限制值以下的情况。

根据产品型号,一部分部件可能不包含在产品中。

# MEMO

 $\mathbb{R}^2$ 

# 改 訂 履 歴

※ 取扱説明書番号は、本説明書の裏表紙の左下に記載してあります。

<span id="page-97-1"></span><span id="page-97-0"></span>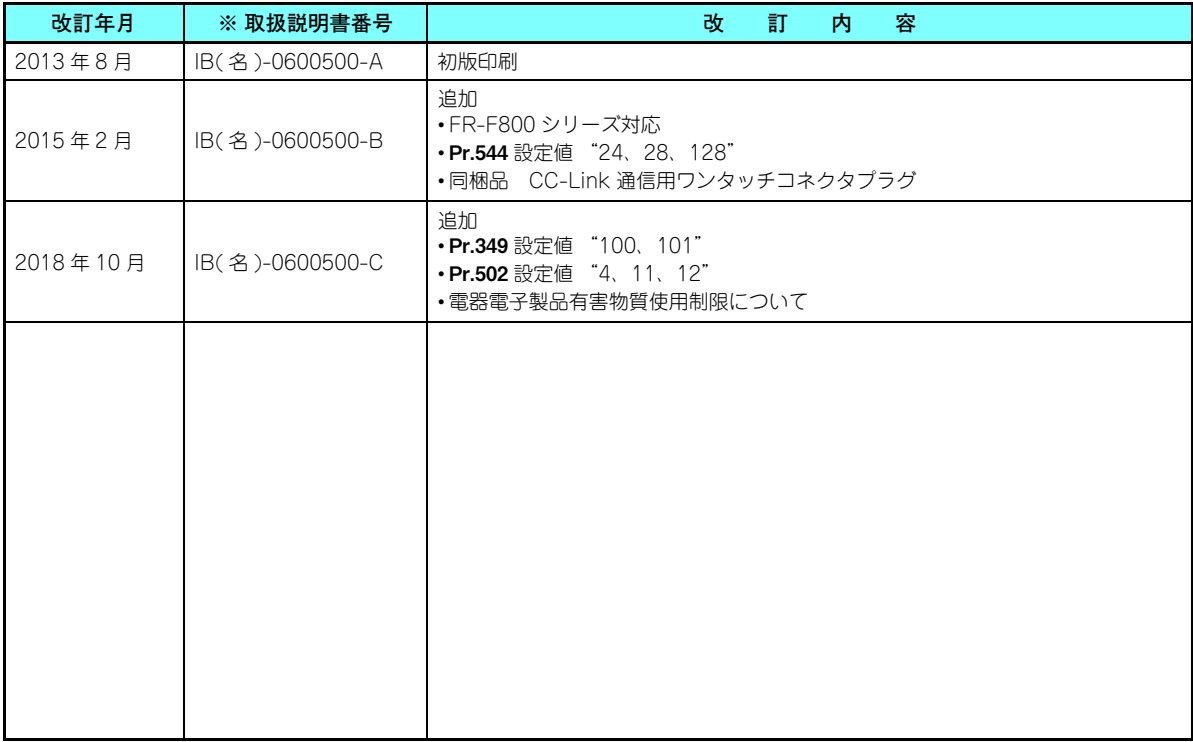

### 三菱電機システムサービス株式会社

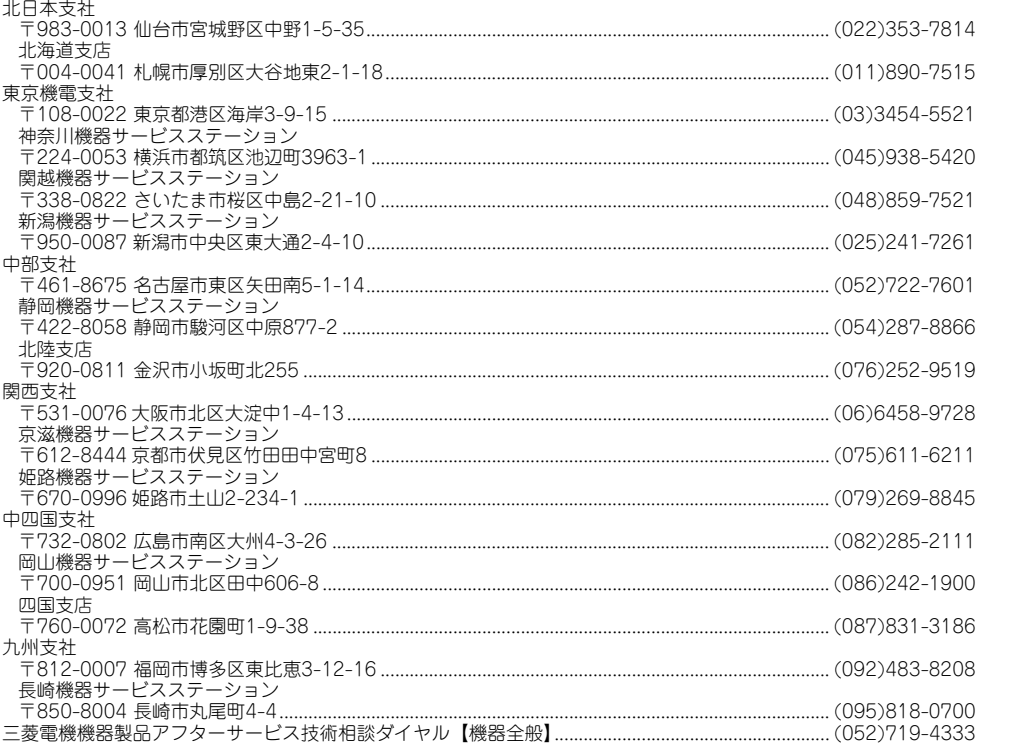

### **海外(FAセンター)**

#### **上海FAセンター**

 MITSUBISHI ELECTRIC AUTOMAITON (CHINA) LTD. Shanghai FA Center Mitsubishi Electric Automation Center, No.1386 Hongqiao Road, Shanghai, China

TEL. 86-21-2322-3030 FAX. 86-21-2322-3000 (9611#)

#### **北京FAセンター**

 MITSUBISHI ELECTRIC AUTOMATION (CHINA) LTD. Beijing FA Center 5/F, ONE INDIGO, 20 Jiuxianqiao Road Chaoyang District, Beijing, China TEL. 86-10-6518-8830 FAX. 86-10-6518-2938

#### **天津FAセンター**

 MITSUBISHI ELECTRIC AUTOMATION (CHINA) LTD. Tianjin FA Center Room 2003 City Tower, No.35, Youyi Road, Hexi District, Tianjin, China TEL. 86-22-2813-1015 FAX. 86-22-2813-1017

#### **広州FAセンター**

 MITSUBISHI ELECTRIC AUTOMATION (CHINA) LTD. Guangzhou FA Center Room 1609, North Tower, The Hub Center, No.1068, Xingang East Road, Haizhu District, Guangzhou, China

TEL. 86-20-8923-6730 FAX. 86-20-8923-6715

#### **韓国FAセンター**

 MITSUBISHI ELECTRIC AUTOMATION KOREA CO., LTD. 8F, Gangseo Hangang Xi-tower A, 401, Yangcheon-ro , Gangseo-Gu, Seoul 07528, Korea

TEL. 82-2-3660-9630 FAX. 82-2-3664-0475

#### **台北FAセンター**

 SETSUYO ENTERPRISE CO., LTD. 3F, No.105, Wugong 3rd Road, Wugu District, New Taipei City 24889, Taiwan TEL. 886-2-2299-9917 FAX. 886-2-2299-9963

#### **台中FAセンター**

 MITSUBISHI ELECTRIC TAIWAN CO.,LTD. No.8-1, Industrial 16th Road, Taichung Industrial Park, Taichung City 40768 Taiwan

TEL. 886-4-2359-0688 FAX. 886-4-2359-0689

#### **タイFAセンター**

 MITSUBISHI ELECTRIC FACTORY AUTOMATION (THAILAND) CO., LTD. 12th Floor, SV.City Building, Office Tower 1, No. 896/19 and 20 Rama 3 Road, Kwaeng Bangpongpang, Khet Yannawa, Bangkok 10120, Thailand TEL. 66-2682-6522~31 FAX. 66-2682-6020

#### **アセアンFAセンター**

MITSUBISHI ELECTRIC ASIA PTE. LTD. 307, Alexandra Road, Mitsubishi Electric Building, Singapore 159943 TEL. 65-6470-2480 FAX. 65-6476-7439

#### **インドネシアFAセンター**

PT. MITSUBISHI ELECTRIC INDONESIA Cikarang Office

Jl. Kenari Raya Blok G2-07A Delta Silicon 5, Lippo Cikarang - Bekasi 17550, Indonesia

TEL. 62-21-2961-7797 FAX. 62-21-2961-7794

#### **ハノイFAセンター**

 MITSUBISHI ELECTRIC VIETNAM COMPANY LIMITED Hanoi Branch Office 6th Floor, Detech Tower, 8 Ton That Thuyet Street, My Dinh 2 Ward, Nam Tu Liem District, Hanoi, VietnamTEL. 84-4-3937-8075 FAX. 84-4-3937-8076

#### **ホーチミンFAセンター**

 MITSUBISHI ELECTRIC VIETNAM COMPANY LIMITED Unit 01-04, 10th Floor, Vincom Center, 72 Le Thanh Ton Street, District 1, HoChi Minh City, VietnamTEL. 84-8-3910-5945 FAX. 84-8-3910-5947

#### **インド・プネFAセンター**

 MITSUBISHI ELECTRIC INDIA PVT. LTD. Pune Branch Emerald House, EL -3, J Block, M.I.D.C Bhosari, Pune - 411026, Maharashtra, India

TEL. 91-20-2710-2000 FAX. 91-20-2710-2100

#### **インド・グルガオンFAセンター**

 MITSUBISHI ELECTRIC INDIA PVT. LTD. Gurgaon Head Office 2nd Floor, Tower A & B, Cyber Greens, DLF Cyber City, DLF Phase - Ⅲ, Gurgaon - 122002 Haryana, India TEL. 91-124-463-0300 FAX. 91-124-463-0399

#### **インド・バンガロールFAセンター**

 MITSUBISHI ELECTRIC INDIA PVT. LTD. Bangalore Branch Prestige Emerald, 6th Floor, Municipal No. 2, Madras Bank Road, Bangalore - 560001, Karnataka, IndiaTEL. 91-80-4020-1600 FAX. 91-80-4020-1699

#### **インド・チェンナイFAセンター**

 MITSUBISHI ELECTRIC INDIA PVT. LTD. Chennai Branch Citilights Corporate Centre No.1, Vivekananda Road, Srinivasa Nagar, Chetpet, Chennai - 600031, Tamil Nadu, India TEL. 91-4445548772 FAX. 91-4445548773

#### **インド・アーメダバードFAセンター**

 MITSUBISHI ELECTRIC INDIA PVT. LTD. Ahmedabad Branch B/4, 3rd Floor, SAFAL Profitaire, Corporate Road, Prahaladnagar, Satellite, Ahmedabad - 380015, Gujarat, India TEL. 91-7965120063

#### **北米FAセンター**

 MITSUBISHI ELECTRIC AUTOMATION, INC. 500 Corporate Woods Parkway, Vernon Hills, IL 60061, U.S.A. TEL. 1-847-478-2334 FAX. 1-847-478-2253

#### **メキシコFAセンター**

 MITSUBISHI ELECTRIC AUTOMATION, INC. Queretaro Office Parque Tecnologico Innovacion Queretaro Lateral Carretera Estatal 431, Km 2 200, Lote 91 Modulos 1 y 2 Hacienda la Machorra, CP 76246, El Marques, Queretaro, MexicoTEL. 52-442-153-6014

#### **メキシコ・モンテレイFAセンター**

 MITSUBISHI ELECTRIC AUTOMATION, INC. Monterrey Office Plaza Mirage, Av. Gonzalitos 460 Sur, Local 28, Col. San Jeronimo, Monterrey, Nuevo Leon, C.P. 64640, MexicoTEL. 52-55-3067-7521

#### **メキシコシティ FAセンター**

MITSUBISHI ELECTRIC AUTOMATION, INC. Mexico Branch Mariano Escobedo #69, Col.Zona Industrial, Tlalnepantla Edo. Mexico, C.P.54030TEL. 52-55-3067-7511

#### **ブラジルFAセンター**

 MITSUBISHI ELECTRIC DO BRASIL COMERCIO E SERVICOS LTDA. Avenida Adelino Cardana, 293, 21 andar, Bethaville, Barueri SP, Brazil TEL. 55-11-4689-3000 FAX. 55-11-4689-3016

#### **ブラジル・ボトランチンFAセンター**

 MELCO CNC DO BRASIL COMERCIO E SERVICOS S.A. Avenida Gisele Constantino,1578, Parque Bela Vista - Votorantim-SP, Brazil TEL. 55-15-3023-9000 FAX. 55-15-3363-9911

#### **欧州FAセンター**

 MITSUBISHI ELECTRIC EUROPE B.V. Polish Branchul. Krakowska 50, 32-083 Balice, Poland TEL. 48-12-347-65-81

#### **ドイツFAセンター**

 MITSUBISHI ELECTRIC EUROPE B.V. German Branch Mitsubishi-Electric-Platz 1, 40882 Ratingen, Germany TEL. 49-2102-486-0 FAX. 49-2102-486-1120

#### **英国FAセンター**

 MITSUBISHI ELECTRIC EUROPE B.V. UK Branch Travellers Lane, Hatfield, Hertfordshire, AL10 8XB, UK. TEL. 44-1707-28-8780 FAX. 44-1707-27-8695

#### **チェコFAセンター**

 MITSUBISHI ELECTRIC EUROPE B.V. Czech BranchPekarska 621/7, 155 00 Praha 5, Czech Republic TEL. 420-255 719 200

#### **イタリアFAセンター**

 MITSUBISHI ELECTRIC EUROPE B.V. Italian Branch Centro Direzionale Colleoni - Palazzo Sirio, Viale Colleoni 7, 20864 Agrate Brianza (MB), Italy TEL. 39-039-60531 FAX. 39-039-6053-312

#### **ロシアFAセンター**

 MITSUBISHI ELECTRIC (Russia) LLC St. Petersburg Branch Piskarevsky pr. 2, bld 2, lit "Sch", BC "Benua", office 720; 195027, St. Petersburg, Russia TEL. 7-812-633-3497 FAX. 7-812-633-3499

#### **トルコFAセンター**

 MITSUBISHI ELECTRIC TURKEY A.S. Umraniye Branch Serifali Mahallesi Nutuk Sokak No:5, TR-34775 Umraniye / Istanbul, Turkey TEL. 90-216-526-3990 FAX. 90-216-526-3995

**お問い合わせは下記へどうぞ**

### 三菱電機FA機器電話技術相談

**●電話技術相談窓口 受付時間※1 月曜~金曜 9:00~19:00、土曜・日曜・祝日 9:00~17:00**

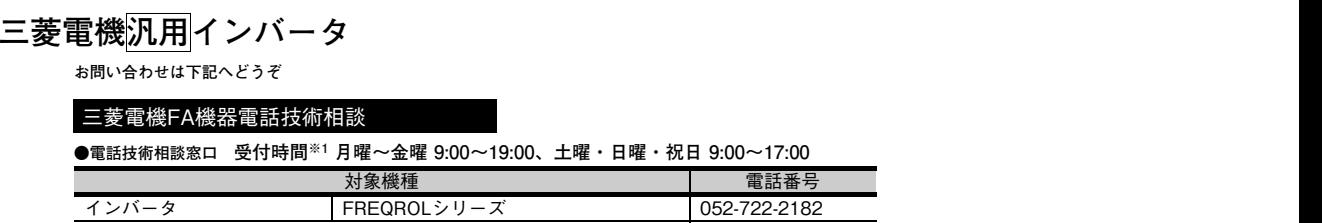

**※1:春季・夏季・年末年始の休日(弊社休業日)を除く**

**海外(FAセンター)のお問い合わせ先は裏面を参照してください。 Refer to the reverse side for the international FA Centers abroad.**

**〒100-8310.........東京都千代田区丸の内2-7-3(東京ビル)**

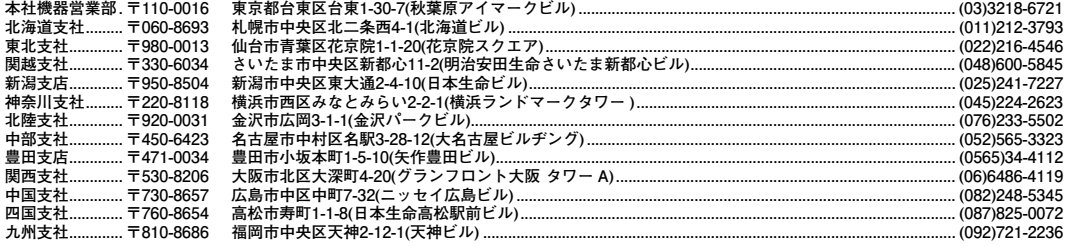

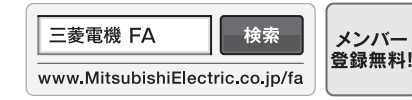

### インターネットによる情報サービス「三菱電機FAサイト」

三菱電機FAサイトでは、製品や事例などの技術情報に加え、トレーニングスクール情報や 各種お問い合わせ窓口をご提供しています。また、メンバー登録いただくとマニュアルや CADデータ等のダウンロード、eラーニングなどの各種サービスをご利用いただけます。

**[IB\(名\)-0600500-C](#page-97-1)(1810) MEE** この印刷物は、2018年10月の発行です。なお、お断りなしに仕様を変更することがありますのでご了承ください。